## МИНИСТЕРСТВО ОБРАЗОВАНИЯ И НАУКИ РОССИЙСКОЙ ФЕДЕРАЦИИ

# КЕМЕРОВСКИЙ ТЕХНОЛОГИЧЕСКИЙ ИНСТИТУТ ПИЩЕВОЙ ПРОМЫШЛЕННОСТИ

Кафедра прикладной математики и информатики

# **Г.Е. Иванец, О.А. Ивина**

# **МАТЕМАТИЧЕСКОЕ МОДЕЛИРОВАНИЕ**

Учебное пособие

Для студентов вузов

Кемерово 2013

**УДК 519.711.3(07) ББК.-22.1в6 И18**

*Рецензенты*

**Н.А. Кучер**, зав. кафедрой «Дифференциальные уравнения» Кемеровского государственного университета, д-р физ. – мат. наук, профессор

**П.Т. Петрик,** зав.кафедрой «Процессы, машины и аппараты химических производств» Кузбасского государственного технического университета, д-р техн. наук, профессор

*Рекомендовано редакционно-издательским советом Кемеровского технологического института пищевой промышленности*

#### **Иванец Г.Е., Ивина О.А.**

**И18** Математическое моделирование: учебное пособие / Иванец Г.Е., Ивина О.А; Кемеровский технологический институт пищевой промышленности. - Кемерово, 2013. – 107с.

#### ISBN

Предназначено для студентов, обучающихся по направлению подготовки 260000 «Технология продовольственных продуктов и потребительских товаров», изучающих курс математического моделирования; может быть полезно для преподавателей при подготовке лекций и проведении практических занятий и лабораторных работ.

> **УДК 519.711.3(07) ББК.-22.1в6**

IBSN © КемТИПП, 2013

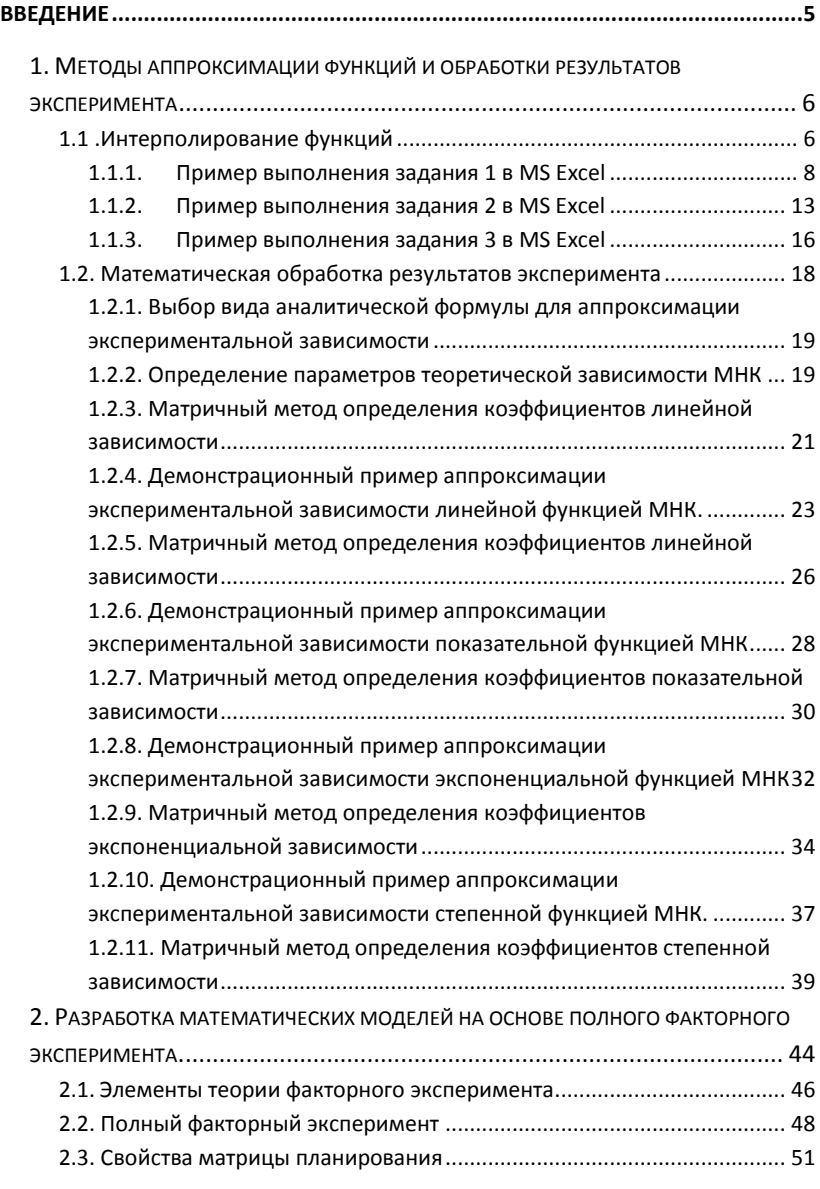

### **ОГЛАВЛЕНИЕ**

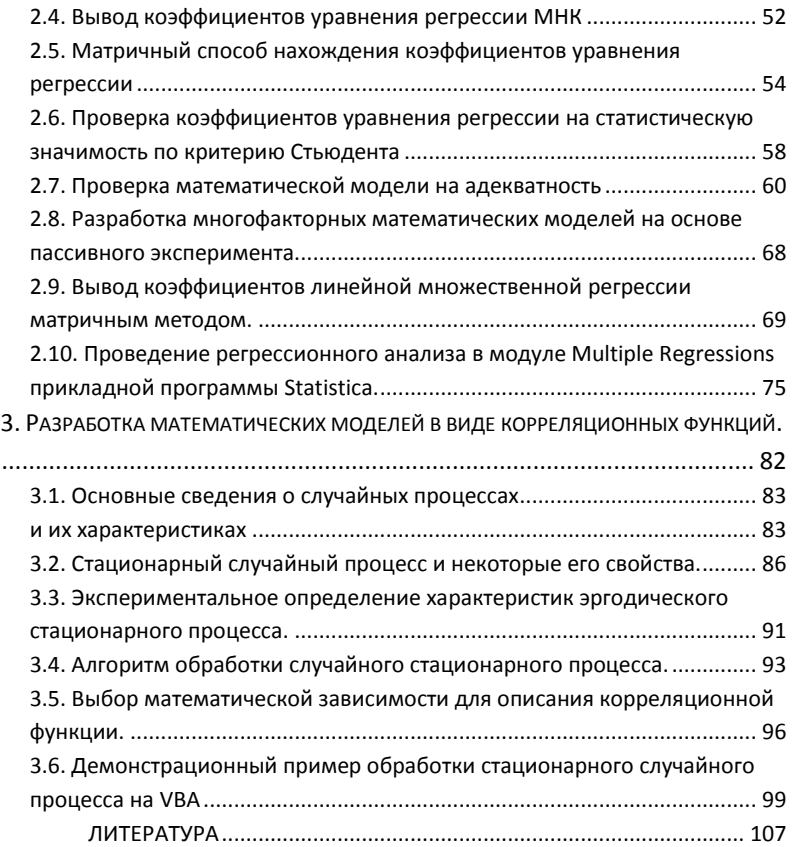

#### **Введение**

В настоящем пособии рассматриваются вопросы математического моделирования, основанного на экспериментальных данных. В пособии выделено три раздела. В первом разделе рассматриваются методы аппроксимации экспериментальных функций: интерполирование и описание эмпирических зависимостей типовыми аналитическими формулами. Анализ результатов моделирования проводится в системе MS Excel. Предлагаются два метода: интерполирование функций по формулам Ньютона и Лагранжа, аппроксимация типовыми функциями - методом наименьших квадратов (МНК) и матричным способом

Во второй части учебного пособия рассматриваются математические модели, разработанные по результатам экспериментальных данных, полученных на основе активного и пассивного экспериментов. В этом разделе достаточно подробно освещены теоретические аспекты планирования многофакторного эксперимента, приведена методика получения и анализа математических моделей, представленных в виде уравнения множественной регрессии. Определение коэффициентов многофакторной модели производится двумя методами: матричным и методом наименьших квадратов. Рассмотрена методика анализа множественной регрессии в программе Statictica .

В третьем разделе учебного пособия предлагается рассмотрение вопросов математического моделирования, основанного на использовании корреляционных функций. Как известно, многие физические процессы по своим свойствам относятся к стационарным случайным процессам, а корреляционная функция характеризует степень однородности и стабильности таких процессов. В этом разделе рассматривается алгоритм обработки случайного стационарного процесса и предлагаются типовые функции для аппроксимации корреляционных зависимостей. Анализ проводится с использованием объектно-ориентированного языка VBA и прикладной программы Statistica.

J

## 1. Методы аппроксимации функций и обработки результатов эксперимента

#### 1.1 .Интерполирование функций

В инженерной практике нередко возникает задача нахождения экспериментальных таблице значений определенных  $\Pi$ <sup>O</sup> параметров в точках, отличных от точек эксперимента. В математике эта задача называется задачей интерполирования функций. Она состоит в том, чтобы для функции  $f(x)$ , заданной в отдельных точках отрезка  $[x_0, x_n]$  - узлах интерполяции  $y_0$  =  $f(x_0) ... y(n) = f(x_n)$ , найти ее приближенное значение во всех остальных точках этого отрезка. Решение достигается поинтерполяционного полинома, строением лаюшего приближенное аналитическое выражение для этой функции на отрезке  $[x_0, x_n]$  и принимающего в точках  $x_0$ ,  $x_1, \ldots, x_n$  значения  $y_0$ ,  $y_1, \ldots, y_n$ . Геометрически задача интерполирования (рис1.1) означает построение кривой  $F(x)$ , проходящей через точки с координатами  $(x_0, y_0), (x_1, y_1), \ldots, (x_n, y_n)$ .

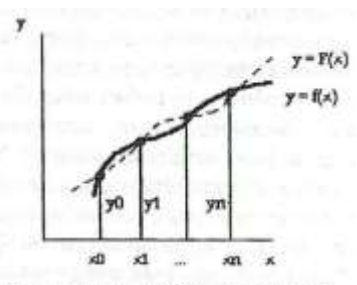

Рис.1.1. Геометрическая интерпретация задачи интерполирования функций

Исходя из соображений удобства построения и использования, интерполяционный многочлен может иметь различный вид.

Одним из наиболее часто используемых является полином Лагранжа:

$$
P_n(x) = \sum_{i=0}^{n} y_i [(x - x_0)(x - x_1)...(x - x_n)] / [(x_i - x_0)(x_i - x_1)...(x_i - x_n)](1.1)
$$

Для удобства вычисления разности удобно расположить следующим образом:

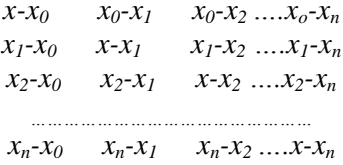

Если произведение элементов строк обозначить через  $D_i$  (i=0,1.. .n), а произведение элементов главной диагонали - через  $\Pi_{n+1}(x)$ , то полином Лагранжа преобразуется:

$$
P_n(x) = \Pi_{n+1}(x) \sum_{i=0}^{n} y_i / D_i \quad (1.2)
$$

Интерполяционный многочлен дает возможность приближенно определять значения функции  $f(x)$  в точках, отличных от узлов интерполяции. Погрешность оценивается следующим образом:

$$
|R_n(x)| = |f(x) - P_n(x)| < = \left(\mu / (n+1)\right) \left( (x - x_0)(x - x_1) \dots (x - x_n) \right) (1.3)
$$

где  $\mu$  = max |f (x) |- максимальное значение  $(n+1)$ -й производной от заданной функции на отрезке [а, в ].

ЗАДАНИЕ 1. Найти приближенное значение функции при данном значении аргумента с помощью интерполяционного многочлена Лагранжа, если функция задана в неравностоящих узлах таблицы.

Исходные данные для выполнения задания представлены в таблине 11

Таблица 1.1

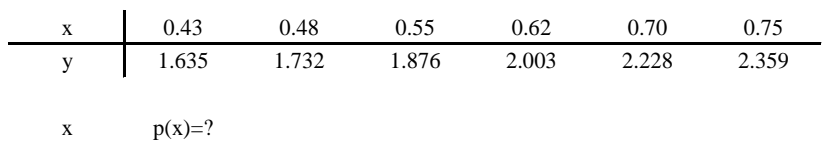

Исходные данные для выполнения задания 1

#### Пример выполнения задания 1 в MS Excel  $1.1.1.$

Результат выполнения задания 1 представлен в таблице 1.2.

Таблица 1.2

Результат выполнения задания 1 в числовом варианте

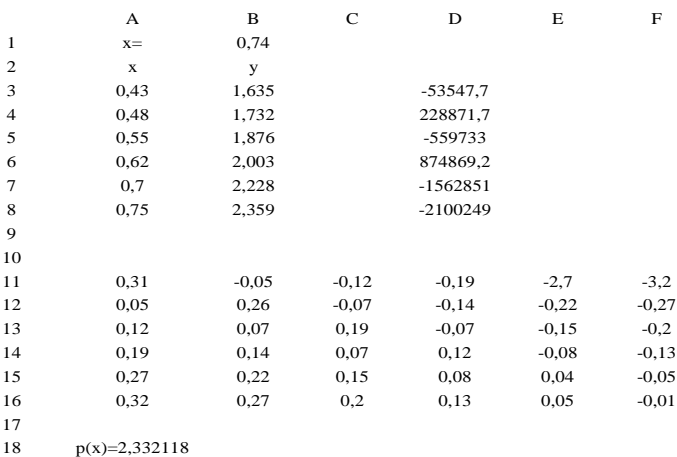

## В режиме отображения формул (Сервис - Параметры - Вид - Формула) задание выглядит следующим образом (таблица 1.3):

#### Таблица 1.3

#### Результат выполнения задания 1 в формульном варианте

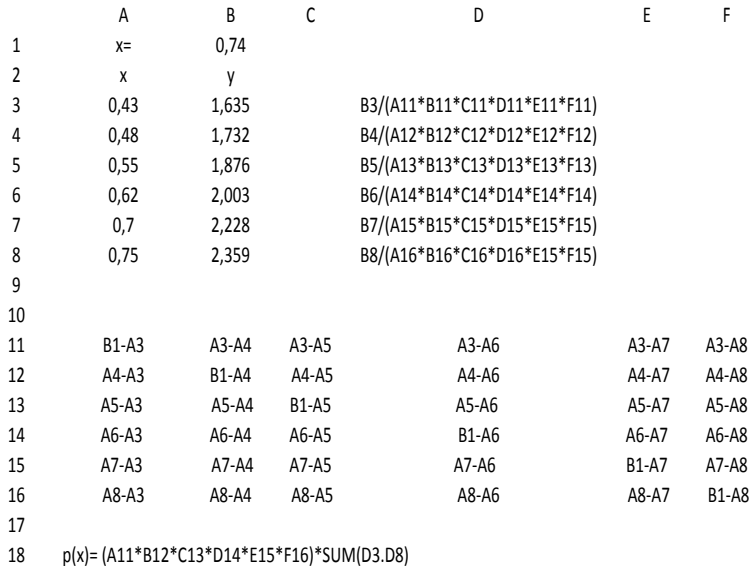

В столбец АЗ:А8 записываются значения аргумента функции (узлы интерполяции ), в столбец ВЗ:В8 - экспериментальные значения функции.. В диапазон ячеек A11:F16 вносятся разности интерполяционной формулы Лагранжа . Для удобства расчета и компактной записи формулы Лагранжа формируем столбец D3:D8 (в ячейку D3 записываем формулу =B3/(A11\*B11\*C11\*D11\*E11\*F11) и копируем её до ячейки D8. В ячейке В18 записываем полином Лагранжа.

В таблице 1.4. приведены варианты к выполнению индивидуальных заданий.

## Таблица 1.4

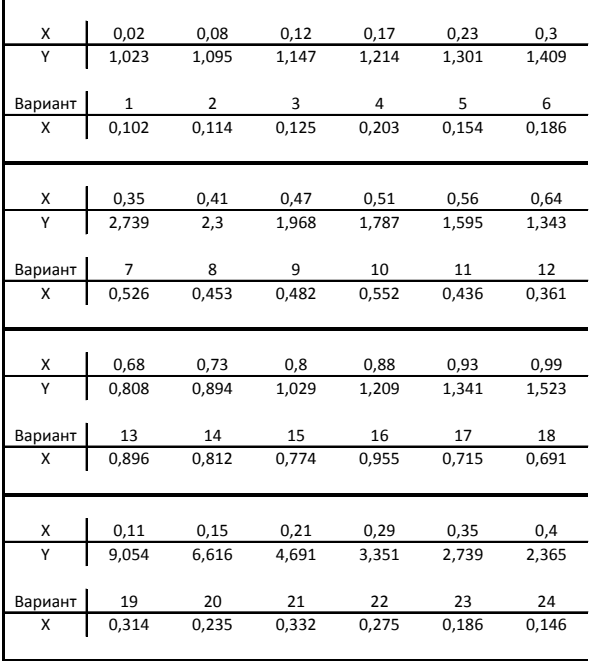

#### Варианты к заданию 1

При постоянном шаге между узлами интерполирования обычно используют полиномы Ньютона с коэффициентами, выражаемыми через конечные разности:

первого порядка  $\Delta y_i = y_{i+1} - y_i \quad (i = 0, n-1)$ 

второго порядка  $\Delta^2 y_i = \Delta y_{i+1} - y_i$   $(i = 0, n-2)$ 

третьего порядка 
$$
\Delta^3 y = \Delta y_{i+1} - \Delta y_i
$$
  $(i = 0, n - 3)$ 

Обычно конечные разности записываются в виде таблицы (таблица 1.5.).

Таблина 1.5

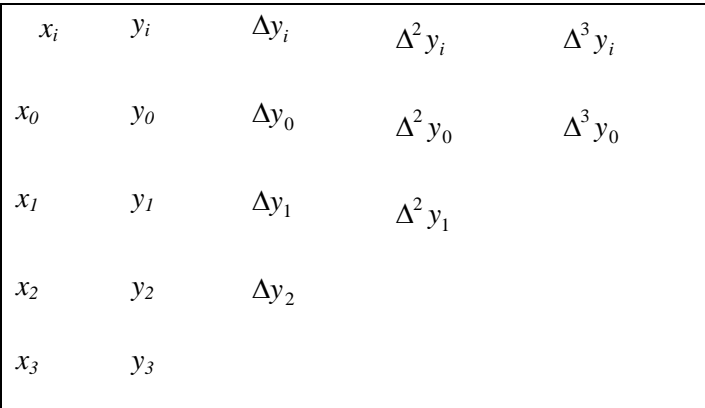

Табличное представление конечных разностей.

Первая интерполяционная формула Ньютона лля интерполирования функции  $y = f(x)$  в точках, близких к  $x_0$ , т.е. в начале таблицы, имеет вид:

$$
P_n(x) = y_0 + g\Delta y + g(g-1)\Delta^2 y / 2! + ... + (g(g-1)...(g-n+1))\Delta^n y / n! \tag{1.4}
$$

где  $g = (x - x_0)/h$ ,  $h = x_{i+1}-x_i$  - постоянный шаг интерполирования. Степень многочлена и желательно выбирать

 $11$ 

так, чтобы разности  $\Delta y$  были примерно равными. Погрешность вычисления по данной формуле оценивается следующим образом:  $|Rn(x)| \leq (M h g(g-l)...(g-n))/(n+1)!$ , где  $M = max|f(x)|$ - максимум  $(n+1)$  - й производной функции  $f(x)$  на отрезке [a,b].

Вторая интерполяционная формула Ньютона предназначена для интерполирования назад, т.е. для значений аргумента, лежащих в конце таблицы. Эта формула имеет вид:

$$
P_n(x) = y_n + g\Delta y_{n-1} + g(g+1)\Delta^2 y_{n-2} / 2! + \dots + (g(g+1)\dots(g+n-1))\Delta^n y_0 / n!
$$
\n(1.5)

где  $g = (x-x_n)/h$ 

Погрешность вычислений по данной формуле оценивается следующим образом:

$$
|R_n(x)| \le (Mhg(g+1)...(g+n)) / (n+1)! \tag{1.6}
$$

где  $M = max / f(x) / -$ максимум  $(n+1)$  - й производной функции на отрезке  $[a,b]$ .

ЗАДАНИЕ 2. Используя первую интерполяционную формулу Ньютона, вычислить значение функции при заданном значении аргумента.

Исходные данные для выполнения задания 2 представлены в таблице 1.6.

Таблина 1.6

Исходные данные для выполнения задания 2

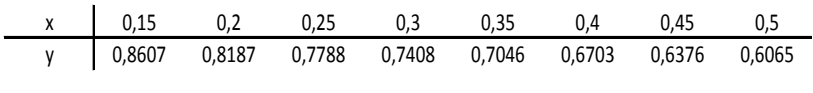

 $x=0,1511$   $p(x)=?$ 

 $12<sup>1</sup>$ 

## **1.1.2. Пример выполнения задания 2 в MS Excel**

Результат выполнения задания 2 представлен в таблице.1.7.

## Таблица 1.7

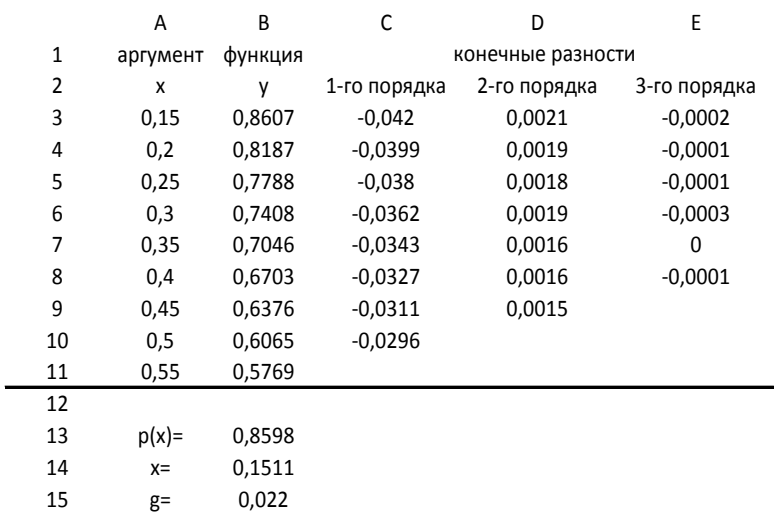

Результат выполнения задания 2 в числовом варианте

В режиме отображения формул (Сервис - Параметры - Вид - Формула) задание выглядит следующим образом. (таблица 1.8):

Таблица 1.8

Результат выполнения задания 2 в формульном варианте

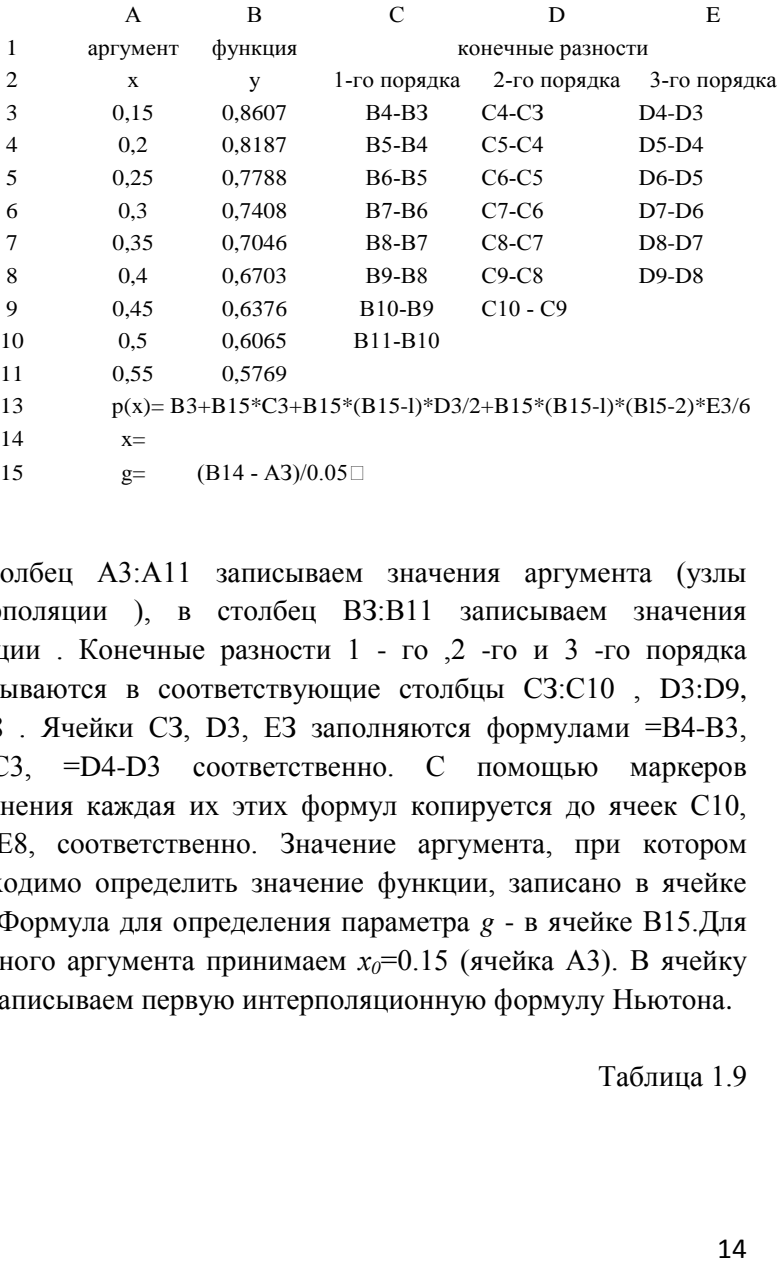

В столбец A3:А11 записываем значения аргумента (узлы интерполяции ), в столбец ВЗ:В11 записываем значения функции . Конечные разности 1 - го ,2 -го и 3 -го порядка записываются в соответствующие столбцы СЗ:С10 , D3:D9, ЕЗ:Е8 . Ячейки СЗ, D3, ЕЗ заполняются формулами =В4-В3, =С4-С3, =D4-D3 соответственно. С помощью маркеров заполнения каждая их этих формул копируется до ячеек С10, D9, Е8, соответственно. Значение аргумента, при котором необходимо определить значение функции, записано в ячейке В14. Формула для определения параметра *g* - в ячейке В15.Для заданного аргумента принимаем  $x_0$ =0.15 (ячейка А3). В ячейку В13 записываем первую интерполяционную формулу Ньютона.

Таблица 1.9

| $\mathbf X$ | 1,415        | 1,42           | 1,425   | 1,43           | 1,435   | 1,44    |
|-------------|--------------|----------------|---------|----------------|---------|---------|
| Y           | 0.8885       | 0,8895         | 0,8906  | 0,8916         | 0,8926  | 0,8936  |
|             |              |                |         |                |         |         |
| Вариант     | $\mathbf{1}$ | $\overline{2}$ | 3       | $\overline{4}$ | 5       | 6       |
| X           | 1,4161       | 1.4179         | 1,4263  | 1,4135         | 1,4124  | 1,41    |
|             |              |                |         |                |         |         |
|             |              |                |         |                |         |         |
| $\mathbf X$ | 0,101        | 0,106          | 0,111   | 0,116          | 0,121   | 0,126   |
| Y           | 1,2618       | 1,2764         | 1,2912  | 1,3061         | 1,3213  | 1,3366  |
|             |              |                |         |                |         |         |
| Вариант     | 7            | 8              | 9       | 10             | 11      | 12      |
| X           | 0.1026       | 0,1035         | 0.1074  | 0,099          | 0,096   | 0,1006  |
|             |              |                |         |                |         |         |
|             |              |                |         |                |         |         |
| X           | 0,18         | 0,185          | 0.19    | 0,195          | 0.2     | 0,205   |
| Y           | 5,6154       | 5,4669         | 5,3263  | 5,193          | 5,0664  | 4,946   |
|             |              |                |         |                |         |         |
| Вариант     | 13           | 14             | 15      | 16             | 17      | 18      |
| X           | 0.1811       | 0,1827         | 0,1873  | 0,175          | 0,1776  | 0,1783  |
|             |              |                |         |                |         |         |
|             |              |                |         |                |         |         |
| X           | 3,5          | 3,55           | 3,6     | 3,65           | 3,7     | 3,75    |
| Y           | 33,1154      | 34,8133        | 36,5982 | 38,4747        | 40,4473 | 42,5211 |
|             |              |                |         |                |         |         |
| Вариант     | 19           | 20             | 21      | 22             | 23      | 24      |
| X           | 3,522        | 3,543          | 3,575   | 3,475          | 3,488   | 3,45    |
|             |              |                |         |                |         |         |

Варианты к заданию 2

*ЗАДАНИЕ 3. Используя вторую интерполяционную формулу Ньютона, вычислить значение функции при заданном значении аргумента.*

Исходные данные для выполнения задания 3 представлены в таблице 1.10.

Таблица 1.10

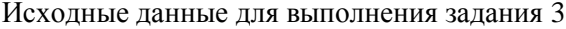

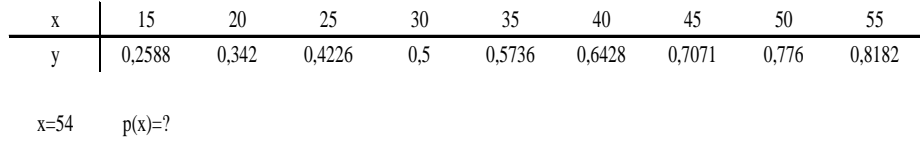

## **1.1.3. Пример выполнения задания 3 в MS Excel**

Результат выполнения задания 3 представлен в таблице.1.11

Таблица 1.11

Результат выполнения задания 3 в числовом варианте

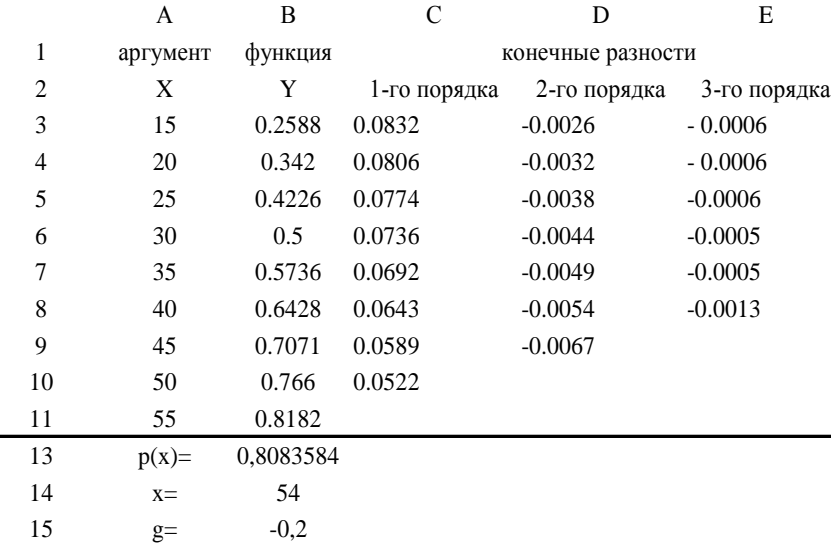

В режиме отображения формул (Сервис - Параметры - Вид -Формула) задание выглядит следующим образом:

Таблина 1.12

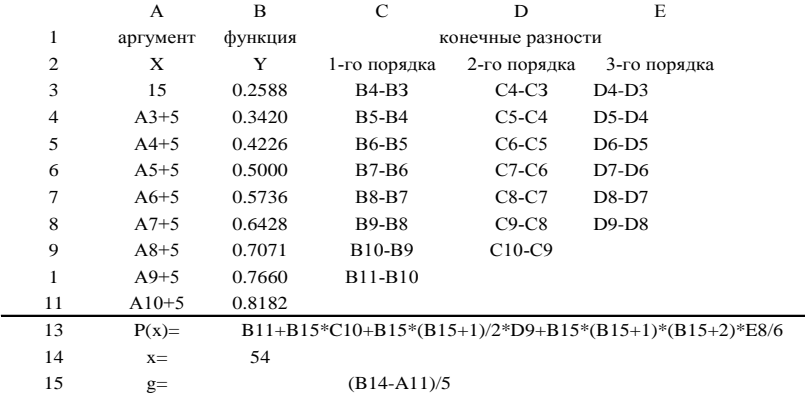

Результат выполнения задания 3 в формульном варианте

В столбец А3:А11 записываем узлы интерполяции (в ячейку А3 - 1-ое значение аргумента, в ячейку А4 - формулу = А3+5, столбец А5:А11 получаем с помощью копирования формулы  $=$ АЗ+5). В столбец ВЗ:В11 записываем значения функции. Конечные разности 1-го, 2-го и 3-го порядка записываются в соответствующие столбцы СЗ:С10, D3:D9, E3:E8. Формируются столбцы с помощью команды копирования (в ячейку СЗ записываем разность =В4 - В3, затем, копируем формулу до ячейки С10, в ячейку D3 - разность =С4 - С3, затем, копируем формулу до ячейки D9, в ячейку E3 - разность = D4 - D3 и копируем формулу до ячейки Е8). Заданное значение аргумента записываем в ячейку В14 формулу для определения параметра g - в ячейку В15. Для заданного значения аргумента принимаем

*хn=55* (ячейка А11). Вторая интерполяционная формула Ньютона записывается в ячейку В13

Таблица 1.13

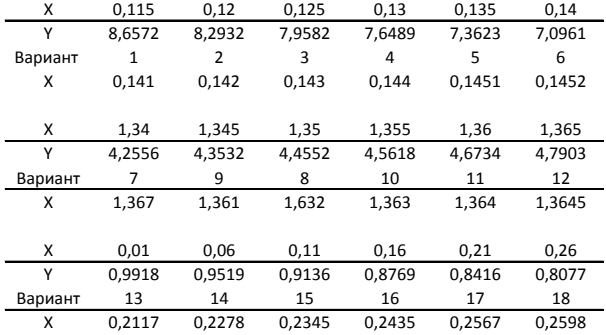

#### Варианты к заданию 3

## **1.2. Математическая обработка результатов эксперимента**

В инженерной практике нередко возникает задача описания полученной экспериментальной зависимости аналитической формулой. В этом случае задача описания экспериментальной зависимости отлична от задачи интерполирования. График интерполяционного многочлена должен проходить через все экспериментальные точки (*Xi,Yi*). График же теоретической зависимости может не проходить через каждую экспериментальную точку, но должен быть близок к системе экспериментальных точек. Во многих случаях аналитическая формула, сглаживающая разброс экспериментальных точек, является предпочтительнее интерполяционных многочленов, повторяющих все ошибки эксперимента и имеющих громоздкий и сложный вид. Описание эмпирической зависимости аналитической формулой включает три этапа:

-выбор общего вида этой формулы;

-определение ее параметров;

- оценку правомерности описания.

## **1.2.1. Выбор вида аналитической формулы для аппроксимации экспериментальной зависимости**

В инженерной практике выбор вида аналитической (теоретической) формулы зависит от степени изученности исследуемого процесса. Если характер зависимости между экспериментальными значениями неизвестен, то выбор аналитического выражения для аппроксимации эмпирической зависимости осуществляется по виду графика экспериментальных точек на координатной плоскости. Предпочтение отдается достаточно простым и хорошо изученным элементарным функциям, содержащим ограниченное число (обычно не более 2-х,3-х) подлежащих определению параметров. Обычно используют следующие элементарные функции:

-линейную  $y = a + bx$  (1.7) -показательную  $y = ab^x$  (1.8) -экспоненциальную  $y = ae^{bx}$  (1.9)  $\text{Lorentz} = ax^b$  (1.10) -гиперболическую  $y = a + b/x$  (1.11)

## **1.2.2. Определение параметров теоретической зависимости МНК**

Определение параметров аппроксимирующей зависимости осуществляется, как правило, по методу наименьших квадратов, суть которого сводится к выполнению условия:

$$
S = \sum_{i=1}^{n} (Y_i^{(9\kappa cn)} - Y_i^{(meop)})^2 \to \min \quad (1.12)
$$

т.е. сумма квадратов отклонений экспериментальных значений теоретических (рассчитанных по аналитическому  $\overline{O}$ выражению) должна быть минимальной. Решая систему уравнений, полученную на основе этого условия, получаем формулы для определения параметров а и b линейной зависимости  $y = a + bx$ :

$$
b = \left( (\sum_{i=1}^{n} x_i)^* (\sum_{i=1}^{n} y_i) - n \sum_{i=1}^{n} y_i^* x_i \right) / \left( (\sum_{i=1}^{n} x_i)^2 - n \sum_{i=1}^{n} x_i \right) (1.13)
$$
  

$$
a = \left( \sum_{i=1}^{n} y_i - b^* \sum_{i=1}^{n} x_i \right) / n
$$
 (1.14)

Эти формулы используются для определения параметров нелинейных аппроксимирующих зависимостей, которые предварительно линеаризируются правило (как логарифмированием).

Для показательной функции  $y = ab^x$ параметры *а* и *b* определяются по следующим зависимостям:

$$
b = \exp\left(\sum_{i=1}^{n} x_i \cdot \sum_{i=1}^{n} \ln y_i - n \sum_{i=1}^{n} x_i \cdot \ln y_i\right) / \left( \left(\sum_{i=1}^{n} x_i\right)^2 - n \sum_{i=1}^{n} x_i \right) (1.15)
$$

$$
a = \exp\left(\left(\sum_{i=1}^{n} \ln y_i - (\ln b) \cdot \sum_{i=1}^{n} x_i\right) / n\right) (1.16)
$$

Для экспоненциальной зависимости  $y = ae^{bx}$  формулы, определяющие коэффициенты а и b. имеют вид:

$$
b = \left(\sum_{i=1}^{n} x_i * \sum_{i=1}^{n} \ln y_i - n \sum_{i=1}^{n} x * \ln y_i\right) / \left(\left(\sum_{i=1}^{n} x_i\right)^2 - n \sum_{i=1}^{n} x_i^2\right) \tag{1.17}
$$

$$
a = \exp\left(\left(\sum_{i=1}^{n} \ln y_i - b * \sum_{i=1}^{n} x_i\right) / n\right) \tag{1.18}
$$

Для степенной зависимости  $y = ax^b$  расчетные формулы параметров а и b имеют следующий вид:

$$
b = \left( \left( \sum_{i=1}^{n} \ln x_i \right) \left( \sum_{i=1}^{n} \ln y_i \right) - n \sum_{i=1}^{n} (\ln x_i)^* (\ln y_i) \right) / \left( \left( \sum_{i=1}^{n} \ln x_i \right)^2 - n \sum_{i=1}^{n} (\ln x_i)^2 \right) (1.19)
$$
  

$$
a = \exp \left( \left( \sum_{i=1}^{n} \ln y_i - b \cdot \sum_{i=1}^{n} \ln x_i \right) / n \right) (1.20)
$$

Параметры а и b гиперболической зависимости определяются по формулам:

$$
b = \left[ \left( \sum_{i=1}^{n} 1/x_i \right) * \left( \sum_{i=1}^{n} y_i \right) - n \sum_{i=1}^{n} (y_i/x_i) \right] / \left[ \sum_{i=1}^{n} (1/x_i)^2 - n \sum_{i=1}^{n} (1/x_i)^2 \right] (1.21)
$$
  

$$
a = \left( \sum_{i=1}^{n} y_i - b * \sum_{i=1}^{n} (1/x_i) \right) / n \quad (1.22)
$$

Оценку правомерности аппроксимации экспериментальной функции можно провести с помощью дисперсии адекватности, характеризующей меру разброса экспериментальных значений относительно теоретических:

# 1.2.3. Матричный метод определения коэффициентов линейной зависимости

По результатам экспериментальных измерений можно составить систему линейных уравнений:

$$
\begin{cases}\ny_1 = a + bx_1 \\
y_2 = a + bx_2 \\
y_3 = a + bx_3 \\
y_n = a + bx_n\n\end{cases}
$$
\n(1.23)

В матричном виде система (1.23) будет выглядеть следующим образом:

 $X \cdot A = Y$ .  $(1.24)$ THE  $x = \begin{vmatrix} 1 & x_1 \\ 1 & x_2 \\ 1 & x_3 \\ 1 & x_4 \\ 1 & y_1 \end{vmatrix}$ ,  $A = \begin{vmatrix} a \\ b \end{vmatrix}$ ,  $Y = \begin{vmatrix} y_1 \\ y_2 \\ y_3 \\ y_4 \\ y_5 \\ y_6 \end{vmatrix}$ 

Умножив систему (1.24) на транспонированную матрицу  $x^T$  слева, получим систему:

$$
x^T \cdot x \cdot A = x^T \cdot y \tag{1.25}
$$

$$
\text{rate } x^T = \begin{vmatrix} 1 & 1 & 1 & 1 \\ x_1 & x_2 & x_3 & x_n \end{vmatrix}, \quad x^T \cdot x = \begin{vmatrix} N & \sum_{i=1}^N x_i \\ \sum_{i=1}^N x_i & \sum_{i=1}^N x_i^2 \end{vmatrix},
$$

$$
x^{T} \cdot y = \begin{vmatrix} \sum_{i=1}^{N} y_{i} \\ \sum_{i=1}^{N} x_{i} \cdot y_{i} \end{vmatrix}
$$

После определения обратной матрицы  $(x^T \cdot x)^{-1}$ и домножения системы (1.25) слева на  $(x^T \cdot x)^{-1}$ , получим:

$$
\left(x^T \cdot x\right)^{-1} \cdot \left(x^T \cdot x\right) \cdot A = \left(x^T \cdot x\right)^{-1} \cdot x^T \cdot y \tag{1.26}
$$

В результате получим решение системы:

$$
A = \begin{vmatrix} a \\ b \end{vmatrix} = (x^T \cdot x)^{-1} \cdot (x^T \cdot y) \tag{1.27}
$$

Если экспериментальная зависимость описывается нелинейной зависимостью, последнюю линеаризируют либо логарифмированием, либо вводом специальных обозначений (для гиперболической функции).

матричный вывод коэффициентов нелинейных  $\mathbf{R}$ зависимостей вносятся соответствующие коррективы. <sub>R</sub> экспериментальной части выполнения задания эти коррективы четко выделены в таблицах определения коэффициентов аппроксимирующей зависимости.

# 1.2.4. Демонстрационный пример аппроксимации экспериментальной зависимости линейной функцией MHK.

Исходные данные и результаты их обработки МНК показаны на рис.1.2 и рис.1.3.

Экспериментальные значения Xi ,Yi записываются в диапазоны А2:А11, B2:B11,соответственно. Диапазон А3:А11 можно сформировать с помощью команды копирования (в ячейку А2 записывается значение  $X_1$ , в ячейку А3 - формула =А2+0,2, затем устанавливаем курсор на маркер заполнения ячейки А3 и «протягиваем» мышь до ячейки А11). Диапазоны С2:С11 и D2:D11 формируются следующим образом: в ячейку С2 записываем формулу  $=A2*B2$ , в ячейку  $D2$  - формулу  $=A2 \wedge 2$ , выделяем диапазон С2:D2, устанавливаем курсор на маркер заполнения ячейки D2 и «протягиваем» мышь до строки 11. Для упрощения записи расчетных формул параметров А и В в ячейках В13, В14, В15, В16 записываем суммы столбцов:<br>= CYMM(A2:A11). = CYMM(B2:B11). = CYMM(C2:C11).  $=$ CYMM(A2:A11),  $=$ CYMM(B2:B11), =СУММ(D2:D11), соответственно. В ячейку Е14 записываем формулу для расчета коэффициента В, в ячейку Е15 расчетную формулу коэффициента А. Расчетные значения функции записываем в диапазон Е2:Е11. В ячейку Е2 вносим формулу =\$Е\$15+\$Е\$14\*A2. В диапазон F2:F11 записываются квадраты отклонений экспериментальных значений функции от рассчитанных по выбранной аналитической формуле. В ячейку  $F2$  вносим формулу =(В2-Е2)^2. Выделяем диапазон E2:F2, устанавливаем курсор в маркер заполнения ячейки F2 и «протягиваем» мышь до строки 11. Расчетная формула дисперсии адекватности записывается в ячейку Е16.

|                | А              | в     | с       | D     | E                       | F               |
|----------------|----------------|-------|---------|-------|-------------------------|-----------------|
| 1              | x              | Үэксп | Х*Үэксп | X^2   | Үрасч                   | (Үэксп-Үрасч)^2 |
| $\overline{2}$ | 0,3            | 1     | 0,3     | 0,09  | 0,955                   | 0,002           |
| 3              | 0,5            | 1,6   | 0,8     | 0,25  | 1,529                   | 0,005           |
| 4              | 0,7            | 2     | 1,4     | 0,49  | 2,104                   | 0,011           |
| 5              | 0,9            | 2,8   | 2,52    | 0,81  | 2,678                   | 0,015           |
| 6              | 1,1            | 3,1   | 3,41    | 1,21  | 3,253                   | 0,023           |
| 7              | 1,3            | 3,8   | 4,94    | 1,69  | 3,827                   | 0,001           |
| 8              | 1,5            | 4,4   | 6,6     | 2,25  | 4,402                   | 0,000           |
| 9              | 1,7            | 4,9   | 8,33    | 2,89  | 4,976                   | 0,006           |
| 10             | 1,9            | 5,6   | 10,64   | 3,61  | 5,551                   | 0,002           |
| 11             | 2,1            | 6,2   | 13,02   | 4,41  | 6,125                   | 0,006           |
| 12             |                |       |         |       |                         |                 |
| 13             | $\Sigma X =$   | 12    |         |       | Вид зависимости Y=A+B*X |                 |
| 14             | ΣΥэксп=        | 35,4  |         | $B =$ | 2,87                    |                 |
| 15             | ΣХ*Υ∋ксп=      | 51,96 |         | A=    | 0,09                    |                 |
| 16             | $\Sigma X^2 =$ | 17,7  |         | Dад.= | 0,009                   |                 |

Рис.1.2. Описание экспериментальной зависимости линейной функцией (числовой вид)

|    | A                   | $\overline{a}$   | c                                    | а                     | i Ei                                   |                            |
|----|---------------------|------------------|--------------------------------------|-----------------------|----------------------------------------|----------------------------|
|    | x.                  | <b>Yakom</b>     | Х*Уэксп                              | $X^A Z$               | <b>Урасч</b>                           | (Yakch-Ypack)^2            |
|    | 0,3                 |                  | $=$ $A2$ <sup>*</sup> B <sub>2</sub> | $+A2n2$               | =SES15+SES14*A2                        | $=(B2-E2)^{n}2$            |
|    | $=42+0.2$           | $1.6 -$          | $A3*BA$                              | $+432$                | #SES15+SES14*A3                        | $=(B3-E3)^n2$              |
|    | $nA3+0.2$           | 2.               | <b>«A4*B4</b>                        | nA422                 | =SES15+SES14*A4                        | $=(BA-E4)^n2$              |
|    | $nA4+0.2$           | 2.8              | $nAS$ <sup>*</sup> B5                | nA522                 | #SES15+SES14*A5                        | $(85 - E5)^2$              |
| б  | $nA5+0.2$           | 3,1              | $= A6*BB6$                           | $= A6 - 2$            | =SES15+5ES14*A6                        | $= 186 - E6142$            |
|    | $=45+0.2$           | 3,8              | $=A7*BT$                             | $=$ A7 <sup>A</sup> 2 | =SES15+SES14*A7                        | $= (07 - E7)^{n}2$         |
| 8  | $nA7+0,2$           | 4,4              | $=48*88$                             | $=AB^22$              | $=55515+55514$ AB                      | $=$ (B8-E8) <sup>A</sup> 2 |
|    | $=48+0.2$           | 4.9              | $=$ $A9*$ B9                         | $=$ $49.2$            | $=$ SES15+SES14*A9                     | $= (89 - E9)^{n}2$         |
|    | $10 = A9 + 0.2$     | 5, 6             | $=$ $A10*810$                        | $=410^{42}$           | =SES15+SES14*A10                       | $=\frac{[B10-E10]^{4}2}{}$ |
|    | $11 = A10 + 0.2$    | 6.2              | $=$ A11"B11                          | $=$ A11^2             | =SES15+SES14*A11                       | $= (011 - 011)^{2}$        |
| 12 |                     |                  |                                      |                       |                                        |                            |
|    | $11 \Sigma X =$     | $=$ CYMM(A2:A11) |                                      |                       |                                        |                            |
|    | 14 ∑Үэнсп=          | $=$ CYMM(B2:B11) |                                      | $B =$                 | $= (B13" B14-10" B15)/(B13-2-10" B16)$ |                            |
|    | =προεγ™χ3ι 21       | $=$ CYMM(C2:C11) |                                      | $A =$                 | $= [B14-E14*B13]/10$                   |                            |
|    | $16$ $\Sigma X^2 =$ | $=$ CYMM(D2:D11) |                                      | Dag.=                 | =CYMM(F2:F11)/(10-2)                   |                            |
|    |                     |                  |                                      |                       |                                        |                            |

Рис.1.3. Описание экспериментальной зависимости линейной функцией (формульный вид)

## **1.2.5. Матричный метод определения коэффициентов линейной зависимости**

Исходные данные и результаты их обработки матричным методом показаны на рис. 1.4.

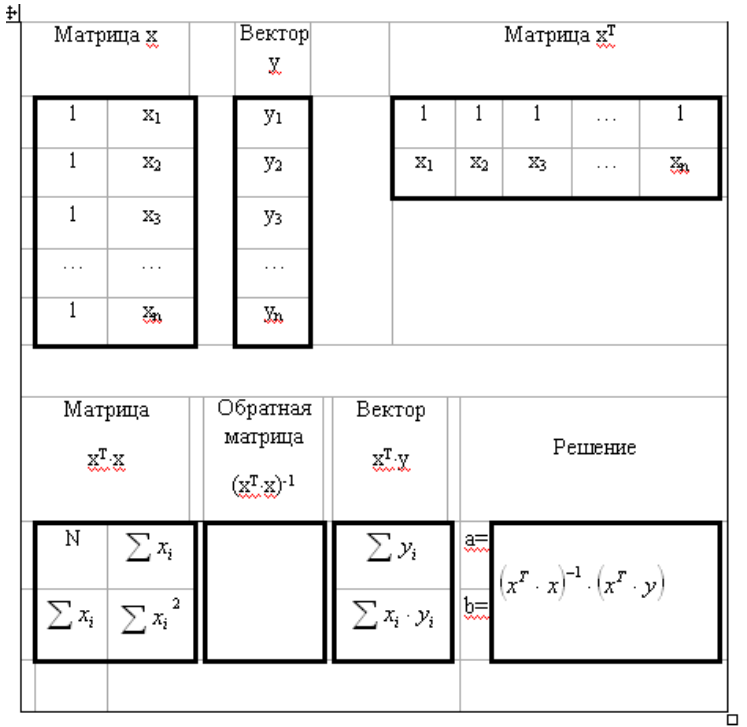

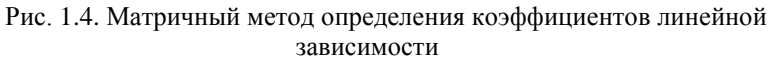

Транспонирование матрицы x

1) выделить диапазон ячеек, в котором будет размещаться транспонированная матрица  $\widehat{x^T}$ .

- 2) вызвать мастер функций, из окна «Категории» выбрать ссылки и массивы, из окна «Функции» выбрать функцию ТРАНСП().
- 3) в окне функции ТРАНСП() в поле «аргумент» ввести диапазон исходной матрицы x.
- 4) установить курсор в «Панели формул» и нажать одновременно три клавиши Shift + Ctrl + Enter.

Перемножение матриц х<sup>т</sup> и х

- 1) выделить блок ячеек, где будет размещаться матрица  $(x^T \cdot x);$
- 2) вызвать мастер функций, выбрать «Математические функции» и соответственно функцию МУМНОЖ();
- 3) в окне функции МУМНОЖ() ввести аргументы этой функции: диапазон матрицы  $\boldsymbol{\mathrm{x}}^{\mathrm{T}}$ и $\boldsymbol{\mathrm{x}}$ ;
- 4) установить курсор на «Панели формул» и одновременно нажать три клавиши: Shift + Ctrl + Enter.

Обращение матрицы  $(x^T \cdot x)$ .

- 1) выделить диапазон ячеек, где будет размещаться обратная матрица  $(x^T x)^{-1}$ ;
- 2) вызвать мастер функций, в окне «Категории» выбрать «Математические», в окне «Функции» выделить функцию МОБР();
- 3) в окне МОБР() задать диапазон матрицы  $x^T x$ ;
- 4) установить курсор в «Панели формул» и одновременно нажать три клавиши: Shift + Ctrl + Enter.

Перемножение матрицы  $x^T$  и вектора у.

- 1) выделить блок ячеек, где будет располагаться вектор  $(x^T \cdot y);$
- 2) вызвать мастер функций, в окне «Категории» выбрать «Математические», в окне «Функции» выделить функцию МУМНОЖ();
- 3) в окне функции МУМНОЖ() ввести ее аргументы: диапазон транспонированной матрицы х<sup>т</sup> и диапазон вектора y;
- 4) установить курсор на «Панели формул» и одновременно нажать три клавиши: Shift + Ctrl + Enter.

Получение решения, т.е. значений коэффициентов a и b.

- 1) выделить диапазон ячеек, где будут располагаться значения коэффициентов a и b;
- 2) вызвать мастер функций, в окне «Категории» выбрать «Математические», в окне «Функции» выделить функцию МУМНОЖ();
- 3) в окне функции МУМНОЖ() в поле аргументы функции ввести диапазон обратной матрицы  $(x^T \cdot x)^{-1}$  и вектора  $(x^T \cdot y)$ ;
- 4) установить курсор на «Панели формул» и одновременно нажать три клавиши: Shift + Ctrl + Enter.

# **1.2.6. Демонстрационный пример аппроксимации экспериментальной зависимости показательной функцией МНК**

Исходные данные и результаты математической обработки МНК представлены на рис.1.5 и рис.1.6.

Экспериментальные значения Xi ,Yi записываются в диапазоны А2 :А11, B2:B11, соответственно**.** Формирование диапазона С2:С11 (lnYэксп) - в ячейку С2 записываем формулу =ln(В2) и копируем её до ячейки С11. Формирование столбца D2:D11 (X\*lnYэксп) - в ячеку D2 записываем формулу =A2\*C2 и копируем её до ячейки D11. Заполнение диапазона Е2:Е11 - в ячейку Е2 записываем формулу =А2^2 и копируем её до ячейки Е11.В ячейки В13, В14, В15, В16 записываем суммы, необходимые для расчета параметров А и В - = CYMM(A2:A11),  $=$ СУММ(С2:С11),  $=$ СУММ(D2:D11),  $=$ СУММ(E2:E11). В ячейку F14 вносим формулу, определяющую коэффициент В, в ячейку F15 - формулу для определения параметра А. Значения функции, рассчитанные по аналитической формуле, оформляются в диапазоне F2:F11. В ячейку F2 записывается формула =\$F\$15\*\$F\$14^A2 и копируется до ячейки F11. Оформление диапазона G2:G11 (квадраты отклонений экспериментальных значений функций от теоретических, рассчитанных по аналитической формуле ) - в ячейку G2 записываем формулу  $=(B2-F2)^2$  и копируем её до ячейки G11. Дисперсия адекватности рассчитывается в ячейке F16.

|                 | A.                             | 县            | ١C        | D            | Đ     |                         | G.              |
|-----------------|--------------------------------|--------------|-----------|--------------|-------|-------------------------|-----------------|
|                 | x                              | <b>УЗКСП</b> | (noweY)nl | K*In(Yawcri) | $X^2$ | Yoscu                   | (Үэксп-Үрасч)^2 |
| 2               | 0,3                            | 7,8          | 2.054     | 0,616        | 0,09  | 7,753                   | 0.002           |
| $\frac{1}{r^2}$ | 0,5                            | 10.3         | 2,332     | 1,166        | 0,25  | 10,313                  | 0,000           |
|                 | 0,7                            | 13,7         | 2,617     | 1,832        | 0,49  | 13,720                  | 0.000           |
| 5               | 0,9                            | 18.1         | 2,896     | 2,606        | 0.81  | 18,252                  | 0,023           |
| $\overline{6}$  | 1.1                            | 24.3         | 3,190     | 3,510        | 1,21  | 24,280                  | 0,000           |
| Ŧ.              | 1,3                            | 32,3         | 3,475     | 4,518        | 1,69  | 32,301                  | 0.000           |
| $\mathbb{I}$    | 1,5                            | 42.9         | 3,759     | 5,638        | 2.25  | 42,970                  | 0.005           |
| 9               | 1.7                            | 57.7         | 4,055     | 6,894        | 2,89  | 57.163                  | 0.289           |
| 10              | 1,9                            | 75.9         | 4,329     | 8,226        | 3,61  | 76,044                  | 0,021           |
| 11              | 2,1                            | 101          | 4.615     | 9,692        | 4,41  | 101,152                 | 0,025           |
| 12              |                                |              |           |              |       |                         |                 |
|                 | $13$ $\Sigma X =$              | 12           |           |              |       | Вид зависимости Y=A*B^X |                 |
|                 | $14 \sum ln(Yancn) =$          | 33, 3237852  |           |              | B=    | 4.17                    |                 |
|                 | $15$ $\Sigma$ $X^*$ In(Yawcn)= | 44,697808    |           |              | $A =$ | 5,05                    |                 |
|                 | $16$ $\Sigma X^2 =$            | 17.7         |           |              | Dад.= | 0,046                   |                 |

Рис.1.5. Описание экспериментальной зависимости показательной функцией (числовой вид)

|    | ж                    | B                                                                                  | $\sim$ C            | Đ.                    | Æ                       |                                                                                | $100 - 6$                      |
|----|----------------------|------------------------------------------------------------------------------------|---------------------|-----------------------|-------------------------|--------------------------------------------------------------------------------|--------------------------------|
| ž. | ж.                   | <b>Yauth</b>                                                                       | In(Yakot)           | X*In(Yaecn)           | $X^{\prime\prime}2$     | T030+                                                                          | (Yakon-Yoacv)^2                |
|    | $2 - 0.3$            | 7.8.                                                                               | $=1.14182$          | $= 12^{n}$ $-2$       | $-4242$                 | =SF\$15*SF\$14^A2                                                              | $= 182 - F21$ <sup>4</sup> 2   |
|    | n4200.2              | 10.3                                                                               | $=$ $N[83]$         | $-43^{\circ}$ C3      | $+43.3$                 | =SFS15"SFS14"A1                                                                | $=$ $(B3 - F3)$ <sup>6</sup> 2 |
|    | $=43 + 0.2$          | 13.7                                                                               | $=$ N(B4)           | $=14°04$              | :44/2                   | =SFS15*SFS14^A4                                                                | $=1B4 - F41 + 2$               |
|    | $nA4+0.2$            | 18.1                                                                               | $=1.04185$          | $n45$ <sup>N</sup> C5 | $= 45.2$                | =SF515*SF514*A5                                                                | $= 105 - 151 - 2$              |
|    | $+45+0.2$            | 24.3                                                                               | AN[ <sub>BS</sub> ] | +A6*C6                | 48612                   | »SFS15*SFS14^A6                                                                | $=$ (B6-F6) <sup>4</sup> 2     |
|    | $-3.6 + 0.2$         | 32.3                                                                               | 三 N 日 7             | $= 47577$             | $-3.7$ $2.$             | =SFS15*SFS14*A7                                                                | =1日3-F力*2:                     |
|    | $-4.7 + 0.2$         | 42.9                                                                               | $-1.0(88)$          | $-48"C8$              | $+43.2$                 | <sfs15™sfs14ma1< td=""><td><math>= 188 - F81 + 2</math></td></sfs15™sfs14ma1<> | $= 188 - F81 + 2$              |
|    | $-48+0.2$            | 57.7                                                                               | $=1$ N(B3)          | $=19°09$              | =49*2                   | =SF\$157SF\$14/49                                                              | $=$ [B9-F9] <sup>8</sup> 2     |
|    | 10 -A9+0,2           | 75.9                                                                               | $=1.8418300$        | $=410''C10$           | $= 4.10$ <sup>e</sup> 2 | 40444423514                                                                    | $= 0.015 - 0.014 - 2.$         |
|    | $11 = A10 = 0.2$     | 101                                                                                | $-0.5(0.11)$        | $-411^{\circ}$ CII    | HA1142                  | =SFS15"SFS14^A11                                                               | $= 1811 - 5111 - 2$            |
| 12 |                      |                                                                                    |                     |                       |                         |                                                                                |                                |
|    | $13.21*$             | <cymm(a2:a11)< td=""><td></td><td></td><td></td><td></td><td></td></cymm(a2:a11)<> |                     |                       |                         |                                                                                |                                |
|    | $14$ $E ln(Ysin(n))$ | $=$ CYMW(C2:C11)                                                                   |                     |                       | 日本社                     | =EXP((813*B14-10*815)/(813*2-10*B1d))                                          |                                |
|    |                      | 15 EX*In(Yakcri)= = CVMW(02-011)                                                   |                     |                       | Ar                      | $= 20$ <sup>2</sup> [[814-LN[F]4]*8130/10]                                     |                                |
|    | 16 EX-2=             | =CYMMIE2 ELLI                                                                      |                     |                       | Dan =                   | =CYMM(G2:G11)/(10-2)                                                           |                                |

Рис 1.6. Описание экспериментальной зависимости показательной функцией (формульный вид)

# **1.2.7. Матричный метод определения коэффициентов показательной зависимости**

Исходные данные и результаты их обработки матричным методом показаны на рис.1.7.

| Матрица х  |                | Вектор у                        |                    |                          | Матрица х                                                                        |   |    |  |
|------------|----------------|---------------------------------|--------------------|--------------------------|----------------------------------------------------------------------------------|---|----|--|
| 1          | $\mathbf{x}_1$ | lдуı                            | 1                  | 1                        | 1                                                                                |   |    |  |
| 1          | $\mathbb{X}_2$ | $\frac{\ln y_2}{2}$             | $\boldsymbol{x}_1$ | $\mathbb{X}_2$           | X3                                                                               | . | Z, |  |
| 1          | X3             | ${\rm \ln}y_3$                  |                    |                          |                                                                                  |   |    |  |
|            |                |                                 |                    |                          |                                                                                  |   |    |  |
| 1          | X.             | $\overline{\text{ln}}\text{ln}$ |                    |                          |                                                                                  |   |    |  |
|            | Матрица х. х   | Обратная матрица                |                    |                          | Вектор $\mathbf{X}^{\mathrm{T}}\mathbf{Y}$<br>Вектор                             |   |    |  |
|            |                | $(X_{}^{T}X)^{-1}$              |                    |                          | $(\underline{x}_\infty^T, \underline{x})^{-1} \cdot (\underline{x}_\infty^T, y)$ |   |    |  |
| N          | $\sum x_i$     |                                 |                    | $\sum$ ln $y_i$          | A=                                                                               |   |    |  |
| $\sum x_i$ | $\sum x_i^2$   |                                 |                    | $\sum x_i \cdot \ln y_i$ | $B=$                                                                             |   |    |  |
|            | a=exp(A)       | $b = exp(B)$                    |                    |                          |                                                                                  |   |    |  |

Рис.1.7. Матричный метод определения коэффициентов показательной зависимости

Транспонирование матрицы x

- 1) выделить диапазон ячеек, в котором будет размещаться транспонированная матрица х<sup>т</sup>.
- 2) вызвать мастер функций, из окна «Категории» выбрать ссылки и массивы, из окна «Функции» выбрать функцию ТРАНСП().
- 3) в окне функции ТРАНСП() в поле «аргумент» ввести диапазон исходной матрицы x.
- 4) установить курсор в «Панели формул» и нажать одновременно три клавиши Shift + Ctrl + Enter.

Перемножение матриц $x^T$  и х

- 1) выделить блок ячеек, где будет размещаться матрица  $(x^T x)$ ;
- 2) вызвать мастер функций, выбрать «Математические функции» и соответственно функцию МУМНОЖ();
- 3) в окне функции МУМНОЖ() ввести аргументы этой функции: диапазон матрицы х $^{\mathrm{T}}$  и х;
- 4) установить курсор на «Панели формул» и одновременно нажать три клавиши: Shift + Ctrl  $+$  Enter.

Обращение матрицы  $(x^T \cdot x)$ .

- 1) выделить диапазон ячеек, где будет размещаться обратная матрица  $(x^T x)^{-1}$ ;
- 2) вызвать мастер функций, в окне «Категории» выбрать «Математические», в окне «Функции» выделить функцию МОБР();
- 3) в окне МОБР() задать диапазон матрицы  $x^T x$ ;
- 4) установить курсор в «Панели формул» и одновременно нажать три клавиши: Shift + Ctrl  $+$  Enter.

Перемножение матрицы  $x^T$  и вектора у.

- 1) выделить блок ячеек, где будет располагаться вектор  $(x<sup>T</sup>·y)$ ;
- 2) вызвать мастер функций, в окне «Категории» выбрать «Математические», в окне «Функции» выделить функцию МУМНОЖ();
- 3) в окне функции МУМНОЖ() ввести ее аргументы: диапазон транспонированной матрицы х<sup>т</sup> и диапазон вектора у;

4) установить курсор на «Панели формул» и одновременно нажать три клавиши: Shift + Ctrl  $+$  Enter.

Получение решения, т.е. значений коэффициентов a и b.

- 1) выделить диапазон ячеек, где будут располагаться значения коэффициентов a и b;
- 2) вызвать мастер функций, в окне «Категории» выбрать «Математические», в окне «Функции» выделить функцию МУМНОЖ();
- 3) в окне функции МУМНОЖ() в поле аргументы функции ввести диапазон обратной матрицы  $(x<sup>T</sup>·x)<sup>-1</sup>$  и вектора  $(x<sup>T</sup>·y)$ ;
- 4) установить курсор на «Панели формул» и одновременно нажать три клавиши: Shift + Ctrl  $+$  Enter.

## **1.2.8. Демонстрационный пример аппроксимации экспериментальной зависимости экспоненциальной функцией МНК**

Исходные данные и результаты их обработки методом наименьших квадратов показаны на рис.1.8, рис.1.9. Экспериментальные значения Xi, Yi записываются в диапазоны А2 :А11, B2:B11, соответственно**.** Формирование диапазона С2:С11 (lnYэксп) - в ячейку С2 записываем формулу =ln(В2) и копируем её до ячейки С11. Формирование столбца D2:D11 (X\*lnYэксп) - в ячеку D2 записываем формулу =A2\*C2и копируем её до ячейки D11. Заполнение диапазона Е2:Е11 - в ячейку Е2 записываем формулу =А2^2 и копируем её до ячейки Е11.В ячейки В13, В14, В15, В16 записываем суммы, необходимые для расчета параметров А и В - =СУММ(A2:A11),  $=$ СУММ(С2:С11),  $=$ СУММ(D2:D11),  $=$ СУММ(E2:E11). В ячейку F14 вносим формулу, определяющую коэффициент В, в ячейку F15 - формулу для определения параметра А. Значения

функции, рассчитанные по аналитической формуле, оформляются в диапазоне F2:F11. В ячейку F2 записывается формула =\$F\$15\*exp(\$F\$14\*A2) и копируется до ячейки F11. Оформление диапазона G2:G11 (квадраты отклонений экспериментальных значений функций от теоретических, рассчитанных по аналитической формуле ) - в ячейку G2 записываем формулу =(B4-F4)^2 и копируем её до ячейки G11. Дисперсия адекватности рассчитывается в ячейке F16.

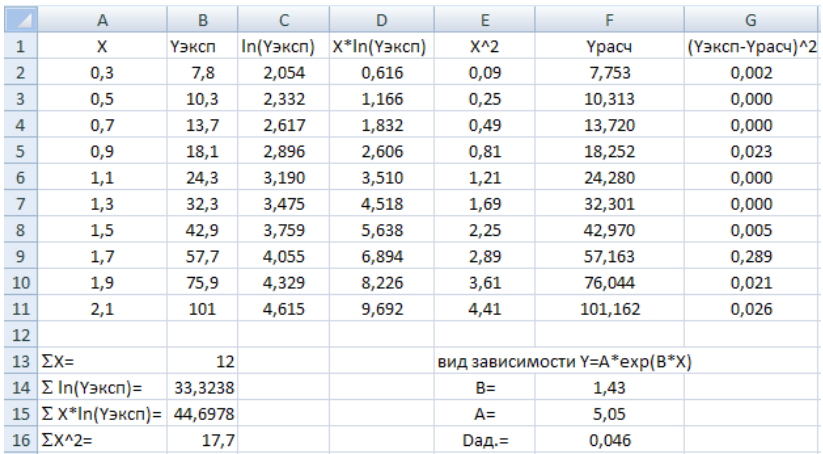

Рис.1.8. Описание экспериментальной зависимости экспоненциальной функцией (числовой вид)

|     | W.                       | 富                                | c.          | D.                     | 亳                    | E.                               | G.                         |
|-----|--------------------------|----------------------------------|-------------|------------------------|----------------------|----------------------------------|----------------------------|
|     | U.                       | <b>Yaken</b>                     | In(Yawcri)  | X*In(Yakon) X*2        |                      | Урасч                            | [Yakcn-Ypacy]*2            |
| z   | 0.3                      | 7.8                              | $=1N(82)$   | $=$ A2°C2              | $=42.2$              | =SF515"EXP(SF514"A2)             | $= 82 - 521 - 2$           |
|     | $=42+0.2$                | 10.3                             | $=$ LN(B3)  | $=$ A3*C3              | $=4352$              | =\$F\$15*EXP(\$F\$14*A3)         | =(83-F3)^2                 |
|     | $=43+0.2$                | $-13.7$                          | $=1$ N(B4)  | $=0.4$ <sup>*</sup> C4 | $=44$ <sup>4</sup> 2 | =SFS15*EXPISFS14*A4}             | $= (84 - 64)$ <sup>2</sup> |
|     | $=44+0.2$                | 18.1                             | $=$ LN(B5)  | $=45°C5$               | $=45^{\circ}2$       | =\$F\$15*EXP(SF\$14*A3)          | $=\frac{1}{15}-55+2$       |
|     | $=45 + 0.2$              | 24.3                             | $=LM(B6)$   | $= A6700$              | $=46.2$              | =SFS15*EXP(SFS14*A6)             | =(B6-F6)^2                 |
|     | $= A + 0.2$              | 32,3                             | $=LM(B7)$   | $=$ $A7^{\circ}$ C7    | $= 47.2$             | =SF\$15*EXP(SF\$14*A7)           | =(B7-F7)^2                 |
|     | $+A7+0.2$                | 42.9                             | $+1N(BB)$   | "AS"CB                 | $+18.2$              | =\$F\$15*EXP(\$F\$14*A8)         | $=(188 - F8)^{3/2}$        |
|     | $+1.8 + 0.2$             | 57,7                             | $+1N(89)$   | $-49^{\circ}$ C9       | $-49.2$              | =SFS15*EXP(SFS14*A9)             | $n(B8-F9)^n2$              |
| IO. | =A9+0.2                  | 75.9                             | $=LN(010)$  | $=$ A10"C10            | $=4104$              | =\$F\$15*EXP(SF\$14*A10)         | $= 810 - 5101 - 2$         |
|     | 11 = 410 + 0.2           | 101                              | $=1$ N(B11) | $=$ A11°C11            | -411/1               | =SFS15*EXP/SFS14*A11)            | $= 0.11 - 0.11 - 2$        |
| 登   |                          |                                  |             |                        |                      |                                  |                            |
|     | $13.2x =$                | $=$ CVMM(A2:A11)                 |             |                        |                      |                                  |                            |
|     | $14$ $\Sigma$ In(Yawon)= | =CYMMIC2:C11}                    |             |                        | B=                   | =(813*814-10*815)/(813^2-10*816) |                            |
|     |                          | 15 Σ x*in(Yaxxn)= = CYMM(D2:D11) |             |                        | Air-                 | =EXP((B14-F14*B13)/10)           |                            |
|     | $16$ $\Sigma 42$         | $=CYMMEE2:E11$                   |             |                        | Dan.#                | =CVMM(G2:G11)/(10-2)             |                            |

Рис.1.9. Описание экспериментальной зависимости экспоненциальной (формульный вид)

## **1.2.9. Матричный метод определения коэффициентов экспоненциальной зависимости**

Исходные данные и результаты их обработки матричным методом показаны на рис. 1.10.

|              | Матрица х                            | Вектор у                    | Матрица х.     |                          |                                                                                          |        |                                      |  |
|--------------|--------------------------------------|-----------------------------|----------------|--------------------------|------------------------------------------------------------------------------------------|--------|--------------------------------------|--|
| 1            | $x_1$                                | lnyı                        | 1              | 1                        | 1                                                                                        |        | $\mathbf{1}$                         |  |
| $\mathbf 1$  | X <sub>2</sub>                       | lny2                        | X <sub>1</sub> | $x_{2}$                  | X3                                                                                       |        | $\left\  \ldots \right\  _{\infty }$ |  |
| $\mathbf{1}$ | X3                                   | lny <sub>3</sub>            |                |                          |                                                                                          |        |                                      |  |
|              |                                      |                             |                |                          |                                                                                          |        |                                      |  |
| 1            | Xл                                   | lny.                        |                |                          |                                                                                          |        |                                      |  |
| Матрица х д  |                                      |                             |                |                          |                                                                                          |        |                                      |  |
|              |                                      | Обратная матрица Вектор х у |                |                          |                                                                                          | Вектор |                                      |  |
|              |                                      | $(\sum X)^{-1}$             |                |                          | $(\mathbf{X}^{\mathsf{T}}\mathbf{X})^{\mathsf{T}}$ $(\mathbf{X}^{\mathsf{T}}\mathbf{Y})$ |        |                                      |  |
| Ν            | $\sum x_i$                           |                             |                | $\sum$ ln $y_i$          | A=                                                                                       |        |                                      |  |
|              | $\sum x_i \left  \sum x_i \right ^2$ |                             |                | $\sum x_i \cdot \ln y_i$ | $B =$                                                                                    |        |                                      |  |

Рис.1.10. Матричный метод определения коэффициентов экспоненциальной зависимости

Транспонирование матрицы x

- 1) выделить диапазон ячеек, в котором будет размещаться транспонированная матрица х<sup>т</sup>.
- 2) вызвать мастер функций, из окна «Категории» выбрать ссылки и массивы, из окна «Функции» выбрать функцию ТРАНСП().
- 3) в окне функции ТРАНСП() в поле «аргумент» ввести диапазон исходной матрицы x.
- 4) установить курсор в «Панели формул» и нажать одновременно три клавиши Shift + Ctrl + Enter.

Перемножение матриц $x^T$  и х

- 1) выделить блок ячеек, где будет размещаться матрица  $(x^T x)$ ;
- 2) вызвать мастер функций, выбрать «Математические функции» и соответственно функцию МУМНОЖ();
- 3) в окне функции МУМНОЖ() ввести аргументы этой функции: диапазон матрицы х $^{\mathrm{T}}$  и х;
- 4) установить курсор на «Панели формул» и одновременно нажать три клавиши: Shift + Ctrl  $+$  Enter.

Обращение матрицы  $(x^T \cdot x)$ .

- 1) выделить диапазон ячеек, где будет размещаться обратная матрица  $(x^T\cdot x)^{-1}$ ;
- 2) вызвать мастер функций, в окне «Категории» выбрать «Математические», в окне «Функции» выделить функцию МОБР();
- 3) в окне МОБР() задать диапазон матрицы  $x^T x$ ;
- 4) установить курсор в «Панели формул» и одновременно нажать три клавиши: Shift + Ctrl  $+$  Enter.

Перемножение матрицы  $x^T$  и вектора у.

- 1) выделить блок ячеек, где будет располагаться вектор  $(x^T \cdot y)$ ;
- 2) вызвать мастер функций, в окне «Категории» выбрать «Математические», в окне «Функции» выделить функцию МУМНОЖ();<br>3) в окне функции МУМНОЖ(
- окне функции МУМНОЖ() ввести ее аргументы: диапазон транспонированной матрицы х $^{\text{T}}$  и диапазон вектора у;
- 4) установить курсор на «Панели формул» и одновременно нажать три клавиши: Shift + Ctrl  $+$  Enter.

Получение решения, т.е. значений коэффициентов a и b.
- 1) выделить диапазон ячеек, где будут располагаться значения коэффициентов a и b;
- 2) вызвать мастер функций, в окне «Категории» выбрать «Математические», в окне «Функции» выделить функцию МУМНОЖ();
- 3) в окне функции МУМНОЖ() в поле аргументы функции ввести диапазон обратной матрицы  $(x<sup>T</sup>·x)<sup>-1</sup>$  и вектора  $(x<sup>T</sup>·y)$ ;
- 4) установить курсор на «Панели формул» и одновременно нажать три клавиши: Shift + Ctrl  $+$  Enter.

## **1.2.10. Демонстрационный пример аппроксимации экспериментальной зависимости степенной функцией МНК.**

Исходные данные и результаты их обработки методом наименьших квадратов показаны на рис.1.11, рис.1.12. Экспериментальные значения Xi, Yi записываются в диапазоны А2 :А11, B2:B11, соответственно**.** Формирование диапазона С2:С11  $(ln(x))$  - в ячейку С2 записываем формулу =ln(A2) и копируем её до ячейки С11. Формирование столбца D2:D11 (lnYэксп) - в ячеку D2 записываем формулу ln(B2) копируем её до ячейки D11. Заполнение диапазона Е2:Е11 (lnX\*lnYэксп) - в ячейку Е2 записываем формулу =C2\*D2 и копируем её до ячейки Е11. Заполнение диапазона F2:F11 (lnX)^2) - в ячейку F2 записываем формулу =C2^2 и копируем её до ячейки F11.В ячейки В13, В14, В15, В16 записываем суммы, необходимые для расчета параметров А и В - = CYMM(C2:C11), =СУММ(D2:D11), =СУММ(E2:E11), =СУММ(F2:F11). В ячейку G14 вносим формулу, определяющую коэффициент В, в ячейку G15 - формулу для определения параметра А. Значения G15 - формулу для определения параметра А. Значения функции, рассчитанные по аналитической формуле, оформляются в диапазоне G2:G11. В ячейку G2 записывается формула =\$G\$15\*\$G\$14^A2 и копируется до ячейки G11.

Оформление диапазона H2:H11 (квадраты отклонений экспериментальных значений функций от теоретических, рассчитанных по аналитической формуле ) - в ячейку Н2 записываем формулу = (B2-G2)^2 и копируем её до ячейки H11. Дисперсия адекватности рассчитывается в ячейке G16.

|                | A                                 | B.           | .c       | a         | £             | $-$ F                   | G.     | H              |
|----------------|-----------------------------------|--------------|----------|-----------|---------------|-------------------------|--------|----------------|
| 1              | X                                 | <b>Узвол</b> | ln(x)    | In(Yascn) | InX*In(Yawon) | (InX) 2                 | Ypacu  | Үзксп-Үрасч/^2 |
| $\overline{2}$ | 85                                | 0.7          | $-0.693$ | $-0,357$  | 0.247         | 0,480                   | 0,687  | 0,000          |
| 3              | 0.75                              | 1.7          | $-0.288$ | 0,531     | $-0,153$      | 0.083                   | 1,690  | 0,000          |
| 4              | $\mathbf{1}$                      | 3.1          | 0.000    | 1.131     | 0,000         | 0,000                   | 3,200  | 0,010          |
| 5              | 1.25                              | 5.2          | 0,223    | 1,649     | 0,368         | 0,050                   | 5,250  | 0,003          |
| 6              | 15                                | 7.8          | 0.405    | 2,054     | 0,833         | 0,164                   | 7,868  | 0,005          |
| 7              | 1.75                              | 11,1         | 0,560    | 2,407     | 1,347         | 0,313                   | 11,077 | 0,001          |
| 8              | $\overline{2}$                    | 15           | 0,693    | 2.768     | 1,877         | 0,480                   | 14,898 | 0,010          |
| 9              | 2.25                              | 19,5         | 0,811    | 2.970     | 2,409         | 0,658                   | 19,348 | 0,023          |
| 10             | 25                                | 24,8         | 0.916    | 3.211     | 2,942         | 0,840                   | 24.444 | 0,127          |
| $\;$ II        | 2.75                              | 30.04        | 1,032    | 3.403     | 3,442         | 1.023                   | 30.201 | 0,026          |
| 12             |                                   |              |          |           |               |                         |        |                |
|                | $13 \sum ln X =$                  | 3,639        |          |           |               | Вид зависимости Y=A*X^B |        |                |
|                | $14$ $\Sigma$ $ln(V)$ and $n$ ) = | 19,707       |          |           |               | 8=                      | 222    |                |
|                | $15 \sum ln(X*ln(Y)3)$            | 13.312       |          |           |               | A=                      | 3.20   |                |
|                | 16 Σ (lnX) 2=                     | 4,092        |          |           |               | Dag.=                   | 0,025  |                |

Рис.1.11. Описание экспериментальной зависимости функцией вида  $Y = A^*X^{\wedge}B$  (числовой вид)

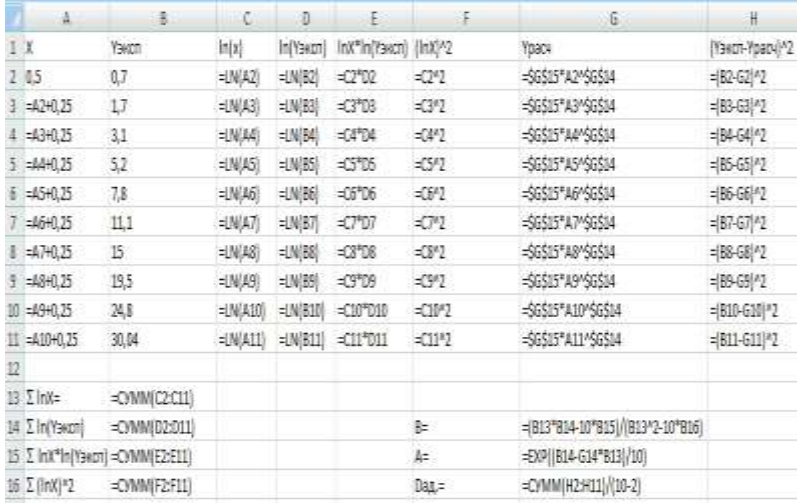

Рис.1.12. Описание экспериментальной зависимости функцией вида Y=A\*X^B (формульный вид)

# 1.2.11. Матричный метод определения коэффициентов степенной зависимости

Исходные данные и результаты их обработки матричным методом показаны на рис. 1.13.

| Матрица х        | Вектор у                                                                                                    |                                                                                  | Матрица х <sup>т</sup>                       |                                                                                                    |
|------------------|----------------------------------------------------------------------------------------------------|----------------------------------------------------------------------------------|----------------------------------------------|----------------------------------------------------------------------------------------------------|
| $\max_1$         |                                                                                                    |                                                                                  | <b>ANY</b>                                   |                                                                                                    |
| Inx <sub>2</sub> | Iny <sub>2</sub>                                                                                                    | mx <sub>1</sub>                                                                  | Inx3<br>$+ + +$                              | Ing.                                                                                                    |
| Inx3             | lny <sub>3</sub>                                                                                                    |                                                                                  |                                              |                                                                                                    |
| $+ + +$          | FTY.                                                                                                    |                                                                                  |                                              |                                                                                                    |
|                  |                                                                                                    |                                                                                  |                                              |                                                                                                    |
|                  |                                                                                                    |                                                                                  |                                              |                                                                                                    |
|                  |                                                                                                    |                                                                                  |                                              |                                                                                                    |
|                  |                                                                                                    |                                                                                  |                                              |                                                                                                    |
|                  |                                                                                                    |                                                                                  | $B =$                                        |                                                                                                    |
|                  |                                                                                                    |                                                                                  |                                              |                                                                                                    |
|                  | Inx.<br>Матрица х <sup>т</sup> х<br>$\sum\limits_{i=1}^{N}\ln x_i$<br>$\sum_{i=1}^N \ln x_i$<br>$i-1$<br>$a=exp(A)$ | my <sub>1</sub><br>Iny <sub>o</sub><br>$(2.8)^1$<br>$\sum_{i=1}^{N} (\ln x_i)^2$ | Обратная матрица<br>$\sum$ in y <sub>i</sub> | Inx <sub>2</sub><br>BexTop x <sup>T</sup> .y<br>Вектор<br>$(x, y)$ <sup>1</sup> $(x, y)$<br>A=<br>$\sum(\ln x_i)\cdot(\ln y_i)$ |

Рис.1.13. Матричный метод определения коэффициентов степенной зависимости .

Транспонирование матрицы x

- 1) выделить диапазон ячеек, в котором будет размещаться транспонированная матрица х<sup>т</sup>.
- 2) вызвать мастер функций, из окна «Категории» выбрать ссылки и массивы, из окна «Функции» выбрать функцию ТРАНСП().
- 3) в окне функции ТРАНСП() в поле «аргумент» ввести диапазон исходной матрицы x.
- 4) установить курсор в «Панели формул» и нажать одновременно три клавиши Shift + Ctrl + Enter.

Перемножение матриц $x^T$  и х

1) выделить блок ячеек, где будет размещаться матрица  $(x^T x)$ ;

- 2) вызвать мастер функций, выбрать «Математические функции» и соответственно функцию МУМНОЖ();
- 3) в окне функции МУМНОЖ() ввести аргументы этой функции: диапазон матрицы х $^{\mathrm{T}}$  и х;
- 4) установить курсор на «Панели формул» и одновременно нажать три клавиши: Shift + Ctrl  $+$  Enter.

Обращение матрицы  $(x^T \cdot x)$ .

- 1) выделить диапазон ячеек, где будет размещаться обратная матрица  $(x^T \cdot x)^{-1}$ ;
- 2) вызвать мастер функций, в окне «Категории» выбрать «Математические», в окне «Функции» выделить функцию МОБР();
- 3) в окне МОБР() задать диапазон матрицы  $(x^T x)$ ;
- 4) установить курсор в «Панели формул» и одновременно нажать три клавиши: Shift + Ctrl  $+$  Enter.

Перемножение матрицы  $x^T$  и вектора у.

- 1) выделить блок ячеек, где будет располагаться вектор  $(x<sup>T</sup>·y)$ ;
- 2) вызвать мастер функций, в окне «Категории» выбрать «Математические», в окне «Функции» выделить функцию МУМНОЖ();
- 3) в окне функции МУМНОЖ() ввести ее аргументы: диапазон транспонированной матрицы х<sup>т</sup> и диапазон вектора у;
- 4) установить курсор на «Панели формул» и одновременно нажать три клавиши: Shift + Ctrl  $+$  Enter.

Получение решения, т.е. значений коэффициентов a и b.

1) выделить диапазон ячеек, где будут располагаться значения коэффициентов a и b;

- 2) вызвать мастер функций, в окне «Категории» выбрать «Математические», в окне «Функции» выделить функцию МУМНОЖ();
- 3) в окне функции МУМНОЖ() в поле аргументы функции ввести диапазон обратной матрицы  $(x<sup>T</sup>·x)<sup>-1</sup>$  и вектора  $(x<sup>T</sup>·y)$ ;
- 4) установить курсор на «Панели формул» и одновременно нажать три клавиши: Shift + Ctrl  $+$  Enter.

ЗАДАНИЕ 4. По результатам экспериментальных исследований (табл. 1.14) построить график экспериментальной зависимости Y=f(X), по виду графика выбрать аналитическую формулу для описания экспериментальной зависимости. Параметры выбранной аппроксимирующей зависимости (*a* и *b*) определить МНК и матричным методом. Оценить правомерность описания с помощью дисперсии адекватности.

Таблица 1.14

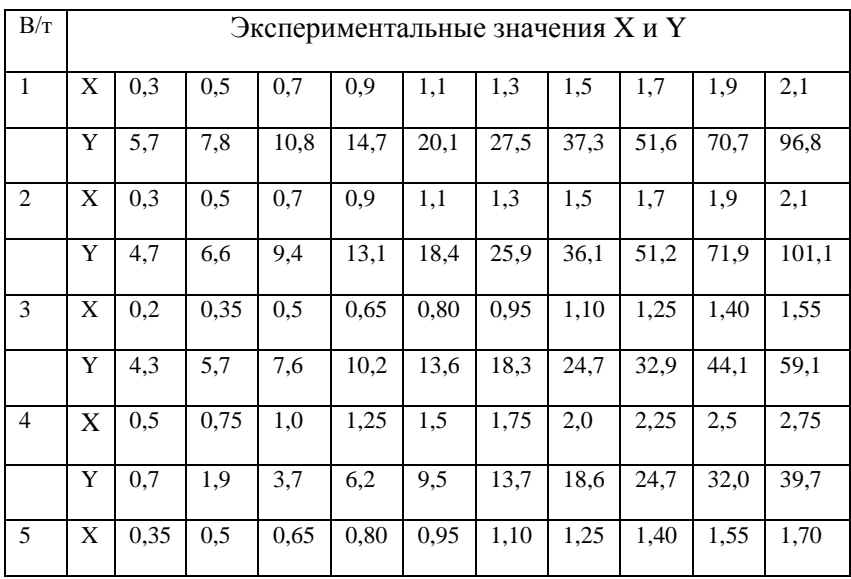

Экспериментальные значения X и Y

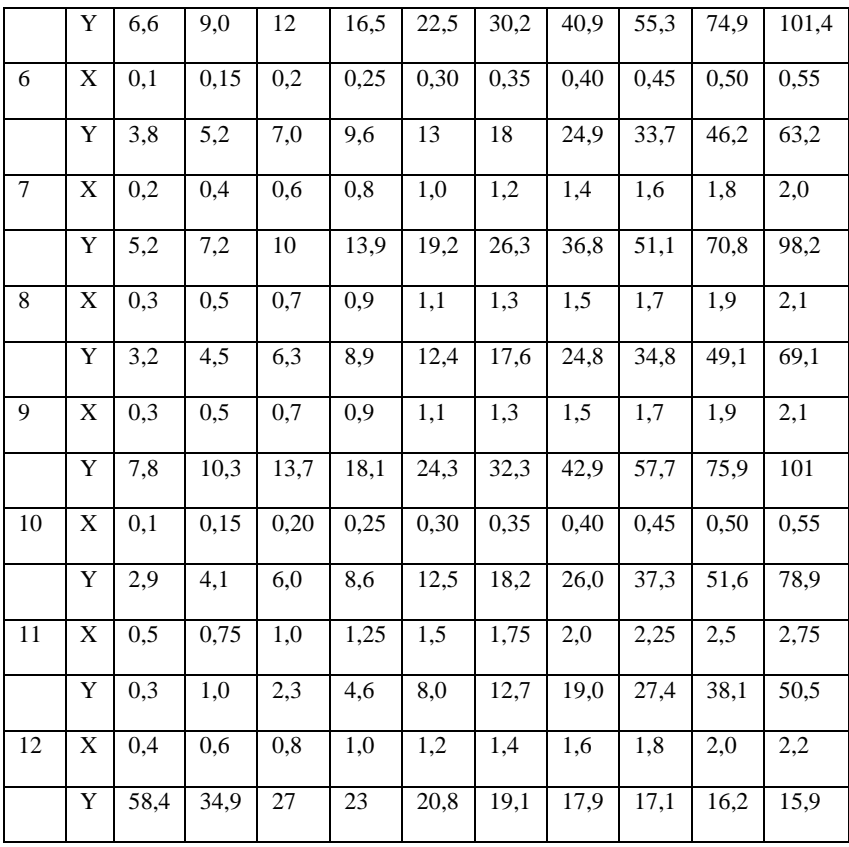

#### Контроль по теме

1) В чем отличие интерполяции от аппроксимации функции?

2) Как выбирается аналитическое выражение ДЛЯ описания экспериментальной зависимости?

3) В чем заключается суть метода наименьших квадратов? 4) В чем заключается физический смысл дисперсии адекватности?

5) Какие методы используются для аппроксимации экспериментальных зависимостей?

## 2. Разработка математических моделей на основе полного факторного эксперимента.

В процессе решения практических задач моделирования, при создании как детерминированных, так и стохастических  $p$ оль моделей. большую играют экспериментальные исследования. Так. при разработке детерминированных математических моделей, обычно представляемых в виде системы обыкновенных дифференциальных уравнений или в частных производных, для определения неизвестных констант, входящих в систему дифференциальных уравнений и проверки адекватности модели процесса, проводится эксперимент.

При разработке стохастических математических моделей функциональное изучение объекта: ПРОВОЛИТСЯ  $\overline{B}$ холе эксперимента, фиксируют его входные и выходные параметры.

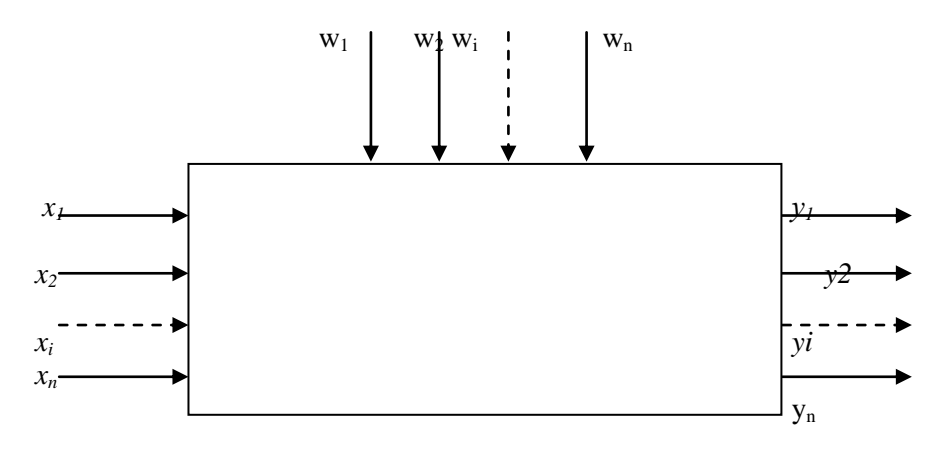

Рис. 2.1. Функциональная система объекта.

 $x_1 \ldots x_n$  - входные параметры объекта

 $w_1$ ...  $w_n$  - неконтролируемые (случайные) параметры, "шум" объекта

> $y_1, \ldots, y_n$  - выходные параметры. Комплекс параметров  $x$ , ...  $x_n$  называют основным, он

определяет условия эксперимента.

В качестве выходных параметров рассматривают любой технологический или экономический показатель процесса.

 $\mathbf{R}$ качестве случайных рассматриваются обычно параметры, которые по тем или иным причинам невозможно (или трудно) учесть.

Математической моделью (2.1) служит функция отклика, связывающая выходной параметр (параметр оптимизации), характеризующий результаты эксперимента, с переменными параметрами, которыми варьируют при проведении опытов:

$$
y = \varphi(x_1, x_2, \dots x_n) \tag{2.1}
$$

Принято называть независимые переменные  $x_1, x_2, \ldots, x_n$ факторами, координатное пространство с координатами  $x_1, x_2, \ldots$  $\overline{x}_n$  факторным пространством, а геометрическое изображение функции отклика в факторном пространстве - поверхностью отклика.

При использовании статистических методов математическая модель чаще всего представляется в виде полинома - отрезка ряда Тейлора, в который разлагается неизвестная функция:

$$
y = \beta_0 + \sum_{j=1}^{K} \beta_j \cdot x_j + \sum_{u,j=1}^{K} \beta_{uj} \cdot x_u \cdot x_j + \sum \beta_{jj} \cdot x_j^2 + \dots, (2.2),
$$

гле

$$
\beta_j = \frac{\partial y}{\partial x_j}; \ \beta_{uj} = \frac{\partial^2 y}{\partial x_u \cdot \partial x_j}; \ \beta_{jj} = \frac{\partial^2 y}{\partial x_j^2}
$$

Поскольку в реальном процессе всегда существуют неуправляемые и неконтролируемые переменные, изменение у носит случайный характер, поэтому при обработке экспериментальных данных получаются выборочные коэффициенты регрессии  $b_0$ ,  $b_i$ ,  $b_{ui}$ ,  $b_{ii}$ , являющиеся оценками

теоретических коэффициентов  $\beta_0$ ,  $\beta_j$ ,  $\beta_{uj}$ ,  $\beta_{jj}$ .

Уравнение регрессии, полученное на основании опыта, запишется следующим образом:

$$
y = b_0 + \sum_{j=1}^{K} b_j \cdot x_j + \sum_{u,j=1}^{K} b u_j \cdot x_u \cdot x_j + \sum_{j=1}^{K} b_{jj} \cdot x_j^2 + \dots (2.3),
$$

где  $K$  – количество факторов.

В силу названных выше причин, математическая модель (2.3) является стохастической. Коэффициент  $b_0$  называют свободным членом уравнения регрессии,  $b_i$  - линейными эффектами,  $b_{ui}$  эффектами парного взаимодействия,  $b_{ii}$  - квадратичными эффектами.

### 2.1. Элементы теории факторного эксперимента

Рассмотрим исследуемый объект с позиции "черного ящика", т.е. будем измерять векторы входа х и выхода у (рис.2.1), не принимая во внимание структуру системы. К измеряемым компонентам вектора  $x = (x_1 \dots \dots$  $x_n$ ). соответствующим возможным воздействиям на объект. предъявляются следующие требования: измеримость,<br>независимость между собой (отсутствие корреляции), совместимость.

Условно факторы можно классифицировать:

к объекту - режимные и по отношению  $a)$ конструктивные:

б) по отношению к возможностям исследователя активные и пассивные, иногда различают также количественные и качественные

Режимные факторы определяют состояние объекта выбранной конструкции, в пищевых аппаратах к ним относятся: расход, температура, давление, концентрация и другие. Конструктивными могут быть размеры, число секций аппарата TП<sub>T</sub>

К активным относятся факторы, значения которых могут

устанавливаться самим экспериментатором, например, расход сырья, пара и др.

Значения пассивных факторов не зависят от желания экспериментатора, он их только контролирует, например, температура и давление окружающего воздуха. состав первичного сырья и т.д.

В зависимости от состава этих факторов эксперимент называется активным или пассивным.

В дальнейшем будем рассматривать активный эксперимент.

Множество значений факторов X образуют, как говорилось выше, факторное пространство Х. Если исследуются два фактора и оба фактора количественные, то пространство плоскость, для трех факторов - трехмерное пространство.

Эксперимент, состоящий из N опытов, представляет собой множество точек в факторном пространстве,  $X^{(1)}$ ,  $X^{(2)}$ , .  $\ldots X^{(N)}$ 

План эксперимента из N опытов должен содержать:

а) координаты точек в факторном пространстве, соответствующие различным опытам

б) число опытов в каждой точке

в) иногда очередность проведения опытов.

 $K$ выходному параметру у предъявляются следующие требования:

а) он должен соответствовать цели исследования

б) быть количественным

в) должен характеризовать состояние объекта.

Факторным называется эксперимент, при котором одновременно (от опыта к опыту) варьируют всеми факторами.

Перед экспериментом для каждого фактора Х., задают перечень значений, которые он будет принимать в ходе проведения опытов, их называют уровнями варьирования. Обозначим число уровней варьирования i-го фактора через К. Например,  $X_1$  - температура Т изменяется от 10°С до 20°С через 5°C. В этом случае фактор  $X_1$ , имеет уровни варьирования 10°C, 15°С, 20°С и К<sub>1</sub>=3.

#### 2.2. Полный факторный эксперимент

Полным факторным экспериментом (ПФЭ) называется такой эксперимент, при котором опыты ставятся для всех возможных комбинаций уровней факторов. Число опытов при ПФЭ определяется по формуле (без дублирования опытов в одной точке)

$$
N = \prod_{i=1}^{n} K_i \quad (2.4)
$$

$$
N = K^n.
$$

или, если  $K_1 = K_2 = \ldots = K_n$ 

где К - количество уровней, *п*- число факторов. Выделим для дальнейшего рассмотрения 3 уровня:

- нулевой или базовый - центр области исследования

 $X^0 = (X_1^0, X_2^0, \dots, X_n^0)^T$  (2.5) -нижний  $X^H = (X_1^H, X_2^H, ..., X_n^H)^T$  (2.6) -верхний  $X^B = (X_1^B, X_2^B, ..., X_n^B)^T$  (2.7)

Уровни факторов (нижний и верхний) представляют собой границы исследуемой области  $\Pi$ O данному технологическому параметру.

Например, изучается влияние на выход продукта (у, %) температуры  $(X_1)$ , в диапазоне 100 - 200°С и давления  $(X_2)$  2- $6*10<sup>5</sup>$ Па. Верхний уровень по температуре  $X_1^B = 200^{\circ}C$ , нижний  $X_1^H = 100^{\circ}C$ , по лавлению  $X_2^B = 6*10^5 \Pi a$ ,  $X_2^H = 2*10^5 \Pi a$ .

Нулевой или базовый уровень для каждого фактора определится следующим образом

$$
X_1^0 = \frac{X_1^B + X_1^H}{2}; \qquad X_2^0 = \frac{X_2^B + X_2^H}{2}
$$
 (2.8)

Точка с координатами

$$
X_i^0 = \frac{X_i^B + X_i^H}{2}; \qquad i = 1, n \tag{2.9}
$$

называется центром плана или основным уровнем. **Величина** 

$$
\Delta X_i = \frac{X_i^B - X_i^H}{2} \qquad (2.10)
$$

является интервалом варьирования по каждому фактору.

Если в эксперименте берется К=2., т.е. каждый фактор может принимать значение только на нижнем или верхнем уровне, то, N=2<sup>n</sup> и сокращено такой ПФЭ обозначается "2<sup>n</sup>". Рассмотрим подробнее план эксперимента "2<sup>n</sup>".

Пусть n=2, тогда ПФЭ содержит четыре опыта в вершинах прямоугольника. План такого эксперимента записывается в виде таблицы (матрицы планирования), представленной в табл. 2.1

> Таблица 2.1 Матрица планирования ПФЭ  $2^2$

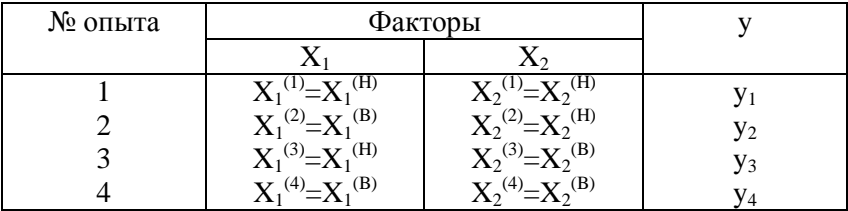

Для упрощения математических выкладок и более компактной формы записи в: планировании эксперимента переходят от входных переменных в натуральном масштабе  $X_i$ ,  $i=1,2,\ldots,n$  к нормированным  $X_i$ , i=1,2,...,n. Этот переход осуществляется по формулам:

$$
\stackrel{0}{X}_{i}{}^{H} = \frac{X_{i}{}^{H} - X_{i}{}^{0}}{\Delta X_{i}} = -1
$$
 (2.11)

49

$$
\stackrel{0}{X}_{i}^{0} = \frac{X_{i}^{0} - X_{i}^{0}}{\Delta X_{i}} = 0
$$
 (2.12)

$$
\stackrel{0}{X}_{i}{}^{B} = \frac{X_{i}{}^{B} - X_{i}{}^{o}}{\Delta X_{i}} = 1
$$
\n(2.13)

#### Таблица 2.2

Матрица планирования ПФЭ  $2<sup>2</sup>$  в нормированном виде

| № опыта |  | Выходной |     |                |
|---------|--|----------|-----|----------------|
|         |  |          |     | параметр       |
|         |  |          | ່າ  |                |
|         |  |          |     |                |
|         |  | $+1$     |     | y <sub>2</sub> |
|         |  |          | $+$ | У3             |
|         |  |          |     |                |

В данную матрицу дополнительно введен нулевой фиктивный фактор, который во всех опытах имеет значение +1, это позволяет оценивать все коэффициенты  $b_i$ ,  $i = \overline{1, n}$  уравнения регрессии  $y = b_0 + b_1 X_1 + ... + b_n X_n$  по общей формуле Таблица 2.3

Матрица планирования для ПФЭ 2<sup>3</sup> в нормированном виде

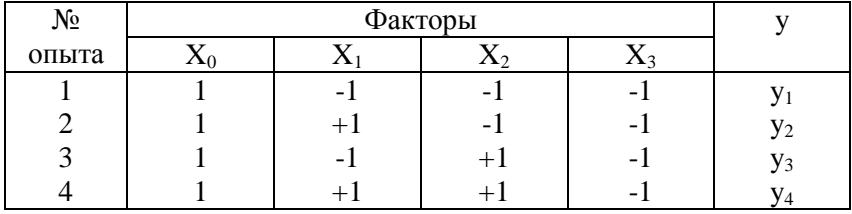

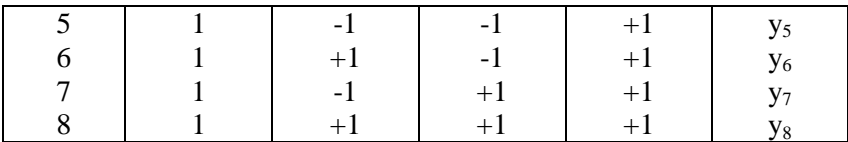

В общем случае матрица планирования ПФЭ 2<sup>n</sup> составляется следующим образом:

a) в первом опыте все факторы  $X_i$ , i=1,2, ..., n устанавливаются на нижнем уровне (кроме  $X_0$ , который всегда  $\text{paseH} + 1$ )

б) фактор  $X_1$  изменяет свое значение (уровень) от опыта к опыту;

в) частота варьирования каждого последующего фактора относительно предыдущего (например,  $X_2$  относительно  $X_1$ ,  $X_3$ относительно X<sub>2</sub> и т.д.) уменьшается в два раза.

При введении нового фактора, т.е. при переходе ПФЭ  $2^n$ к ПФЭ 2<sup>n+1</sup>, новая матрица планирования может быть получена путем добавления к предыдущей матрице снизу еще такой же матрицы и одного столбца, все элементы верхней половины которого равны  $-1$ , а нижней  $+1$ .

#### 2.3. Свойства матрицы планирования

1. Скалярное произведение любых двух векторов столбцов равно нулю (свойство ортогональности).

$$
\sum_{i=1}^{N} \stackrel{0}{X}_{ij} \cdot \stackrel{0}{X}_{ik} = 0, \qquad (2.14),
$$

где *і* - номер опыта,; *ј*, *к* - номер фактора;  $j \neq k$ ;

2. Сумма элементов любого (кроме  $X_0$ ) столбца матрицы равна нулю, т.е.

$$
\sum_{i=1}^{N} \stackrel{0}{X}_{ij} = 0 \qquad (2.15)
$$

3. Сумма квадратов элементов любого столбца матрицы равна N (количеству опытов), т.е.

$$
\sum_{i=1}^{N} \sum_{ij}^{0} \sum_{j=1}^{2} = N \,, \tag{2.16}
$$

Это свойство нормирования.

ортогональности уменьшает трудности, Свойство связанные с расчетом коэффициентов уравнения регрессии.

#### 2.4. Вывод коэффициентов уравнения регрессии МНК

Вывод рассмотрим на примере линейной модели с тремя факторами

$$
y = b_0 \stackrel{0}{X}_0 + b_1 \stackrel{0}{X}_1 + b_2 \stackrel{0}{X}_2 + b_3 \stackrel{0}{X}_3 (2.17)
$$

Для определения коэффициентов  $b_0$ ,  $b_1$ ,  $b_2$ ,  $b_3$  (вектора b) используется метод наименьших квадратов (МНК).

При использовании метода в качестве критерия степени приближения расчетных значений у, полученных по уравнению регрессии (2.17), к фактическим (экспериментальным) используется величина S, определяемая по формуле:

$$
S = \sum_{i=1}^{N} \left( y_i^3 - y_i \right)^2 (2.18),
$$

где N - число экспериментальных точек.

Наилучшими значениями коэффициентов аппроксимирующего уравнения будут те, для которых сумма квадратов отклонений экспериментальных значений  $y_i^{3\kappa cn}$  от аппроксимирующей кривой будет минимальной, т.е.

$$
S = \sum_{i=1}^{N} \left[ y_i - f\left( \overset{0}{X}_{i1}, \overset{0}{X}_{i2}, \overset{0}{X}_{i3}, b_0, b_1, b_2, b_3 \right) \right]^2 \longrightarrow \min(2.1)
$$

9)

или

$$
S = \sum_{i=1}^{N} \left( y_i - b_0 \stackrel{0}{X}_{i0} - b_1 \stackrel{0}{X}_{i1} - b_2 \stackrel{0}{X}_{i2} - b_3 \stackrel{0}{X}_{i3} \right)^2 \to \min (2.20)
$$

Необходимым условием минимума S является выполнение условий:

$$
\frac{\partial S}{\partial b_j} = 0 \qquad \qquad j = \overline{0, N} \, (2.21),
$$

где N - число коэффициентов уравнения регрессии

$$
\begin{cases}\n\frac{\partial S}{\partial b_{0}} = -2 \sum_{i=1}^{N} \left( y_{i} - b_{0} \stackrel{0}{X}_{i0} - b_{1} \stackrel{0}{X}_{i1} - b_{2} \stackrel{0}{X}_{i2} - b_{3} \stackrel{0}{X}_{i3} \right) \stackrel{0}{X}_{i0} = 0 \\
\frac{\partial S}{\partial b_{1}} = -2 \sum_{i=1}^{N} \left( y_{i} - b_{0} \stackrel{0}{X}_{i0} - b_{1} \stackrel{0}{X}_{i1} - b_{2} \stackrel{0}{X}_{i2} - b_{3} \stackrel{0}{X}_{i3} \right) \stackrel{0}{X}_{i1} = 0 \\
\frac{\partial S}{\partial b_{2}} = -2 \sum_{i=1}^{N} \left( y_{i} - b_{0} \stackrel{0}{X}_{i0} - b_{1} \stackrel{0}{X}_{i1} - b_{2} \stackrel{0}{X}_{i2} - b_{3} \stackrel{0}{X}_{i3} \right) \stackrel{0}{X}_{i2} = 0 \\
\frac{\partial S}{\partial b_{3}} = -2 \sum_{i=1}^{N} \left( y_{i} - b_{0} \stackrel{0}{X}_{i0} - b_{1} \stackrel{0}{X}_{i1} - b_{2} \stackrel{0}{X}_{i2} - b_{3} \stackrel{0}{X}_{i3} \right) \stackrel{0}{X}_{i3} = 0 \\
(2.22)\n\end{cases}
$$

Система нормальных уравнений имеет вид:

$$
\begin{cases}\nb_{0} \sum_{i=1}^{N} \sum_{i=1}^{0} \sum_{i=1}^{2} X_{i0} \cdot X_{i1} + b_{2} \sum_{i=1}^{N} \sum_{i=1}^{0} X_{i0} \sum_{i=1}^{N} X_{i0} \sum_{i=1}^{N} X_{i0} \sum_{i=1}^{0} X_{i0} \sum_{i=1}^{N} X_{i0} \sum_{i=1}^{N} X_{i0} \sum_{i=1}^{N} X_{i0} \sum_{i=1}^{N} X_{i0} \sum_{i=1}^{N} X_{i0} \cdot X_{i1} + b_{1} \sum_{i=1}^{N} \sum_{i=1}^{0} X_{i1} \sum_{i=1}^{N} X_{i1} \sum_{i=1}^{N} X_{i1} \sum_{i=1}^{N} X_{i1} \sum_{i=1}^{N} X_{i2} \sum_{i=1}^{N} X_{i1} \sum_{i=1}^{N} X_{i2} \sum_{i=1}^{N} X_{i2} \sum_{i=1}^{N} X_{i2} \sum_{i=1}^{N} X_{i2} \sum_{i=1}^{N} X_{i2} \sum_{i=1}^{N} X_{i2} \sum_{i=1}^{N} X_{i2} \sum_{i=1}^{N} X_{i2} \sum_{i=1}^{N} X_{i2} \sum_{i=1}^{N} X_{i3} \sum_{i=1}^{N} X_{i3} \sum_{i=1}^{N} X_{i3} \sum_{i=1}^{N} X_{i3} \sum_{i=1}^{N} X_{i3} \sum_{i=1}^{N} X_{i3} \sum_{i=1}^{N} X_{i3} \sum_{i=1}^{N} X_{i3} \n\end{cases}
$$

С учетом свойств ортогональности и нормирования получаем систему уравнений и ее решение

$$
\begin{cases}\nb_0 N = \sum_{i=1}^N \sum_{i=0}^N x_{i0} \cdot y_i & b_0 = \left(\sum_{i=1}^N \sum_{i=0}^N x_{i0} \cdot y_i\right) / N \\
b_1 N = \sum_{i=1}^N \sum_{i=1}^N x_{i1} \cdot y_i & b_1 = \left(\sum_{i=1}^N \sum_{i=1}^N y_i \cdot y_i\right) / N \\
b_2 N = \sum_{i=1}^N \sum_{i=1}^N x_{i2} \cdot y_i & b_2 = \left(\sum_{i=1}^N \sum_{i=1}^N x_{i2} \cdot y_i\right) / N \\
b_3 N = \sum_{i=1}^N \sum_{i=1}^N x_{i3} \cdot y_i & b_3 = \left(\sum_{i=1}^N \sum_{i=1}^N x_{i3} \cdot y_i\right) / N\n\end{cases}
$$
\n(2.24)

## 2.5. Матричный способ нахождения коэффициентов уравнения регрессии

В матричном виде систему нормальных уравнений (2.23) можно записать в виде

$$
X^T \cdot X \cdot b = X^T \cdot Y
$$
 (2.25), r<sub>Re</sub>

$$
b = \begin{vmatrix} b_0 \\ b_1 \\ b_2 \\ b_3 \end{vmatrix} (2.26); \quad X^T \cdot Y = \begin{vmatrix} \sum_{i=0}^{N} X_{i0}^{0} \cdot y_i \\ \sum_{i=0}^{N} X_{i1}^{0} \cdot y_i \\ \sum_{i=0}^{N} X_{i2}^{0} \cdot y_i \\ \sum_{i=0}^{N} X_{i3}^{0} \cdot y_i \end{vmatrix} (2.27)
$$

Матрица коэффициентов системы нормальных уравнений  $(X^T X)$  имеет вид:

$$
X^{T} \cdot X = \begin{bmatrix} \sum_{i=1}^{N} 0^{2} & \sum_{i=1}^{N} X_{i0} X_{i1} & \sum_{i=1}^{N} 0^{2} \\ \sum_{i=1}^{N} 0^{2} & \sum_{i=1}^{N} 0^{2} \\ \sum_{i=1}^{N} 0^{2} & \sum_{i=1}^{N} 0^{2} \\ \sum_{i=1}^{N} 0^{2} & \sum_{i=1}^{N} 0^{2} \\ \sum_{i=1}^{N} 0^{2} & \sum_{i=1}^{N} 0^{2} \\ \sum_{i=1}^{N} 0^{2} & \sum_{i=1}^{N} 0^{2} \\ \sum_{i=1}^{N} 0^{2} & \sum_{i=1}^{N} 0^{2} \\ \sum_{i=1}^{N} 0^{2} & \sum_{i=1}^{N} 0^{2} \\ \sum_{i=0}^{N} 0^{2} & \sum_{i=0}^{N} 0^{2} \\ \sum_{i=0}^{N} 0^{2} & \sum_{i=0}^{N} 0^{2} \\ \sum_{i=0}^{N} 0^{2} & \sum_{i=1}^{N} 0^{2} \\ \sum_{i=0}^{N} 0^{2} & \sum_{i=1}^{N} 0^{2} \\ \sum_{i=0}^{N} 0^{2} & \sum_{i=1}^{N} 0^{2} \\ \sum_{i=1}^{N} 0^{2} & \sum_{i=1}^{N} 0^{2} \\ \sum_{i=1}^{N} 0^{2} & \sum_{i=1}^{N} 0^{2} \\ \sum_{i=1}^{N} 0^{2} & \sum_{i=1}^{N} 0^{2} \\ \sum_{i=1}^{N} 0^{2} & \sum_{i=1}^{N} 0^{2} \\ \sum_{i=1}^{N} 0^{2} & \sum_{i=1}^{N} 0^{2} \\ \sum_{i=1}^{N} 0^{2} & \sum_{i=1}^{N} 0^{2} \\ \sum_{i=1}^{N} 0^{2} & \sum_{i=1}^{N} 0^{2} \\ \sum_{i=1}^{N} 0^{2} & \sum_{i=1}^{N} 0^{2} \\ \sum_{i=1}^{N} 0^{2} & \sum_{i=1}^{N} 0^{2} \\ \sum_{i=1}^{N} 0^{2} & \sum_{i
$$

С учетом свойств ортогональности и нормирования матрица коэффициентов  $X^T X$  становится диагональной и ее

55

диагональные элементы равны числу опытов в матрице планирования

$$
X^T X = \begin{vmatrix} N & 0 & 0 & 0 \\ 0 & N & 0 & 0 \\ 0 & 0 & N & 0 \\ 0 & 0 & 0 & N \end{vmatrix} (2.29)
$$

Матрица  $(X^T X)^{-1}$  обратная матрице  $(X^T X)$ , получается равной

$$
\left(X^T X\right)^{-1} = \begin{vmatrix} 1/N & 0 & 0 & 0 \\ 0 & 1/N & 0 & 0 \\ 0 & 0 & 1/N & 0 \\ 0 & 0 & 0 & 1/N \end{vmatrix} (2.30)
$$

Умножив систему (2.25) слева на обратную матрицу (2.30) получим решение:  $\ddot{\cdot}$ 

$$
b = \begin{bmatrix} b_0 \\ b_1 \\ b_2 \\ b_3 \end{bmatrix} = \begin{bmatrix} 1/N & 0 & 0 & 0 \\ 0 & 1/N & 0 & 0 \\ 0 & 0 & 1/N & 0 \\ 0 & 0 & 0 & 1/N & 0 \\ 0 & 0 & 0 & 0 & 1/N \end{bmatrix} \times \begin{bmatrix} \sum_{i=1}^{N} \sum_{i=1}^{0} x_{i0} y_i \\ \sum_{i=1}^{N} \sum_{i=1}^{0} x_{i1} y_i \\ \sum_{i=1}^{N} \sum_{i=1}^{0} x_{i2} y_i \\ \sum_{i=1}^{N} \sum_{i=1}^{0} x_{i3} y_i \end{bmatrix} (2.31)
$$

Следовательно, любой коэффициент уравнения регрессии  $b_i$ определяется скалярным произведением столбца у на соответствующий столбец  $x_i$ , деленным на число опытов в

матрице планирования N.

$$
b_0 = \frac{\sum_{i=1}^{N} \stackrel{0}{X}_{i0} y_i}{N} (2.32); \qquad b_1 = \frac{\sum_{i=1}^{N} \stackrel{0}{X}_{i1} y_i}{N} (2.33)
$$

$$
b_2 = \frac{\sum_{i=1}^{N} \stackrel{0}{X}_{i2} y_i}{N} (2.34); \qquad b_3 = \frac{\sum_{i=1}^{N} \stackrel{0}{X}_{i3} y_i}{N} (2.35)
$$

где N=8 (ПФЭ 2<sup>3</sup>)

Математическая модель представится в виде линейного уравнения регрессии в кодированном виде:

$$
y = b_0 + b_1 \overset{0}{X}_1 + b_2 \overset{0}{X}_2 + b_3 \overset{0}{X}_3 (2.36)
$$

При учете взаимодействия факторов матрицу планирования необходимо расширить следующим образом:

Таблица 2.4

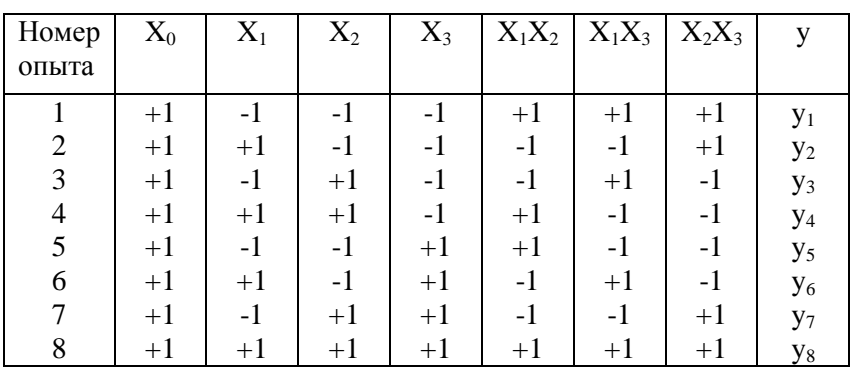

Расширенная матрица планирования ПФЭ  $2^3$ 

Эффекты взаимодействия определяются аналогично линейным

эффектам:

$$
b_{ik} = \frac{\sum_{\nu=1}^{N} X_i^{(\nu)} \cdot X_k^{(\nu)} \cdot y^{(\nu)}}{N}, \qquad i \neq k \text{ (2.37)}
$$
  

$$
b_{ijk} = \frac{\sum_{\nu=1}^{N} X_i^{(\nu)} \cdot X_j^{(\nu)} \cdot X_k^{(\nu)} \cdot y^{(\nu)}}{N}, \qquad k > i; k, i = \overline{1, n} \text{ (2.38)}
$$

Переход от оценок коэффициентов в нормированном масштабе к оценкам в натуральном масштабе  $B_i$  (для линейной модели) производится по формулам:

$$
B_{i} = \frac{b_{i}}{\Delta X_{i}} (2.39);
$$
  

$$
B_{0} = b_{0} - \sum_{i=1}^{N} \frac{X_{i}}{\Delta X_{i}} \cdot b_{i} (2.40)
$$

Получить эти зависимости достаточно просто, для этого необходимо в уравнение регрессии в нормированном масштабе

подставить выражение 
$$
\left(\frac{X_i - X_i^0}{\Delta X_i}\right)
$$
для какдого фактора.

Математическая модель в натуральном масштабе представится следующим образом:

$$
y = B_0 + \sum_{i=1}^{N} B_i X_i + \sum_{i=1}^{N} B_{ij} X_i X_j + \sum_{i=1}^{N} B_{ijk} X_i X_j X_k
$$
 (2.41)

## 2.6. Проверка коэффициентов уравнения регрессии на статистическую значимость по критерию Стьюдента

Коэффициент b, считается статистически значимым, если его величина по модулю больше доверительного интервала, т.е.  $|b_i| > t_\alpha \cdot S_{ki}$ , где  $t_\alpha$ -коэффициент Стьюдента, определяемый из таблицы 2.6; S<sub>bi</sub> - погрешность в определении коэффициента b<sub>i</sub>. Погрешность  $S_{bi}$  определяется по следующей

зависимости:

$$
S_{bi} = \sqrt{S_{\text{eocnp}}^2 \cdot C_{ij}} \ (2.42),
$$

где  $C_{ii}$  - диагональный элемент обратной матрицы ( $X^T X$ )<sup>-1</sup>, т.е.

$$
C_{ii} = 1/N \qquad (2.43)
$$

Дисперсия воспроизводимости  $S_{\text{eocnp}}^2$  определяется с учетом однородности дисперсий в каждом i-том опыте по формуле:

$$
S_{\text{ocnp}}^2 = \frac{\sum_{i=1}^{N} \sum_{j=1}^{m} (\overline{y}_i - y_{ij})^2}{N(m-1)}
$$
(2.44)

где N - число опытов;  $\overline{y}$  - среднее значение выходного параметра в і-том опыте:

 $\overline{y}_i = \sum y_{ii} / N$ ,  $y_{ii}$  - экспериментальное значение выходного параметра в ј-том параллельном опыте; m - количество параллельных опытов.

Таким образом, для определения  $S_{socnn}^2$  необходимо проводить параллельные опыты, обычно, достаточно двух опытов, т.е. m =  $\mathcal{L}$ 

Если  $|b_i| < t_\alpha \cdot S_{hi}$ , то коэффициент считается незначимым и его исключают из уравнения регрессии, т.е.  $b_i$ принимается равным нулю.

Исключение из уравнения регрессии (2.17) незначимого коэффициента не скажется на остальных коэффициентах, так как они некоррелированы между собой. При этом выборочные коэффициенты  $b_i$  оказываются так называемыми несмешанными оценками для соответствующих генеральных коэффициентов (vpaвнение  $2.2$ )

$$
b_j \rightarrow \beta_j.
$$

Величины коэффициентов уравнения регрессии характеризуют вклад каждого фактора в величину выходного параметра...

## 2.7. Проверка математической модели на адекватность

Проверку гипотезы об адекватности производят использованием F - критерия Фишера, значение которого при  $S_{aa}^2 > S_{socnn}^2$  определяется отношением

$$
F = \frac{S_{a\partial}^2}{S_{\text{secep}}^2} (2.45)
$$

где  $S_{a\delta}^2$  - дисперсия адекватности (остаточная дисперсия),  $S_{socnn}^2$  - дисперсия воспроизводимости.

Остаточная дисперсия  $S_{a\delta}^2$  характеризует рассеяние результатов наблюдений относительно уравнения регрессии и определяется по отношению:

$$
S_{a\dot{o}}^2 = \frac{1}{N-q} \sum_{i=1}^{N} \left(\bar{y}_i - y_i^{(P)}\right)^2 (2.46)
$$

где q - количество коэффициентов уравнения регрессии;

 $N -$ количество опытов;

 $y_i^{(P)}$  - расчетные величины  $y_i(i = \overline{1, N})$ , полученные по уравнению регрессии;

у. - усредненные результаты наблюдений в параллельных опытах;

Дисперсия воспроизводимости  $S_{\text{geom}}^2$  определяется по формуле (2.44) и характеризует рассеяние результатов наблюдений относительно их среднего значения.

Величины N-q и N(m-1), стоящие в знаменателе выражений (2.46) и (2.44), называются числами степеней свободы соответствующих дисперсий и равны числу наблюдений N случайной величины у, уменьшенному на число дополнительных соотношений, используемых для расчета лисперсий.

Так, для расчета дисперсии адекватности  $S^2_{\alpha\dot{\alpha}}$ необходимо знать q значений коэффициентов регрессии, для нахождения которых используется система нормальных уравнений, включающая q уравнений. Число степеней свободы дисперсии адекватности  $v_{a\partial} = N - q$ .

При расчете дисперсии воспроизводимости  $S_{\text{norm}}^2$ необходимо определить выборочные дисперсии  $S_i^2$  в каждом опыте:

$$
S_i^2 = \frac{1}{m-1} \sum_{j=1}^m (y_{ij} - \overline{y}_i)^2, \ i = \overline{1, n} \ (2.47).
$$

Для расчета этих дисперсий требуется одно дополнительное соотношение

$$
\overline{y_i} = \frac{1}{m} \sum_{j=1}^{m} y_{ij} \ (2.48),
$$

определяющее значение  $\overline{y}_i$  в i-том опыте при m повторах,

поэтому число степеней свободы  $v_i = m - 1$ .

Дисперсия воспроизводимости  $S^2_{\text{eccnn}}$  определяется как сумма выборочных дисперсий  $S_i^2$ , т.е.

$$
S_{\text{eocnp}}^2 = \frac{1}{N} \sum_{i=1}^{N} S_i^2 \ (2.49)
$$

MITH  $S_{\text{eocnp}}^2 = \frac{1}{N(m-1)} \sum_{i=1}^N \sum_{i=1}^m (y_{ij} - \overline{y_i})^2$  (2.50).

Число степеней свободы суммарной дисперсии воспроизводимости  $S^2_{\text{ocnp}}$  определяется выражением  $v_{\text{eocnn}} = N(m-1)$ .

Критерий Фишера (2.45) показывает, во сколько раз средней уменьшается рассеяние относительно величины экспериментальных значений по сравнению с рассеянием относительно линии регрессии. Таким образом, чем больше значение критерия  $F$ , тем более адекватно уравнение регрессии описывает исходную совокупность данных.

При этом степень адекватности описания повышается с увеличением степени аппроксимирующего полинома (уравнения регрессии).

Оценка адекватности модели осуществляется сравнением расчетной величины критерия F с его табличным значением  $F_{\tau}$ , определяемым для заданного уровня значимости  $\alpha$  и степеней  $V_{aa} = N - q$ ,  $V_{accm} = N(m-1)$  по таблицам  $F$  свободы распределения (табл. 2.7).

Уровень значимости а, обычно принимаемый равным 0,05, определяет вероятность Р (Р=1- $\alpha$ ), с которой можно считать достоверной принятую математическую модель.

При  $F < F_r$  модель считается алекватной или

достоверной со степенью вероятности P=95% ,если  $F > F<sub>T</sub>$  модель неадекватна. В последнем случае для получения необходимо предпринять адекватной модели ОЛИН И3 следующих шагов:

1. Расширить матрицу планирования т.е. усложнить уравнение регрессии с последующим изменением системы нормальных уравнений и пересчетом коэффициентов модели.

2. Уменьшить степень вероятности Р.

3. Изменить интервалы варьирования факторов.

4. Изменить состав факторов.

5. Изменить центр плана исследования, т.е.  $X_i^0$ 

Необхолимо что знать. анализ модели, предпринимаемые действия с целью получения адекватной модели являются компетенцией исследователя, знающего физическую суть изучаемого процесса, теорию планирования эксперимента, математическую обработку экспериментальных данных, основанную на классических методах статистики, регрессионного анализа, МНК.

Разработать математическую Задание. модель. определяющую влияние на выход продукта Y, факторов X7, X2,  $X_3$ 

 $X_2 = 10 \div 20$ :  $X_3 = 4 \div 8$ . Значения выходного  $X_l = 1 \div 5$ : параметра представлены в табл. 5.

Таблина 2.5

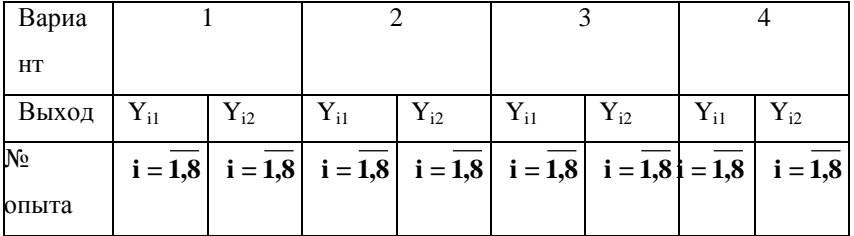

Значения выходного параметра

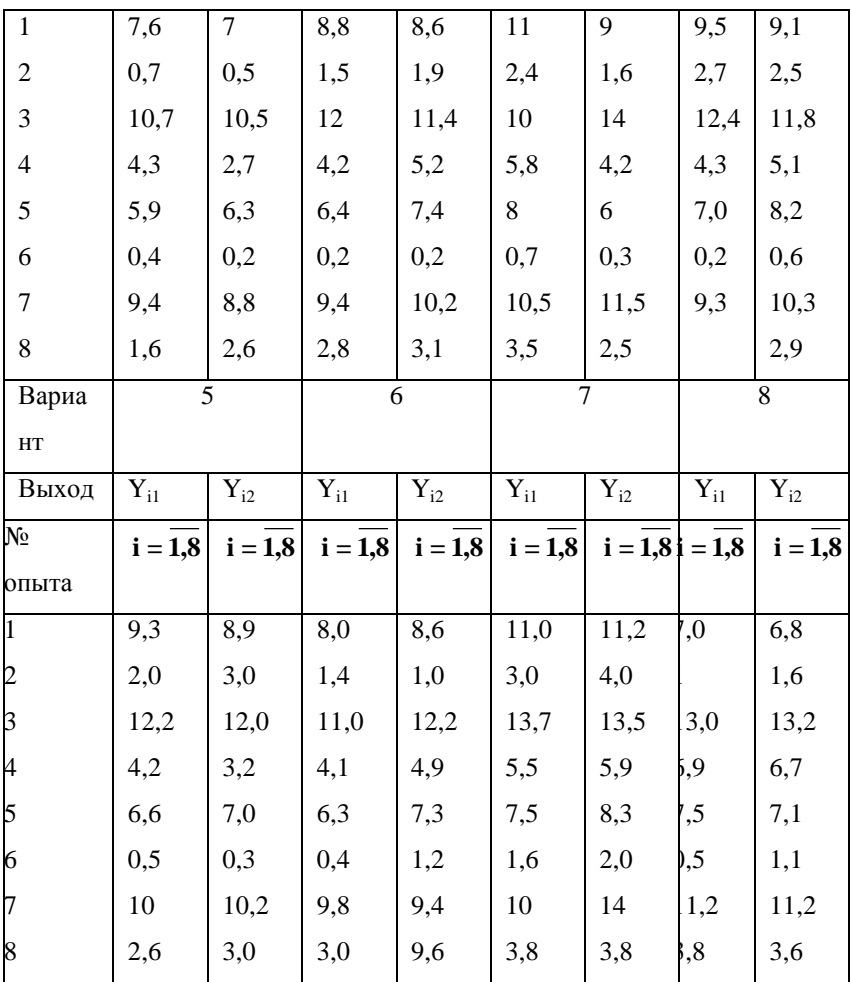

Порядок выполнения задания.

- 1. Определить уровни факторов (основной, верхний, нижний) и интервалы варьирования  $\Delta X_i$ , i=1,3 для каждого фактора.
- 2. Представить математическую модель в виде линейной

множественной регрессии:

$$
y = b_0 + \sum_{i=1}^{B} b_i X_i \ (2.51)
$$

- 3. Составить матрицу планирования в натуральном и кодированном видах, проверить правильность записи по свойствам
- 4. Записать формулы для расчета коэффициентов уравнения регрессии.
- 5. Записать расчетные формулы для определения критериев Стьюдента и Фишера, определить их табличные значения по соответствующим распределениям (таблицы 2.6, 2.7)
- 6. Оформить таблицу в MS Excel, содержащую матрицу планирования, формулы для определения коэффициентов модели, дисперсий воспроизводимости и адекватности, критерия Фишера.
- 7. По полученным результатам оценить коэффициенты модели на статистическую значимость и сделать вывод об адекватности модели.
- 8. В случае неадекватности модели предложить и реализовать пути достижения адекватности.

Таблина 2.6

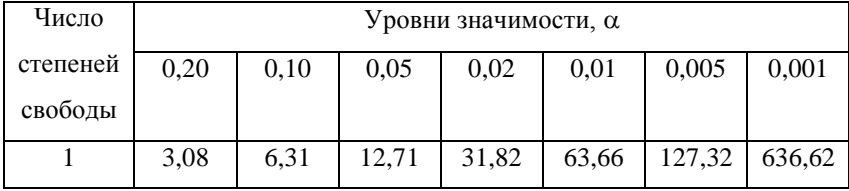

Квантили распределения Стьюдента

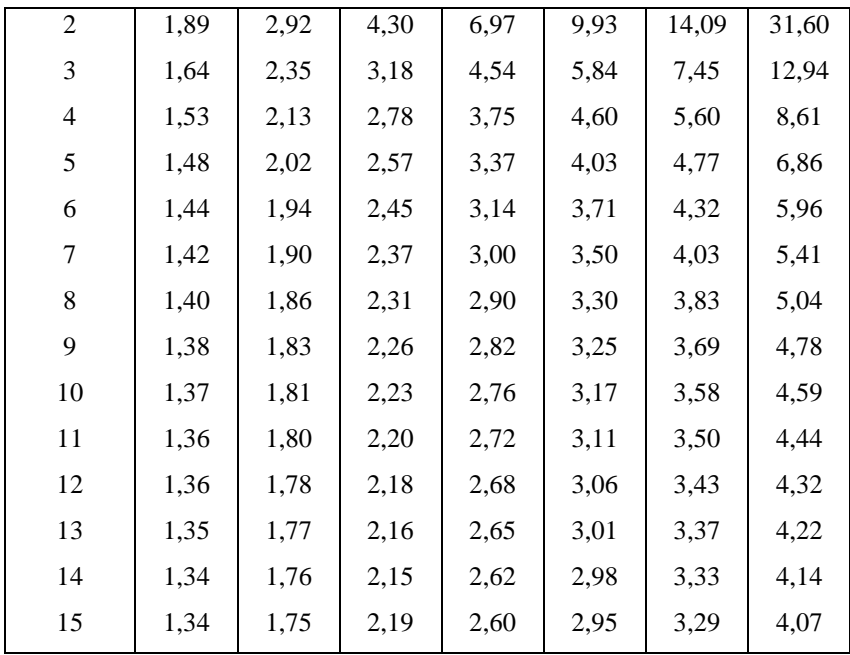

## Таблица 2.7

Квантили распределения Фишера ( $\alpha$  =0,05)

| $V_{\text{eocnp}}$ | $V_{a\partial}$ |       |       |       |       |       |       |       |
|--------------------|-----------------|-------|-------|-------|-------|-------|-------|-------|
|                    |                 | 2     | 3     | 4     | 5     | 6     | 12    | 24    |
|                    | 164,4           | 199,5 | 215,7 | 224,6 | 230,2 | 234,0 | 244,9 | 249,0 |
| 2                  | 18,5            | 19,0  | 19,2  | 19,3  | 19,3  | 19,3  | 19,4  | 19,5  |
| 3                  | 10,1            | 9,6   | 9,3   | 9,1   | 9,0   | 8,9   | 8,7   | 8,6   |

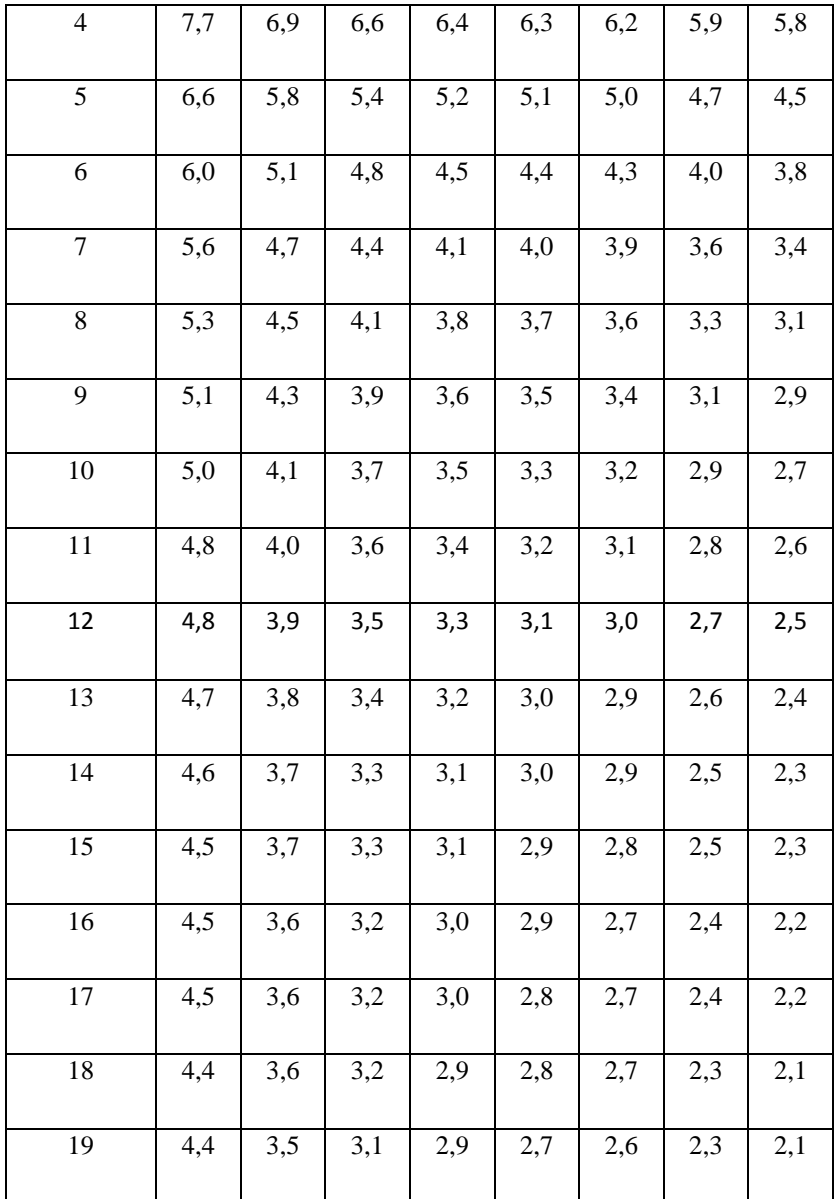

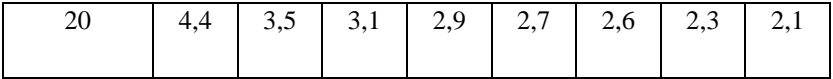

 $V_{aa}$  - число степеней свободы дисперсии адекватности

 $V_{\text{eocnp}}$  - число степеней свободы дисперсии воспроизводимости

### 2.8. Разработка многофакторных математических моделей на основе пассивного эксперимента.

Математические модели, разрабатываемые на основе пассивного эксперимента, также как и модели, полученные на представляются в основе активного эксперимента, виле зависимостей. В регрессионных отличие  $OT$ активного эксперимента пассивный сводится к наблюдению за объектом исследования и соответственно, измерению значений входных и выходного параметров.

После проведения эксперимента результаты наблюдений сводятся в таблицу (табл.2.8).

Таблица 2.8

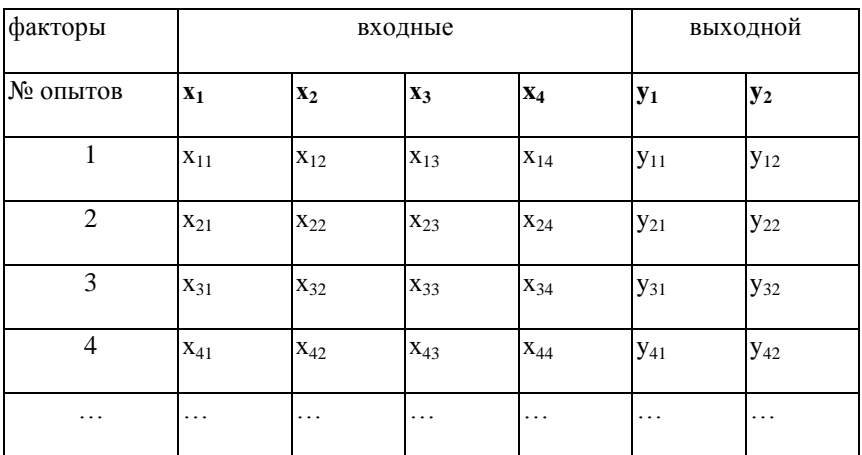

Результаты наблюдений

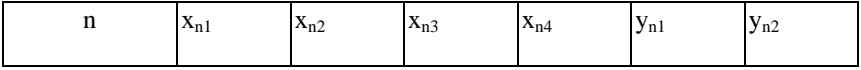

Необходимо помнить, что для определения дисперсии воспроизводимости, а так же адекватности математической модели в каждом опыте нужно дублировать измерения выходного параметра (минимум 1 раз).

## **2.9. Вывод коэффициентов линейной множественной регрессии матричным методом.**

Как указывалось выше, для описания изучаемого процесса первоначально выбирается уравнение линейной множественной регрессии.

$$
y = a_0 + \sum_{i=1}^{p} a_i \tag{2.52}
$$

где р - количество факторов.

Для N-го количества опытов можно записать систему уравнений (на примере четырех факторов):

$$
\begin{cases}\ny_1 = a_0 + a_1 x_{11} + a_2 x_{12} + a_3 x_{13} + a_4 x_{14} \\
y_2 = a_0 + a_1 x_{21} + a_2 x_{22} + a_3 x_{23} + a_3 x_{24} \\
y_3 = a_0 + a_1 x_{31} + a_2 x_{32} + a_3 x_{33} + a_4 x_{34} \\
y_n = a_0 + a_1 x_{n1} + a_2 x_{n2} + a_3 x_{n2} + a_4 x_{n4}\n\end{cases}
$$
\n(2.53)

В матричном виде система уравнений (2.53) запишется в виде:

$$
x \cdot A = y, \tag{2.54}
$$

$$
\text{rate } x = \begin{vmatrix} 1 & x_{11} & x_{12} & x_{13} & x_{14} \\ 1 & x_{21} & x_{22} & x_{23} & x_{24} \\ 1 & x_{31} & x_{32} & x_{33} & x_{34} \\ 1 & x_{n1} & x_{n2} & x_{n3} & x_{n4} \end{vmatrix}, \qquad A = \begin{vmatrix} a_0 \\ a_1 \\ a_2 \\ a_3 \\ a_4 \end{vmatrix}, \qquad Y = \begin{vmatrix} y_1 \\ y_2 \\ y_3 \\ y_4 \\ y_n \end{vmatrix}.
$$

Определяем транспонированную матрицу

$$
x^{T} = \begin{vmatrix} 1 & 1 & 1 & 1 \\ x_{11} & x_{21} & x_{31} & x_{n1} \\ x_{12} & x_{22} & x_{32} & x_{n2} \\ x_{13} & x_{23} & x_{33} & x_{n3} \\ x_{14} & x_{24} & x_{43} & x_{n4} \end{vmatrix} (2.55)
$$

Умножим систему (2.54) слева на транспонированную матрицу  $x^T$ .

$$
x^T \cdot x \cdot A = x^T \cdot y \tag{2.56}
$$

где

$$
x^{T} \cdot x = \frac{\sum_{i=1}^{N} x_{i1}}{\sum_{i=1}^{N} x_{i2}} \frac{\sum_{i=1}^{N} x_{i2}}{\sum_{i=1}^{N} x_{i1} \cdot x_{i2}} \frac{\sum_{i=1}^{N} x_{i3}}{\sum_{i=1}^{N} x_{i1} \cdot x_{i3}} \frac{\sum_{i=1}^{N} x_{i4}}{\sum_{i=1}^{N} x_{i1} \cdot x_{i4}}}{\sum_{i=1}^{N} x_{i3}} \frac{\sum_{i=1}^{N} x_{i1}}{\sum_{i=1}^{N} x_{i2} \cdot x_{i1}} \frac{\sum_{i=1}^{N} x_{i1}}{\sum_{i=1}^{N} x_{i2} \cdot x_{i2}} \frac{\sum_{i=1}^{N} x_{i1}}{\sum_{i=1}^{N} x_{i3} \cdot x_{i4}}}{\sum_{i=1}^{N} x_{i3} \cdot x_{i4}} \frac{\sum_{i=1}^{N} x_{i1}}{\sum_{i=1}^{N} x_{i3} \cdot x_{i4}}}{\sum_{i=1}^{N} x_{i4} \cdot x_{i3}} \frac{\sum_{i=1}^{N} x_{i1}}{\sum_{i=1}^{N} x_{i4}}}{(2.57)}
$$

$$
x^{T} \cdot y = \frac{\left| \sum_{i=1}^{N} y_{i} \right|}{\left| \sum_{i=1}^{N} x_{i2} \cdot y_{i} \right|} \cdot (2.58)
$$

$$
\left| \sum_{i=1}^{N} x_{i3} \cdot y_{i} \right|
$$

Определяем обратную матрицу  $(x^T \cdot x)^{-1}$ и умножаем систему (2.56) слева на обратную матрицу

$$
(x^T \cdot x)^{-1} \cdot (x^T \cdot x) \cdot A = (x^T \cdot x)^{-1} x^T \cdot y \ (2.59)
$$

Получаем решение системы (2.59):

$$
A = \begin{vmatrix} a_0 \\ a_1 \\ a_2 \\ a_3 \\ a_4 \end{vmatrix} = (x^T \cdot x)^{-1} \cdot x^T \cdot y,
$$
 (2.60)

Реализация матричного метода решения линейной множественной регрессии в MS Excel. показана на рис. 2.3.

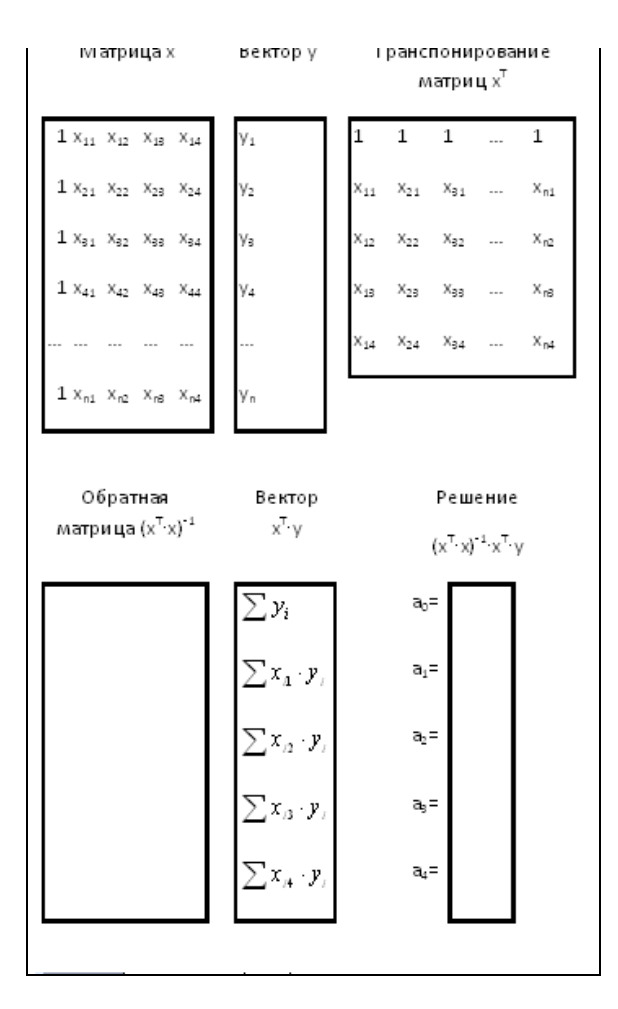

Рис.2.3. Реализация матричного метода решения линейной множественной регрессии в MS Excel (пассивный эксперимент)

Получение транспонированной матрицы  $\boldsymbol{\mathrm{x}}^{\mathrm{T}}$ :

1) выделить диапазон ячеек, где будет помещена транспонированная матрица $\mathbf{x}^\text{T}$ ;
- 2) вызвать мастер функций, из окна «Категории» выбрать функцию ТРАНСП (), подтвердить выбор:
- 3) в окне функции ТРАНСП () курсор стоит в поле задания аргумента функции, выделить массив ячеек, где находится исходная матрица х;
- 4) установить курсор на «Панели формул» и нажать одновременно клавиши:  $\overline{3}$  $Shift+Ctrl+Enter$

Матричные функции (транспонирование, обращение, перемножение матриц) относится к табличным формулам.

Механизм получения их идентичен. При выполнении этих функций, естественно, выбираются соответствующие им аргументы.

Проверка коэффициентов статистическую на значимость, а также оценка адекватности уравнения регрессии проводится по соответствующим критериям, которые описаны выше.

Задание.

Разработать математическую модель, определяющую вид зависимости между выходным параметром (у) и входными факторами  $(x_1...x_n)$ .

Порядок выполнения задания.

- Если решается реальная, конкретная задача,  $1.$ необходимо экспериментальными данными заполнить таблицу 3.1. Если экспериментальных данных нет, то результаты имитируются с помощью датчика случайных чисел, полученными значениями заполнить таблицу 2.8.
- Для описания изучаемого процесса выбрать  $\overline{2}$ . уравнение линейной множественной регрессии

$$
y = a_0 + \sum_{i=1}^{p} a_i x_i \quad (2.61)
$$

- 3. Определить коэффициенты  $a_i$ , *i*=0,*p*, решив систему уравнений, составленную по экспериментальным данным, матричным методом в MS Excel.
- 4. Оценить коэффициенты на статистическую значимость, дополнив таблицу в MS Excel соответствующими формулами.
- 5. Определить расчетный критерий Фишера.
- 6. Проверить математическую модель на адекватность, в случае неадекватности предположить и реализовать путь достижения адекватности.

#### Контроль по теме

- 1. Классификация факторов по различным признакам.
- 2. Определение пассивного и активного эксперимента.
- 3. Определение полного факторного эксперимента.
- 4. Правила составления матрицы планирования эксперимента.
- 5. Свойства матрицы планирования.
- 6. Вывод коэффициентов математической модели.
- 7. Проверка коэффициентов модели на статистическую значимость.
- 8. Проверка математической модели на адекватность.
- 9. Пути достижения адекватности математической модели.

### 2.10. Проведение регрессионного анализа в модуле Multiple Regressions прикладной программы Statistica.

Олна из задач исследования качества вафельной продукции заключается в определении вида зависимости органолептического свойства обшего  $\overline{\text{OT}}$ конкретных показателей качества, оцененных в баллах, и соотношения рисовой и гречневой муки в рецептуре. Математическая обработка экспериментальных данных проводилась в модуле Multiple Regression прикладной программы Statistica. Исходные данные представлены на рис.2.4.

|   | <b>DWCOBARTDE ЧНЕВАЯ ВКУС И ЗАПАХ</b> |     | ВНЕШНИЙ ВИД | цвет | строение в изломе | общий балл |  |  |
|---|---------------------------------------|-----|-------------|------|-------------------|------------|--|--|
|   | /10:90)                               |     |             |      |                   |            |  |  |
|   | (20:80)                               | 10  |             |      |                   |            |  |  |
|   | (30:70)                               |     |             |      |                   | 20         |  |  |
|   | (40:60)                               |     |             |      |                   | 20         |  |  |
| 5 | (50:50)                               | 12. |             |      |                   | 21         |  |  |
| 6 | (60:40)                               | 17  |             |      |                   | 20         |  |  |
|   | 70:30)                                | 13  | 5           |      |                   | 26         |  |  |
| 8 | (60:20)                               | 14  |             |      |                   | 29         |  |  |
|   | (90:10)                               | 13  |             |      |                   |            |  |  |

Рис.2.4. Исходные данные

В качестве зависимой переменной был определен общий балл, независимые переменные - соотношение рисовой и гречневой муки, вкус и запах, внешний вид, цвет, строение в изломе

На рисунке 2.5. представлены результаты обработки данных модулем Multiple Regression, которые показывают, что из выбранных показателей статистически значимы вкус и запах, цвет и строение в изломе. Оценка регрессионной зависимости по достоверности производится по показателю коэффициента множественной корреляции (Multiple R=0,99991559), величина которого близка к единице, что означает практически идеальное экспериментальных данных описание множественной регрессией линейного вида.

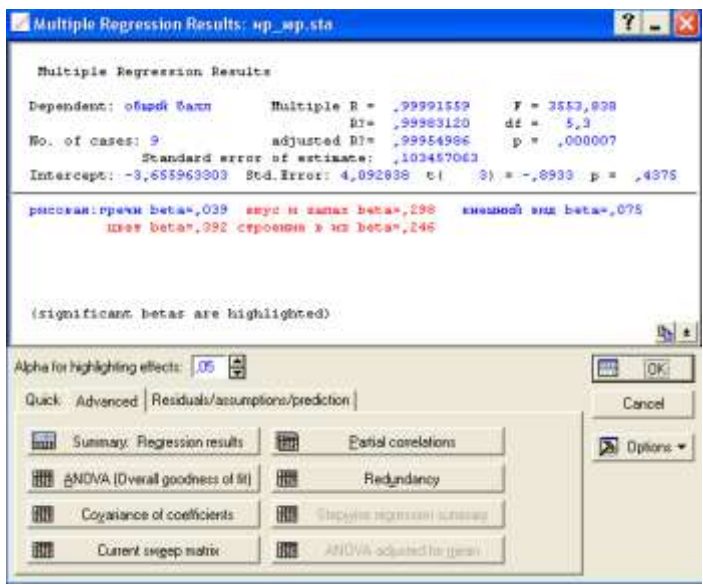

Рис.2.5. Окно модуля Multiple Regression с результатами обработки.

В верхней части окна приводятся наиболее важные параметры полученной регрессионной модели: *Multiple R* **-** коэффициент множественной корреляции**;** характеризует тесноту линейной связи между зависимой и всеми независимыми переменными. Может принимать значения от 0 до 1.

*R?***-**коэффициент детерминации**;** численно выражает долю вариации зависимой переменной, объясненную с помощью регрессионного уравнения. Чем больше *R?,* тем большую долю вариации объясняют переменные, включенные в модель.

*adjusted R?* **-** скорректированный коэффициент детерминации. *adjusted R?* можно с большим успехом (по сравнению с *R?)* применять для выбора наилучшего подмножества независимых переменных в регрессионном уравнении.

*F* **-** F-критерий**;**

*df* **-** число степеней свободы для F-критерия**;** *p* **-** вероятность нулевой гипотезы для F-критерия;

*Standard error of estimate* - стандартная ошибка оценки (уравнения);

*Intercept* **-** свободный член уравнения;

*Std.Error* **-** стандартная ошибка свободного члена уравнения;

*t* - t-критерий для свободного члена уравнения;

*p* - вероятность нулевой гипотезы для свободного члена уравнения.

*Beta* **-** коэффициенты уравнения**.** Это стандартизированные регрессионные коэффициенты, рассчитанные по стандартизированным значениям переменных. По их величине можно сравнить и оценить значимость зависимых переменных, так как -коэффициент показывает на сколько единиц стандартного отклонения изменится зависимая переменная при изменении на одно стандартное отклонение независимой переменной при условии постоянства остальных независимых переменных. Свободный член в таком уравнении равен 0.При помощи кнопок диалогового окна *Multiple Regressions Results* (рис. 2.5) результаты регрессионного анализа можно просмотреть более детально. Кнопка *Summary Regression results*позволяет просмотреть основные результаты регрессионного анализа (рис. 2.6.):

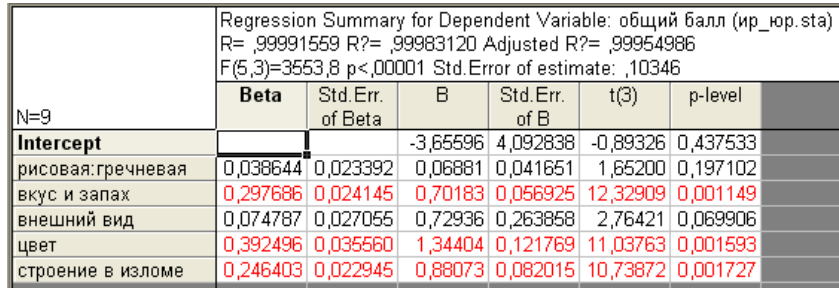

Рис.2.6. Итоговая таблица регрессии

Пояснения параметров, изображенных на рис.2.6.

*Beta* – стандартизованные коэффициенты уравнения;

*St. Err. of Beta* - стандартные ошибки - *Beta* - коэффициентов;

*В* - коэффициенты уравнения регрессии;

*St. Err. of B* - стандартные ошибки коэффициентов уравнения регрессии;

*t (3)* - t-критерии для коэффициентов уравнения регрессии;

*р-level* - вероятность нулевой гипотезы для коэффициентов уравнения регрессии.

В диалоговом окне Multiple Regression Results указаны стандартизованные коэффициенты регрессии. Чтобы узнать, какие из независимых переменных дают больший вклад в предсказание предиктора, связанного с общим баллом, изучим регрессионные (или B) коэффициенты. Для этой цели воспользуемся данными, представленными в итоговой таблице регрессии (рис.2.6).

Эта таблица показывает стандартизованные (столбец Beta) и нестандартизованные регрессионные коэффициенты (столбец B). Beta -коэффициенты - это величины, которые получаются, если предварительно стандартизовать все переменные к среднему 0 и стандартному отклонению 1. В результате, величина Beta -коэффициентов позволяет сравнивать относительный вклад каждой независимой переменной в предсказание зависимой переменной. Как видно из таблицы результатов (рис.2.6), переменные, оценивающие вкус и запах, цвет и строение в изломе являются наиболее важными предикторами для общего балла, причем все они статистически значимы. Регрессионные коэффициенты для соотношения рисовой и гречневой муки и внешнего вида мало влияют на изменение общего показателя и статистически не значимы; тем не менее, поскольку они положительны, увеличение этих показателей способствует повышению общего балла оценки качества вафельной продукции.

Уравнение регрессии с нестандартизованными коэффициентами (столбец В) имеет следующий вид:

Y=-3,656+0,069X1+0,702 X2+0,729 X3+1,344 X4+0,881 X5, (2.62)

где  $X_1$  – соотношение рисовой и гречневой муки;  $X_2$  – вкус и запах, оцененные в баллах;  $X_3$  – внешний вид, оцененный в баллах;  $X_4$  – цвет, оцененный в баллах;  $X_5$  – строение в изломе, оцененное в баллах;

Для визуального представления регрессии использовали модуль Graphs, дающий возможность построить объемные графики в виде поверхностей, контурные графики в виде срезов поверхностей распределение остатков относительно  $\overline{M}$ нормального распределения закона случайных величин. Адекватность регрессионных зависимостей  $\mathbf{B}$ прикладной программе Statistica оценивается по распределению остатков относительно нормального закона распределения, построенного в полулогарифмических координатах. Остатки - это разности наблюдаемыми (экспериментальными) между значениями зависимого параметра и предсказанными, т.е. рассчитанными по уравнению регрессии.

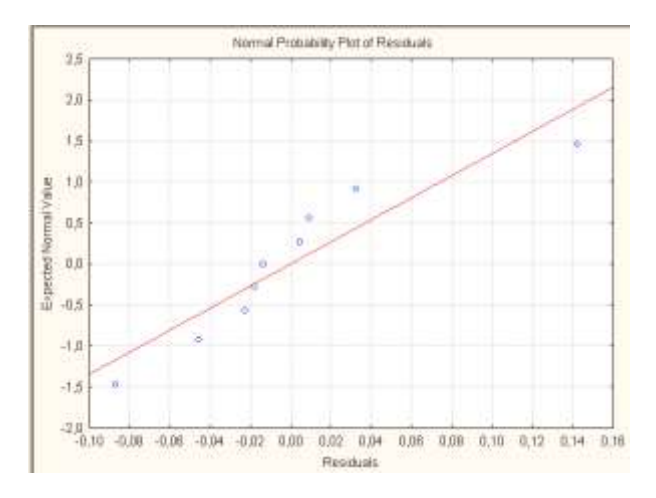

Рис.2.7. Распределение остатков зависимой переменной (общего балла) относительно нормального закона распределения.

Как видно из рисунка 2.7., остатки хаотично разбросаны относительно линии нормального закона распределения, т.е. между ними нет закономерной корреляционной связи, другими словами, они подчиняются нормальному закону распределения случайных величин. Это дает основание сделать вывод об адекватности регрессии. Согласно общепринятому правилу, для технологических процессов достаточна оценка регрессионных моделей с вероятностью 95%. Это считается высокой степенью приближения к реальному процессу, в нашем случае, связи общего балла с выбранными показателями качества вафель.

На рис.2.8. показана зависимость общего балла от соотношения рисовой и гречневой муки и строения в изломе. Следует отметить, что зависимости в виде поверхностей необходимы для визуального представления математических выкладок, в данном случае регрессионной зависимости, а также для эстетического восприятия, что является немаловажным моментом результатов исследований.

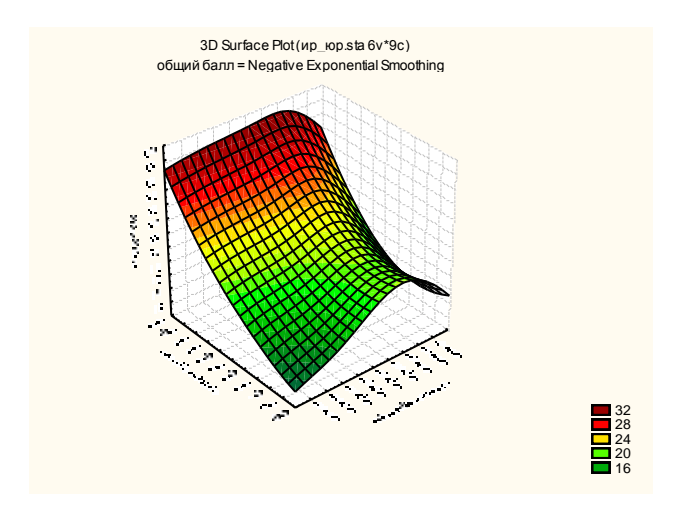

Рис. 2.8. Зависимость общего балла от соотношения рисовой и гречневой муки и строения в изломе

Для более полного графического анализа качества вафель построены контурные графики, представляющие собой расположенные на плоскости линии равного уровня, полученные при расслоении трехмерной фигуры рядом секущих плоскостей. На рис.2.9. показан один из таких графиков.

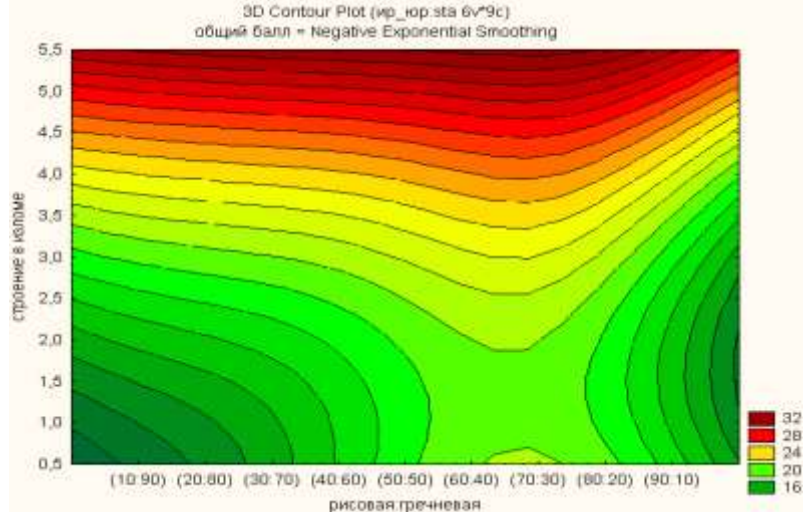

Рис. 2.9. Контурный график зависимости общего балла от соотношения рисовой и гречневой муки и строения в изломе

Контурные графики более четко и понятно интерпретируют объемные в виде поверхностей. Здесь можно проследить изменение зависимого параметра (общего балла) от выбранных, независимых переменных. Например, при соотношении рисовой и гречневой муки 80:20 и строении в изломе, оцененным 5-ю баллами, общий балл достигает, примерно, 29 единиц, что соответствует оптимально выбранной рецептуре вафельной композиции.

#### 3. Разработка математических моделей в виде корреляционных функций.

построении модели экспериментально-При статистическим методом независимые переменные (факторы) Хі. Х2.....Хк. измеряются в процессе опыта и, как правило, имеют случайный характер, т.е. являются случайными величинами. Математическая этом случае молель  $\overline{B}$ классифицируется как стохастическая. Отметим. что достоинством стохастических моделей является относительная простота их получения в результате статистической обработки экспериментальных данных, а недостаток заключается в неопределенности предсказания, особенно  $3a$ границами наблюлений

В большинстве реальных задач переменные X<sub>1</sub>, X<sub>2</sub>,...,X<sub>K</sub> носят случайный характер. В качестве примера можно привести: состав сырья, получаемого от различных поставщиков, концентрацию компонентов смеси в различных точках объекта и т.д. Кстати, последний пример является показательным, поскольку процесс смешения используется  $B<sub>0</sub>$ многих технологических процессах пищевой промышленности:  $\overline{B}$ хлебопекарном производстве  $\overline{m}$ изготовлении  $\sim 10^{11}$ хлебобулочных изделий с добавками, кондитерских изделий; витаминизации пищевых продуктов; в молочном производстве при изготовлении мороженого и т.д. Следует отметить, что при изучении технологических процессов представление математической модели в виде поверхности отклика  $Y = \varphi(X_1,$  $X_2, ..., X_k$ ) является недостаточным, так как процесс должен быть изучен в динамике и оценен с точки зрения стабильности или однородности в течение определенного промежутка времени.

Поэтому в данной работе предлагается исследовать процесс именно с этой позиции. Математическая модель процесса в этом случае представляется в виде корреляционной функции, являющейся моделью вероятностного типа, позволяющей анализировать стохастическую связь параметров случайного процесса в различных сечениях его реализации и оценивать стабильность или однородность изучаемого процесса.

### 3.1. Основные сведения о случайных процессах и их характеристиках

 $Ha$ практике часто приходится  $\overline{c}$ иметь дело случайными величинами, непрерывно изменяющимися в процессе опыта. Например, любые контролируемые параметры технологических процессов (температура, давление, расход сырья, концентрация компонентов и др.) изменяются во времени случайным образом и, следовательно, являются случайными величинами. За время наблюдения случайный процесс принимает тот или иной конкретный вид, заранее неизвестный, называемый реализацией случайного процесса. Если проведём серию наблюдений, то получим группу или "семейство" реализации случайного процесса. Случайный процесс можно рассматривать как систему, состоящую из бесконечного множества случайных величин.

Случайной величиной называется величина, которая в результате опыта может принять то или иное значение, заранее неизвестно какое именно

Различают стационарные (рис. 3.1) и нестационарные (рис. 3.2.) случайные процессы.

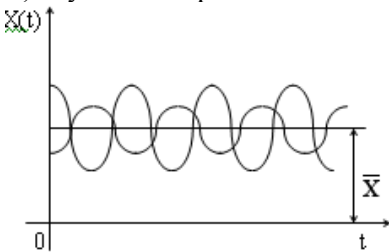

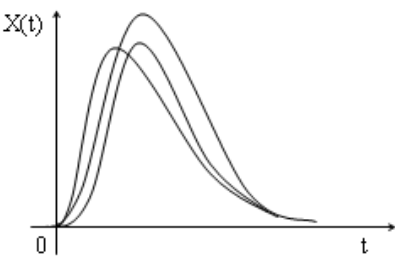

Рис. 3.1. Стационарный случайный процесс

Рис.3.2. Нестационарный случайный процесс.

Стационарные случайные процессы протекают  $BO$ времени однородно и имеют вид случайных колебаний вокруг некоторого среднего значения  $\overline{X}$ , причем, ни средняя амплитуда, ни характер этих колебаний не обнаруживают существенных изменений с течением времени (рис. 3.1). Исследуя стационарный процесс на любом участке времени, получают одни и те же характеристики.

Нестационарные случайные процессы имеют определенную тенденцию развития во времени, характеристики такого процесса зависят от начала отсчета (рис. 3.2.).

случайный Количественно процесс описывается случайной функцией времени X(t), значения которой в любые моменты времени являются случайными величинами. Результаты различных наблюдений одного и того же случайного процесса будут определяться различными реализациями случайной функции (рис.3.3).

В отличие от характеристик случайных величин характеристики случайных функций не числа, а функции.

Характеристики случайных процессов дают количественные представления о важнейших свойствах этих процессов.

Одной из основных характеристик случайной функции является её математическое ожилание  $M[X(t)]$ :

$$
M[X(t)] = M_X(t) = \int_{-\infty}^{\infty} X(t)P(X,t)dx \approx \overline{X}(t)
$$
 (3.1)

где P(X,t) - дифференциальная функция распределения X по времени t.

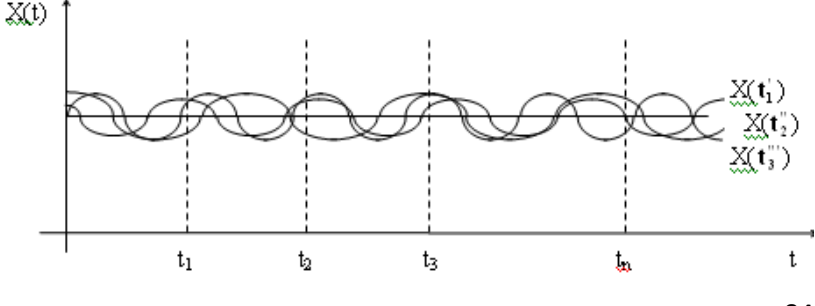

RΔ

#### Рис 3.3. Реализации случайной функции

Математическое ожидание случайной функции - это неслучайная средняя функция  $M[X(t)]$ вокруг которой группируются различные реализации случайной функции.

Дисперсия случайной функции - это неслучайная функция  $\sigma_x^2(t)$ , значение которой для каждого t равно дисперсии соответствующих сечений случайной функции. Дисперсия случайной функции характеризует разброс возможных реализаций случайного процесса вокруг средней реализации  $M[X(t)]$ 

$$
\sigma_X^2(t) = M \left\{ [X(t) - M_X(t)]^2 \right\} = \int_{-\infty}^{\infty} \left[ \left\{ X(t) - M_X(t) \right\}^2 \right] * P(X, t) \, dx \tag{3.2}
$$

Корень квадратный из дисперсии случайной функции есть среднеквадратическое отклонение случайной функции.

Следует отметить, что дисперсия случайной функции не позволяет в полной мере характеризовать "случайность" реализации случайной функции.

Возможны различные типы случайных функций, имеющие одинаковые математические ожидания MIX(t) и дисперсии  $\sigma_x^2(t)$ , но реализация одних случайных функций будет иметь плавные изменения во времени, реализация других случайных функций будет носить хаотический характер колебаний во времени. Для описания внутренней структуры случайной функции используется специальная характеристика, которая называется корреляционной (автокорреляционной). Корреляционная функция определяет степень зависимости между сечениями случайной функции для разных сечений t.

Для пары сечений t<sub>1</sub> и t<sub>2</sub> корреляционная функция равна корреляционному моменту соответствующих значений функции. Корреляционный случайной момент равен математическому ожиданию произведений случайных величин

 $X(t_1)$ и  $X(t_2)$ , предварительно центрированных относительно математических ожиданий  $\overline{X}(t_1)$  и  $\overline{X}(t_2)$ .

$$
K_{x}(t_{1}, t_{2}) = M\left\{ (X(t_{1}) - \overline{X}(t_{1})) (X(t_{2}) - \overline{X}(t_{2})) \right\} (3.3)
$$

Корреляционная функция является мерой связи между случайными значениями  $X(t_1)$  и  $X(t_2)$ , поэтому её используют для того, чтобы оценить, в какой: мере процесс сохраняет свое значение с течением времени. Она показывает, в какой мере будущее значение случайной функции зависит от её значения в настоящее время, т.е. корреляционная функция является вероятностной характеристикой процесса.

## 3.2. Стационарный случайный процесс и некоторые его свойства.

Как уже отмечалось, стационарные случайные процессы отличаются однородностью, т.е. имеют вид непрерывных случайных колебаний вокруг некоторого среднего значения (рис. 3.1). В качестве примеров стационарных случайных процессов можно привести следующие:

пищевой промышленности - колебания  $a)$  $\overline{B}$  $\overline{B}$ дозировании компонентов для получения пищевых продуктов;

б) колебания напряжения в электрической осветительной сети:

в) случайные шумы в радиоприемнике и т.д.

Многие реальные процессы можно считать в большей или меньшей степени приближением к стационарным.

Стационарные случайные процессы очень часто встречаются в физических и технических задачах. По своей природе эти процессы проще, чем нестационарные, и описываются более простыми характеристиками.

Для стационарного процесса распределение случайных величин для каждого сечения t постоянно. Поэтому его вероятностные характеристики постоянны и не зависят от времени протекания процесса:

а)математическое ожидание

$$
M_X(t)=M_X = const \qquad (3.4)
$$

б) дисперсия

$$
\sigma_X^2(t) = \sigma_X^2 = const \qquad (3.5)
$$

Корреляционная функция стационарного случайного процесса зависит только от промежутка времени между сечениями  $\tau = t_2 - t_1$ , и не зависит от положения аргументов  $t_1$  и  $t<sub>2</sub>$ 

$$
K_{x}(t, t+\tau) = K_{x}(\tau) \qquad (3.6).
$$

Следовательно, корреляционная функция стационарного случайного процесса есть функция не двух, а одного аргумента. Это обстоятельство значительно упрощает операции над стационарными случайными функциями.

Корреляционная функция симметрична относительно оси координат, она не изменяет своего значения при перестановке аргументов, т.е.

$$
K_{x}(t_{1} - t_{2}) = K_{x}(t_{2} - t_{1})
$$
или  $K_{x}(\tau) = K_{x}(-\tau)$  (3.7)

Для упрощения расчетов часто вместо корреляционной функции используют нормированную корреляционную функцию  $R_{r}(t_1,t_2)$ 

$$
R_{x}(t_1, t_2) = \frac{K_{x}(t_1, t_2)}{\sigma(t_1) \sigma(t_2)} \tag{3.8},
$$

которая является коэффициентом корреляции случайных величин в сечениях  $t_1$  и  $t_2$ . Для стационарных центрированных функций

$$
R_x(\tau) = \frac{K_x(\tau)}{K_x(0)} = \frac{K_x(\tau)}{\sigma^2 X}
$$
 (3.9).

Нормированная функция корреляции **функция** безразмерная. Она может принимать значения в пределах [-1, +1] и в зависимости от характера процесса имеет различный вид. Если функция корреляции равна 1, то это говорит о полном совпадении или прямой пропорциональности мгновенных значений двух рассматриваемых сечений. Если функция корреляции при каких-либо значениях аргумента имеет отрицательное значение, это говорит о том, что положительное процесса одном сечении отклонение  $\bf{B}$ соответствует преимущественно отрицательному отклонению в другом.

Подавляющая часть случайных процессов обладает эргодическим свойством.

Суть его заключается в том, что вероятностные характеристики стационарного процесса, полученные на ансамбле реализаций в каком-либо сечении t, равны с вероятностью, близкой единице,  $\mathbf{K}$ аналогичным характеристикам, полученным при олной единственной реализации процесса путем усреднения времени за  $\Pi$ O достаточно большой промежуток.

Поясним определение эргодичности процесса.

получения вероятностных Для характеристик стационарного случайного процесса необходимо получить несколько его реализаций (рис.3.3). Математическая обработка лостаточно трудоемка. Естественно предположить. ИX стационарный случайный процесс ПОСКОЛЬКУ протекает однородно по времени, что одна единственная реализация достаточной продолжительности может служить достаточным материалом для получения характеристик случайной функции. Таким образом. реализация достаточной одна продолжительности Т (рис.3.4) может заменить при обработке множество реализаций такой же продолжительности.

Вероятностные характеристики этой реализации (математическое ожидание, дисперсия, корреляционная функция) приблизительно (с вероятностью близкой единице) равны аналогичным характеристикам стационарного процесса, представленным множеством его реализации. Их приближенное значение определяют путем осреднения значений единственной реализации по оси абсцисс (t).<br> $\chi(t)$ 

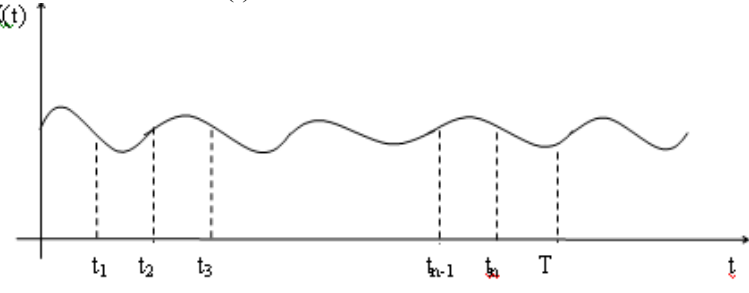

Рис.3.4. Реализация случайной функции

О наличии эргодического свойства стационарного процесса можно судить по виду его корреляционной функции. Корреляционная функция эргодического процесса при τ стремится к нулю, неэргодического - к постоянной величине (рис.3.5).

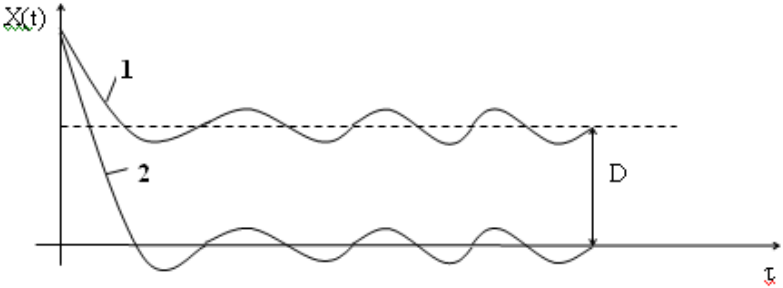

Рис.3.5. 1 – корреляционная функция неэргодического процесса; 2 - корреляционная функция эргодического процесса.

Корреляционная функция является важнейшей характеристикой случайной функции. Она показывает, как затухают колебания быстро B<sub>O</sub> времени.  $\Pi$ <sub>0</sub> cvти. корреляционная функция равна среднему значению парных произведений соответствующих отклонений значений функций X(t) от математического ожилания:

 $X(t_1) = X(t_1) - \overline{X}(t)$  и  $X(t_2) = X(t_2) - \overline{X}(t)$ , взятых в любые два момента времени протекания процесса и отстоящих друг от друга по промежутку времени  $\tau = t_2 - t_1$ .

Для случайной функции, плавно изменяющейся во времени (рис.3.6), корреляционная функция убывает медленно. Между сечениями с ростом интервала  $\tau = t_2 - t_1$ , связь значений  $X(t_1)$  и  $X(t_2)$  сохраняется (рис. 3.7).

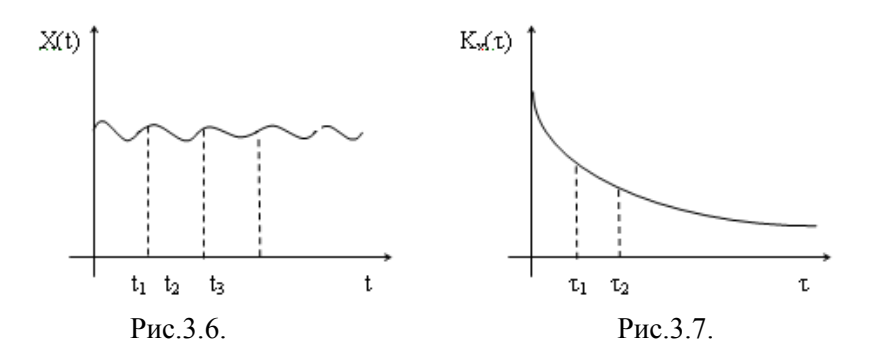

Лля случайной функции, полверженной частым и резким изменениям (рис. 3.8), эта связь быстро сходит на нет (рис. 3.9)

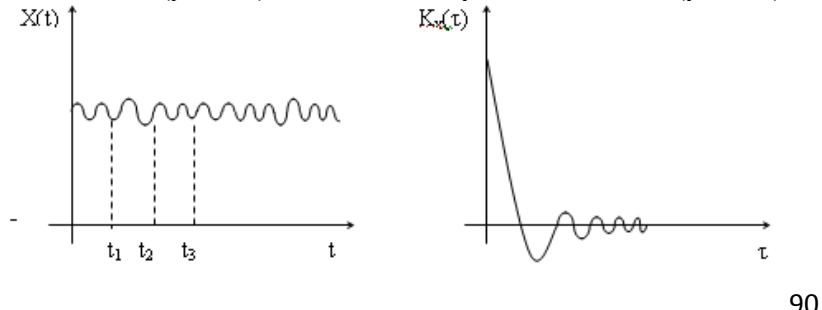

Рис. 3.8.

Так как степень затухания функции корреляции с увеличением интервала т зависит от скорости, с которой в протекает процесс, то по характеру функции среднем корреляции судят о скорости протекания процесса (в данном случае понимается не скорость протекания физического процесса в технологической операции, а скорость случайного процесса изменения параметра Х).

Таким образом, корреляционная функция может являться характеристикой степени стабильности изучаемого процесса. Чем стабильнее (однороднее) стационарный процесс во времени по своим свойствам (рис. 3-6), тем медленнее спад  $(pnc.3.7)$ . коррелянионной функции Количественная характеристика стабильности потока будет рассмотрена ниже.

При  $t_1 = t_2$ корреляционная функция превращается в лисперсию случайной функции

$$
K_{x}(t_{1}, t_{2}) = \sigma_{X}^{2}(t) \qquad (3.10)
$$

Следовательно. корреляционная функция несет значительно больше информации о процессе, чем дисперсия, так как последняя является её частным случаем.

### 3.3. Экспериментальное определение характеристик эргодического стационарного процесса.

При изучении случайного стационарного процесса получают его реализацию за время Т (рис. 3.10)

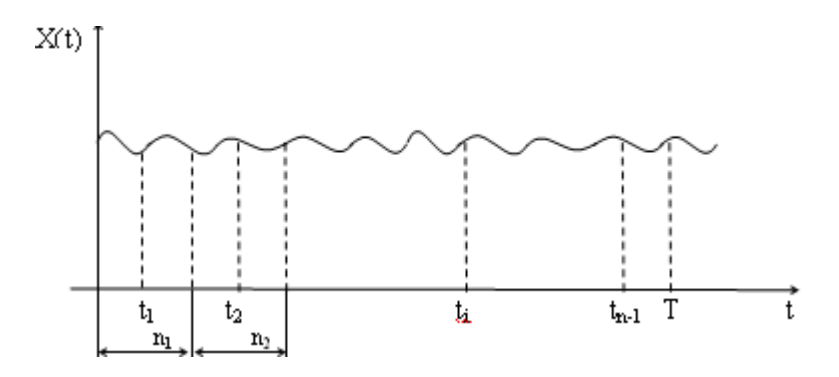

Рис.3.10. Случайный стационарный процесс

Интервал реализации процесса Т разбивается на равновеликих интервалов. Серединам несколько ЭТИХ интервалов будет соответствовать время  $t_1, t_2, ... t_n$ . Каждому t; соответствует определенное значение случайной функции  $X(t_i)$ . Интервалы между сечениями выбираются в первом приближении таким образом, чтобы на этом участке реализации случайная функция X(t) была близка к прямой.

Оценка математического ожидания случайной функции определяется как среднеарифметическое значение функций в интервалах t<sub>i</sub>

$$
\overline{X}(t) = \overline{X} = \frac{1}{n} \sum_{i=1}^{n} X(t_i)
$$
 (3.11)

Для облегчения последующих расчетов следует центрировать значения функции

$$
X'(t_{\mathbf{i}}) = X(t_{\mathbf{i}}) - \overline{X} \qquad (3.12)
$$

Значения автокорреляционной функции для разных интервалов  $\tau = m -$  вычисляются по формуле

$$
K(\tau) = K\left(m\frac{T}{n}\right) = \frac{1}{n-m} \sum_{i=1}^{n-m} X'(t_i) X'(t_{i+m})
$$
 (3.13),

где m - количество значений автокорреляционной функции. Расчет велется для каждой точки  $m = 0, 1, 2, ...$ Максимальную величину m выбирают такую, при которой  $K(\tau)$ близко к нулю или совершает вокруг него небольшие колебания. Последнее объясняется тем, что по мере увеличения расстояния между сечениями т возрастают погрешности и  $K_*(\tau)$ приобретает случайный характер. Для сравнительного анализа случайных автокорреляционную процессов функцию нормируют.

Строится график нормированной автокорреляционной функции и производится ее аппроксимация после выбора типовой корреляционной функции.

Производится анализ случайного стационарного процесса с точки зрения стабильности (однородности) по полученным характеристикам.

## 3.4. Алгоритм обработки случайного стационарного процесса.

Алгоритм обработки случайного стационарного процесса представлен в виде блок-схемы на рис. 3.11. Обозначения переменных:

N - количество значений случайной функции;

М - количество значений нормированной корреляционной функции;

X(I) - i-ое значение случайной функции;

 $X1(I) - i$ -тое значение центрированной случайной функции;

XS - среднее арифметическое значение;

D - дисперсия;

D1 – среднеквадратическое отклонение;

К – коэффициент вариации;

 $Y1(I) - i$ -тое значение корреляционной функции;

Y(I) – i-тое значение нормированной корреляционной функции.

Примечание: в случае отсутствия экспериментальных значений случайной функции X(t) (последовательность Х [1; N]) получить с помощью датчика случайных чисел.

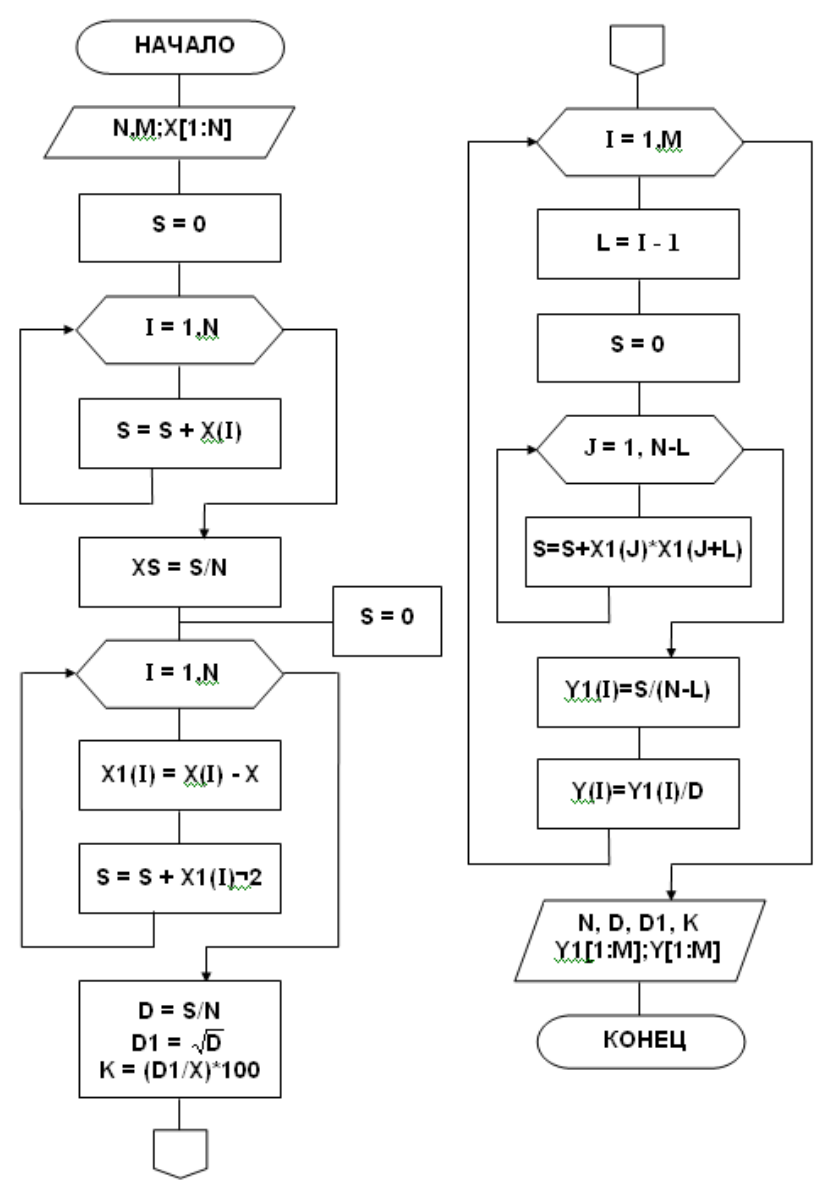

Рис.3.11. Алгоритм обработки случайного стационарного процесса

#### 3.5. Выбор математической зависимости для описания корреляционной функции.

Принятое выражение для аппроксимации корреляционной функции должно удовлетворить её общим свойствам и отображать характерные свойства полученной зависимости. Большая точность приближения к рассчитанным значениям Kx(т) не только не нужна для решения практических задач, но во многих случаях вредна, так как воспроизведение полученных в результате неточности замеров всех зигзагов  $K(\tau)$ может внести искажение и усложнит решение задачи.

При аппроксимации полученной кривой корреляционной функции нужно исходить, во-первых, из общих теоретических предпосылок возникновения случайного процесса. Если теоретические предпосылки неизвестны, нужно обратить внимание на общий характер корреляционной функции и сравнить ее с типовыми кривыми.

Наиболее типовые корреляционные функции, позволяющие аппроксимировать широкий класс случайных процессов, представлены на рис.3.12.

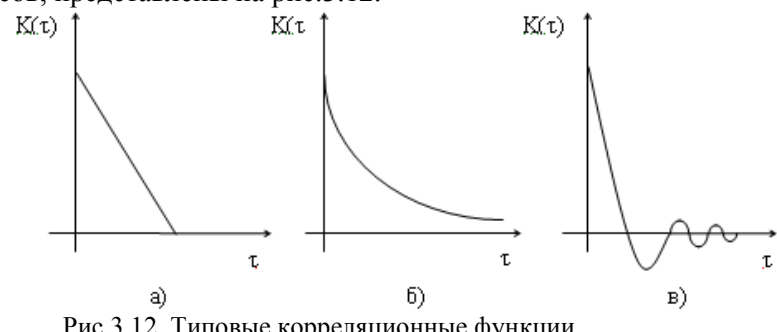

Рис.3.12. Типовые корреляционные функции a)  $K_v(\tau) = \sigma^2 * (1 - |\tau| \alpha)$ :

6) 
$$
K_x(\tau) = \sigma_x^2 * e^{-\alpha |\tau|};
$$
  
\n
$$
B) K_x(\tau) = \sigma_x^2 * e^{-\alpha |\tau|} * \cos(\beta \tau).
$$

96

Коэффициент α является информативным параметром, (однородности) характеризующим степень стабильности изучаемого случайного процесса.

При уменьшении α корреляционная функция убывает медленнее и, следовательно, характер изменения случайной функции более плавный, т.е. процесс более стабильный (однородный). При увеличении α корреляционная функция убывает быстрее и характер колебаний случайной функции более резкий и беспорядочный, т.е. процесс не отличается стабильностью.

Поведение функции  $Kx(\tau) = \sigma_x^2 * e^{-\alpha |\tau|} * \cos(\beta \tau)$  зависит от соотношения параметров  $\alpha$  и  $\beta$ , т.е. от того, что преобладает в корреляционной функции: убывание по экспоненциальному закону е<sup>-а|т|</sup> или колебание по закону  $cos(\beta\tau)$ . Очевидно, при сравнительно малых α преобладает убывание, при сравнительно больших - колебание.

Исследуется процесс распределения ЗАДАНИЕ: компонентов объему аппарата (например,  $\overline{10}$ смеси муке). Распределение носит микродобавок витаминов  $\bf{B}$ случайный характер. Косвенную оценку этого процесса можно помошью измерения концентрации одного лать  $\mathbf{c}$ И3 компонентов смеси в течение времени Т (время реализации процесса). Представляя концентрации  $\overline{B}$ виле случайного последовательности значений стационарного процесса, определить:

1) статистические характеристики этого процесса (среднее арифметическое, дисперсию среднеквадратическое отклонение, коэффициент вариации);

2) нормированную корреляционную функцию процесса;

4) аппроксимировать нормированную корреляционную функцию процесса

4) проанализировать результаты обработки случайного стационарного процесса.

Порядок выполнения задания

1) При наличии экспериментальных данных необходимо выполнить пункты 1-4.

При отсутствии таковых с помощью датчика случайных чисел получить N значений случайной функции X(t) в интервале [a;b], имитирующих распределение компонентов смеси по объему аппарата.

2) По предложенной блок-схеме (рис.3.11) составить программу на VBA, определяющую основные статистические характеристики процесса (среднее арифметическое, дисперсию, коэффициент вариации, среднеквадратическое отклонение, нормированную корреляционную функцию).

3). Построить график нормированной корреляционной функции в MS Excel и по её виду выбрать аппроксимирующее выражение.

4). Аппроксимировать нормированную корреляционную зависимость в программе Statictica.

5) Проанализировать случайный стационарный процесс (распределение витаминов) с точки зрения эргодичности, однородности (стабильности) и сделать соответствующие выволы

6) Повторить 1-4 для другой реализации процесса (в таблице исходных данных для каждого варианта предложено интервала [a;b], соответствующие двум случайным лва процессам). Реально это означает изменение состава смеси, т.е. исследуется распределение других компонентов смеси.

7) Сравнить два случайных стационарных процесса по количественным и качественным оценкам; определить, какой процесс является более однородным (стабильным); попытаться объяснить результаты анализа с физической точки зрения.

8) Охарактеризовать случайный стационарный процесс с точки зрения математического моделирования по различным признакам классификации математических моделей.

Таблица с исходными данными представлена на рис. 3.14.

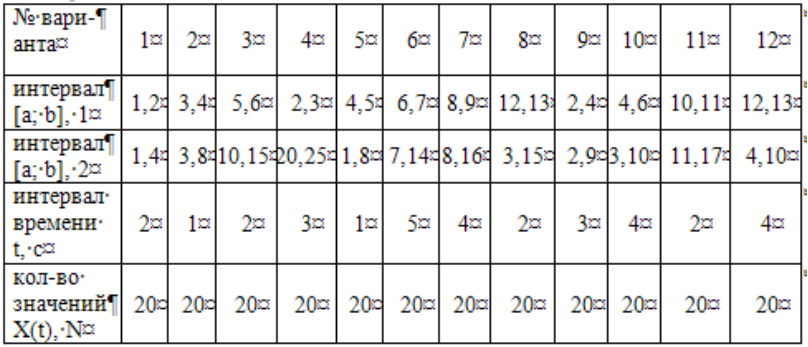

Рис.3.14. Исходные данные

Интервал корреляции  $\tau = m^*t$ , где  $m = \overline{0,9}$ .

# 3.6. Демонстрационный пример обработки стационарного случайного процесса на VBA

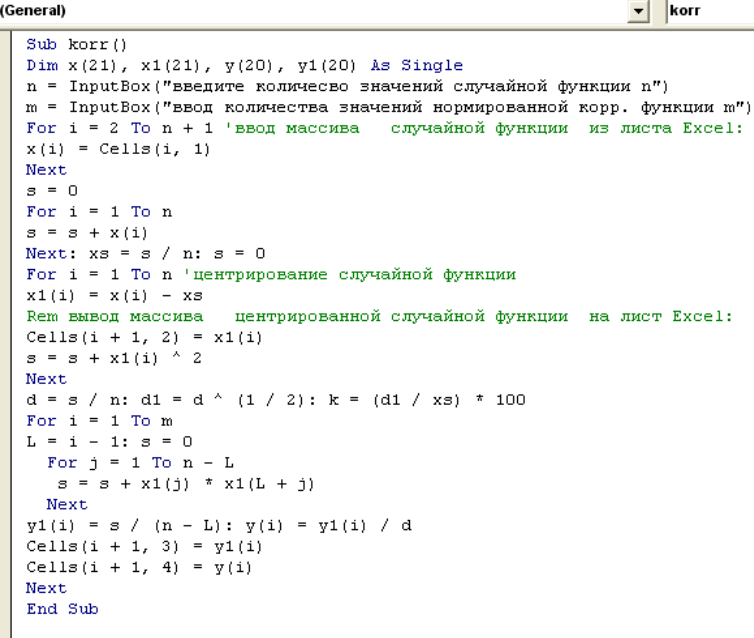

Рис. 3.15. Программа на VBA обработки стационарного случайного процесса

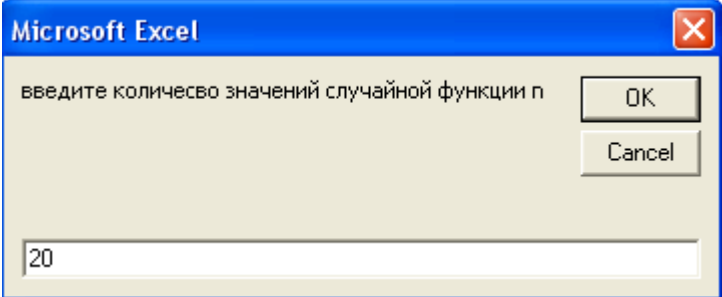

Рис.3.16. Окно ввода количества значений случайной функции

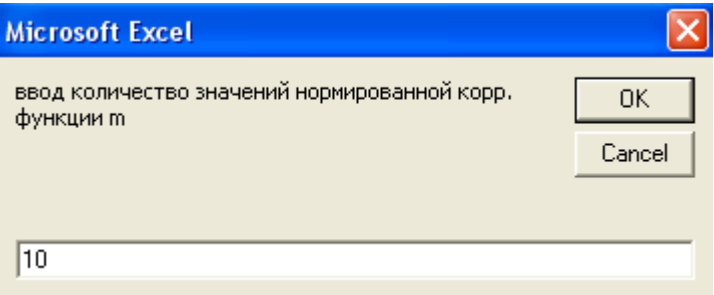

Рис.3.17. Окно ввода количества значений нормированной корреляционной функции

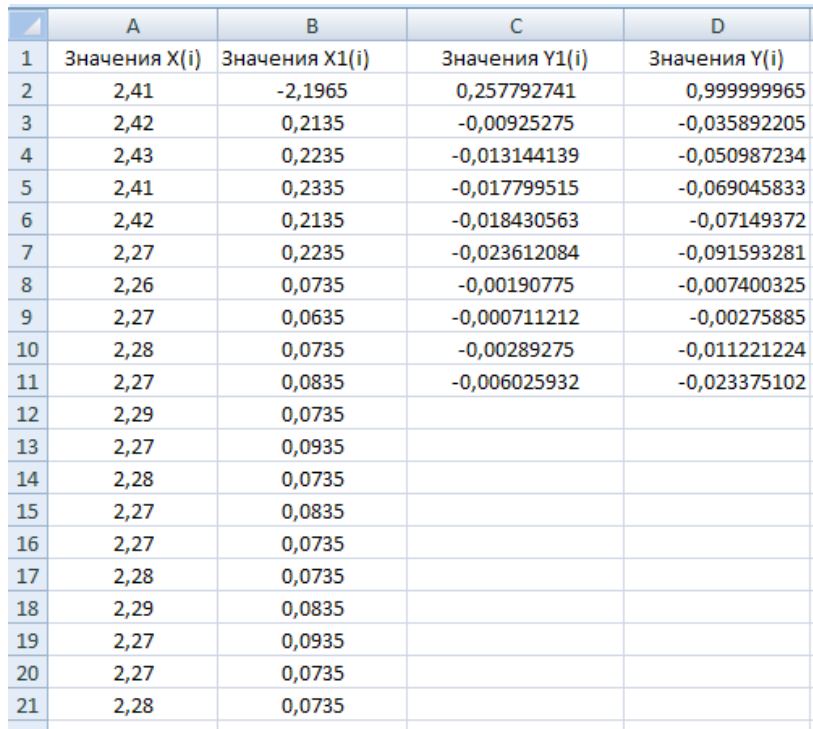

Рис.3.18. Результаты обработки стационарного случайного процесса

По результатам обработки стационарного случайного процесса построен график зависимости нормированной корреляционной функции от интервала корреляции (рис.3.19).

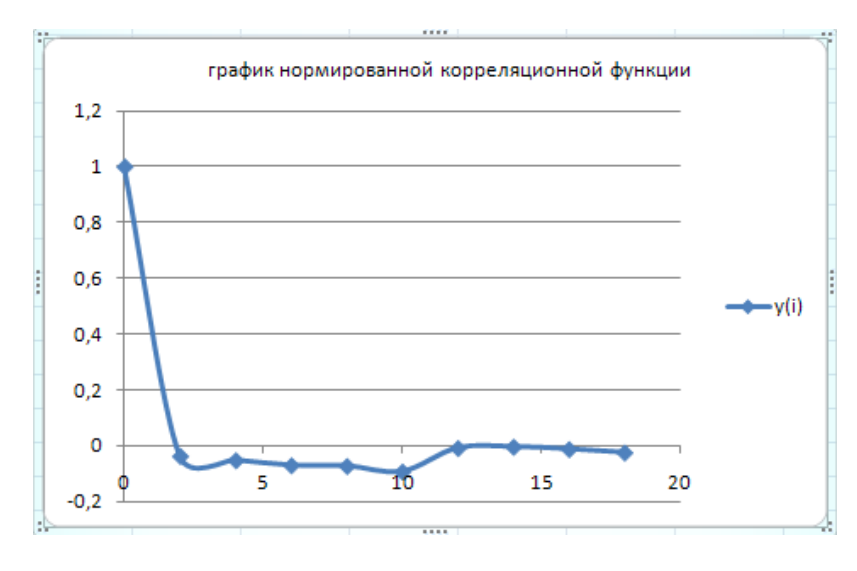

Рис.3.19. График зависимости нормированной корреляционной функции от интервала корреляции

Для аппроксимации зависимости нормированной корреляционной функции от интервала корреляции используем возможности программы Statistica. В таблицу программы вносим исходные данные (значения нормированной корреляционной функции) (рис 3.18).

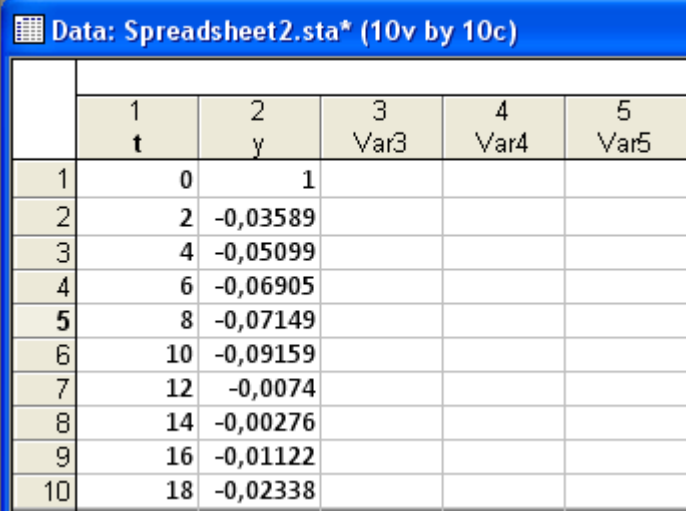

Рис.3.18. График зависимости нормированной корреляционной функции от интервала корреляции

Подключаем модуль Statistics, в котором выполняем команду Advanced Linear/Nonlinear Models/ Nonlinear Estimation. В открывшемся окне вводим функцию (рис. 3.19).

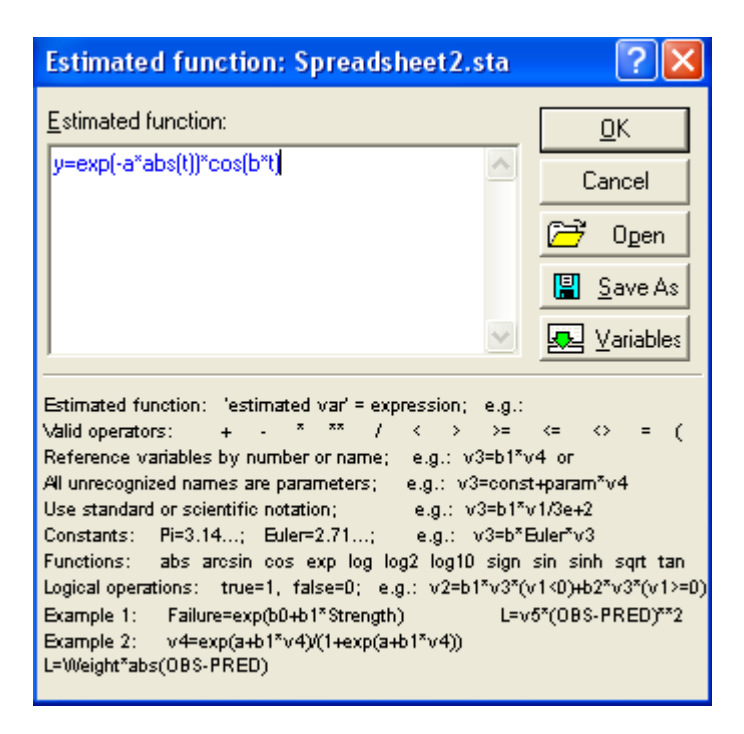

Рис.3.19. Окно для ввода функции

Полный анализ функции представлен на рис.3.20.

|                                                                                                    | Results: Spreadsheet 2.sta        |                                                                   |                     |  |  |  |  |  |
|----------------------------------------------------------------------------------------------------|-----------------------------------|-------------------------------------------------------------------|---------------------|--|--|--|--|--|
| Model is: $v=exp(-a*abs(t))^*cos(b*t)$<br>Dependent variable: v<br>Independent variables: 1<br>Loss function: least squares<br>Final value: , 01983823<br>Proportion of variance accounted for: ,97980659<br>$R = 9898518$ |                                   |                                                                   |                     |  |  |  |  |  |
|                                                                                                    |                                   |                                                                   | ৸ ±                 |  |  |  |  |  |
| Quick                                                                                                    | Residuals  <br>Review<br>Advanced |                                                                   | <b>FUNN</b> Summary |  |  |  |  |  |
| 鼺                                                                                                    | Summary: Parameter estimates      | 릦<br>p-level for highlighting:<br>,05                             | Cancel              |  |  |  |  |  |
| 翢                                                                                                    | Predicted values, residuals etc.  | Confidence intervals for<br>≋ ا≣ٍ<br>95,0<br>parameter estimates: | Options v           |  |  |  |  |  |
| 扁                                                                                                    | Covars of parameters              |                                                                   |                     |  |  |  |  |  |
| 晦                                                                                                    | Correls of parameters             | Fitted 2D function & observed vals                                |                     |  |  |  |  |  |

Рис.3.20. Окно с результатами обработки

Результаты аппроксимации (Summary)представлены на рис. 3.21.

|   | Model is: y=exp(-a*abs(t))*cos(b*t) (Spreadsheet2.sta)<br> Dep. Var. : γ |                     |          |         |                            |                     |  |  |  |
|---|--------------------------------------------------------------------------|---------------------|----------|---------|----------------------------|---------------------|--|--|--|
|   | Level of confidence: 95.0% (alpha=0.050)                                 |                     |          |         |                            |                     |  |  |  |
|   | Estimate                                                                 | Standard            | t-value  | p-level |                            | Lo. Conf   Up. Conf |  |  |  |
|   |                                                                          | error               | $df = 8$ |         | Limit                      | Limit               |  |  |  |
| a |                                                                          | $0,793299$ 0,297188 |          |         | 2,66935 0,028391 0,10798   | 1,478616            |  |  |  |
|   | b   -0.854557 T                                                          | 0,124697            |          |         | -6,85305 0,000131 -1,14211 | -0,567004           |  |  |  |

Рис.3.21. Результаты аппроксимации функции.

Для изображения дискретной зависимости (значений нормированной корреляционной функции) используем кнопку Fitted 2d function & observed vals.

Для построения аппроксимирующей зависимости (рис.3.22) выполняем команду Graph Properties (All Options). При необходимости график можно редактировать, используя эту же команду.

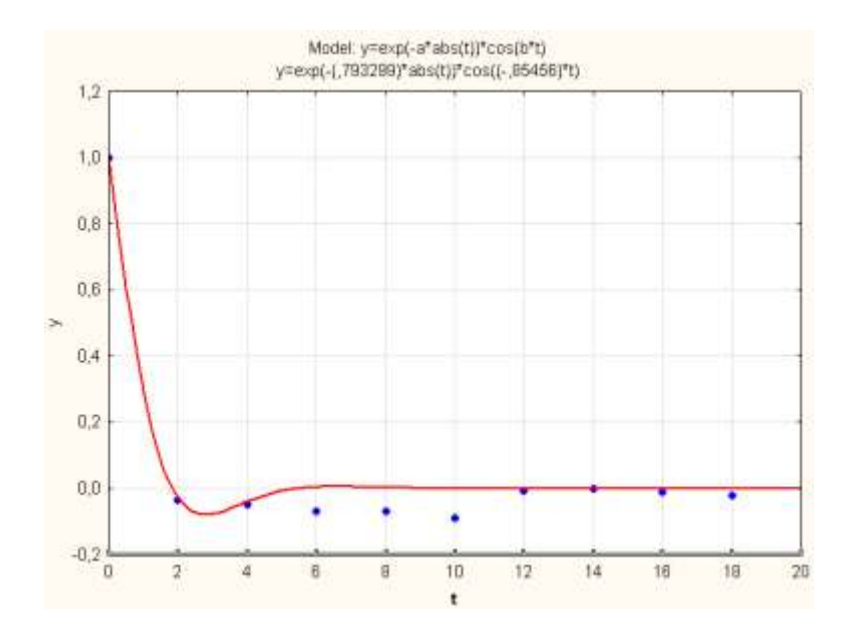

Рис.3.22. Графики нормированной корреляционной функции и аппроксимирующего ее выражения.

Контроль по теме

- 1) Определение случайного стационарного процесса.
- 2) Свойства случайного стационарного процесса.
- 3) Статистические характеристики.
- 4) Физический смысл корреляционной функции.
- 5) Характеристика случайного стационарного процесса по виду и параметрам корреляционной функции.

6)Информативность коэффициентов аппроксимирующего выражения корреляционной функции.

7) Характеристика корреляционной функции процесса как математической модели по различным признакам классификации.

### ЛИТЕРАТУРА

1. Васильков Ю.В. Василькова Н.Н. Компьютерные технологии вычислений в математическом моделировании. - М: Финансы и статистика, 2001. - 256с.

2. Ловецкий К.П., Севастьянов Л.А. Математическое моделирование. Часть 1: Осциллятор. – М.: РУДН, 2007. – 64с.

3. В.П. Боровиков В.П.,. Боровиков И.П. STATISTICA - Статистический анализ и обработка данных в среде Windows - М.: Филинъ, 1998.- 608с.

4. Кремер Н.Ш. Теория вероятностей и математическая статистика: Учебник для вузов. – М.: ЮНИТИ – ДАНА, 2002. – 543с.

5. Боровиков В. П. STATISTICA. Искусство анализа данных на компьютере: Для профессионалов – Спб.: Питер,  $2003. - 688c$ .

6. Вентцель Е.С. Теория вероятностей. КноРус, 2010.- 480с.

7.Вентцель Е.С., Овчаров Л.А. Теория случайных процессов и ее инженерные приложения. М.: Высшая школа  $2000 = 383c$ 

8. Грачев Ю.П., Плаксин Ю.М. Математические методы планирования эксперимента. - М.: ДеЛи принт, 2005.-296с.